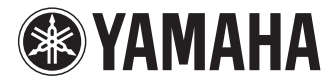

# CP5/CP50

## **STAGE PIANO**

使用说明书

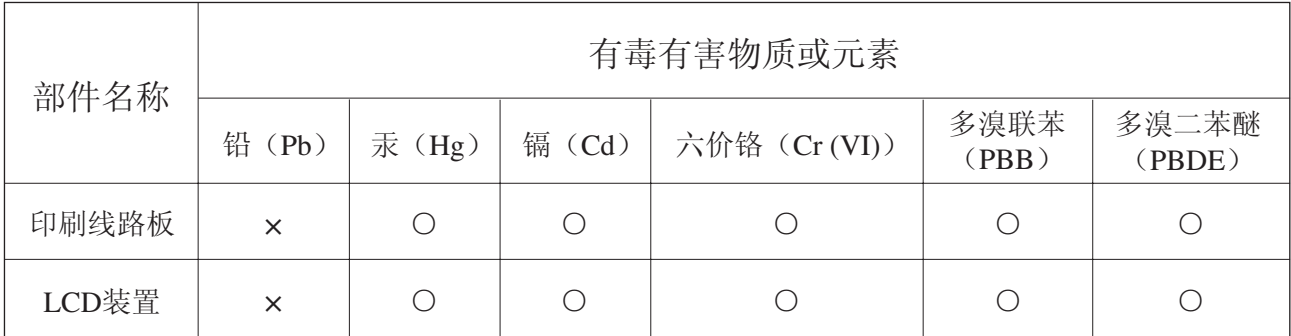

○: 表示该有毒有害物质在该部件所有均质材料中的含量均在SJ/T 11363-2006标准规定的限量要 求以下。

×: 表示该有毒有害物质至少在该部件的某一均质材料中的含量超出SJ/T 11363-2006标准规定的 限量要求。

(此产品符合EU的RoHS指令。)

(この製品はEUのRoHS指令には適合しています。)

(This product conforms to the RoHS regulations in the EU.)

(Dieses Produkt entspricht der RoHS-Richtlinie der EU.)

(Ce produit est conforme aux réglementations RoHS de l'UE.)

(Este producto cumple con los requisitos de la directiva RoHS en la UE.)

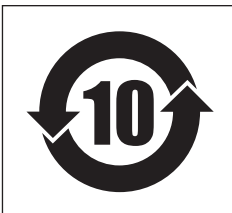

此标识适用于在中华人民共和国销售的电子信息产品。 标识中间的数字为环保使用期限的年数。

PS 20

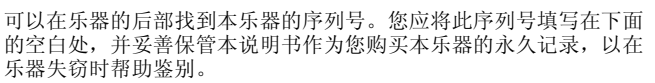

型号

序列号

## 注意事项

## 请在操作使用前,首先仔细阅读下述内容

\* 请将本说明书存放在安全的地方,以便将来随时参阅。

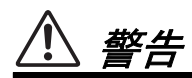

为了避免因触电、短路、损伤、火灾或其它危险可能导致的严重受伤甚至死亡,请务必遵守下列基本注意事项。 这些注意事项包括但不限于下列情况:

## 电源 **/** 电源线 **(CP5)**

## 电源 **/AC** 电源适配器 **(CP50)**

- 请勿将电源线放在热源如加热器或散热器附近,不要 过分弯折或损伤电源线,不要在其上加压重物,不要 将其放在可能被踩踏引起绊倒或可能被碾压的地方。
- 只能使用本设备所规定的额定电压。所要求的电压被 印在本设备的铭牌上。
- 在 CP50 上只能使用规定的适配器[\(第](#page-60-0) 61 页)。使用不 适当的适配器可能会损坏乐器或使乐器过热。
- 只能使用 CP5 提供的电源线 / 插头。
- 定期检查电插头,擦除插头上积起来的脏物或灰尘。
- 请务必将CP5连接到带有保护性接地的适当电源插座。

## 请勿打开

• 本设备不含任何用户可自行修理的零件。请勿打开本 设备并试图拆卸其内部零件或进行任何方式的改造。 若出现异常,请立即停止使用,并请有资格的 Yamaha 维修人员进行检修。

## 关于潮湿的警告

- 请勿让本设备淋雨或在水附近及潮湿环境中使用,或 将盛有液体的容器放在其上,否则可能会导致液体溅 入任何开口。如果任何液体如水渗入本器,请立即切 断电源并从 AC 电源插座拔下电源线。然后请有资格的 Yamaha 维修人员对设备进行检修。
- 切勿用湿手插拔电源线插头。

### 火警

• 请勿在乐器上放置燃烧着的物体,比如蜡烛。 燃烧着的物体可能会掉落,引起火灾。

## 当意识到任何异常情况时

- 当出现以下任何一种问题时,请立即关闭电源开关并 从电源插座中拔出电源线插头。然后请 Yamaha 维修人 员进行检修。
	- 电源线或插头出现磨损或损坏。
	- 散发出异常气味或冒烟。
	- 一些物体掉入乐器中。
	- 使用乐器过程中声音突然中断。

## 小心

为了避免您或周围他人可能发生的人身伤害、设备或财产损失,请务必遵守下列基本注意事项。这些注意事项 包括但不限于下列情况:

## 电源 **/** 电源线 **(CP5)**

## 电源 **/AC** 电源适配器 **(CP50)**

- 不要用多路连接器把乐器连接到电源插座上。否则会 降低声音质量,或者可能使插座过热。
- 一直把三脚插头连接在正确接地的 CP5 电源上。(有关 主电源供应的更多信息,请参阅第 14 [页。](#page-13-0))
- 当从本设备或电源插座中拔出电源线插头时,请务必 抓住插头而不是电源线。直接拽拉电源线可能会导致 损坏。
- 长时间不使用乐器时,或者在雷电风暴期间,从插座 上拔下电插头。

## 安放位置

- 请勿将本设备放在不稳定的地方,否则可能会导致突 然翻倒。
- 移动设备之前,请务必拔出所有的连接电缆。
- 设置本产品时,请确认要使用的 AC 电源插座伸手可 及。如果发生问题或者故障,请立即断开电源开关并 从电源插座中拔下插头。即使电源开关已关闭,也会

有最小的电流通向本产品。预计长时间不使用本产品 时,请务必将电源线从 AC 电源插座拔出。

## 连接

- 将本设备连接到其它设备之前,请关闭所有设备的电 源开关。在打开或关闭所有设备的电源开关之前,请 将所有音量都调到最小。
- 务必将所有元件的音量调到最小值,并且在演奏乐器 时逐渐提高音量,以达到理想的听觉感受。

## 小心操作

- 请勿在乐器的间隙中插入手指或手。
- 请勿在面板或键盘上的间隙内插入或掉落纸张、金属 或其他物体。
- 请勿将身体压在本设备上或在其上放置重物,操作按 钮、开关或插口时要避免过分用力。
- 请勿长时间持续在很高或不舒服的音量水平使用本乐 器 / 设备或耳机,否则可能会造成永久性听力损害。 若发生任何听力损害或耳鸣,请去看医生。

对由于不正当使用或擅自改造本设备所造成的损失、数据丢失或破坏, Yamaha 不负任何责任。

当不使用本设备时,请务必关闭其电源。

## 注意

为了避免损坏本产品、数据或其它财产,请遵照以下注意事项。

## ■ 使用和保养

- 请勿在电视机、收音机、立体声设备、手机或其他电子设备附近使用本设备。以免干扰这些电器的正常工作。
- 为了避免操作面板发生变形或损坏内部组件, 请勿将本设备放在有大量灰尘、震动、极端寒冷或炎热(如阳光直射、靠近加热器 或烈日下的汽车里)的环境中。
- 请勿在乐器上放乙烯或塑料或橡胶物体,否则可能使面板或键盘脱色。
- 清洁本设备时,请使用柔软、干燥的布。请勿使用涂料稀释剂、溶剂、清洁液或浸了化学物质的抹布。
- 当温度和湿度剧烈变化时,可能会出现冷凝,且本设备表面上可能会积聚水汽。如果水汽积聚,则木制部件可能会吸收水汽并损 坏。请务必立即用软布擦去水汽。

### ■ 保存数据

- 当本设备的电源关闭时, 编辑缓存中的数据 (参见第49页)可能会丢失。如果您想要保存在编辑缓存中所作的设定以便将来使 用,请务必将其存储在用户存储器(参见第49页)或将其保存在 USB 闪存设备或电脑等类似设备上。也请注意,如果 CP5 或 CP50 损坏或使用不当,则用户存储器中存储的数据也可能会丢失。因此,建议您将重要数据的备份保存到外接存储设备上。
- 为避免数据因存储介质损坏丢失,我们建议您把重要数据保存到两个 USB 闪存 / 外接存储介质上。

## 信息

## ■ 关于版权

- 除个人用途以外,严禁复制任何市面上购买的音乐数据 (包括但不仅限于 MIDI 数据和 / 或音频数据)。
- 本设备集成并附带了一些电脑程序和内容,YAMAHA 拥有其版权,或是拥有他方授予使用其版权的许可证。此类版权材料包括但 是不仅限于所有电脑软件、样式文件、 MIDI 文件、 WAVE 数据、乐谱和录音。非个人使用的情况下未经授权使用此类程序及内 容属于非法。如有侵犯版权的行为,必将追究法律责任。严禁制作、传播或使用非法拷贝。

## ■ 关于本设备的功能 / 附带的数据

• 本设备可使用各种类型 / 格式的音乐数据,在使用前都优化处理为正确的音乐格式。因此,在回放这些音乐数据时,本设备可能无 法精确地达到音乐制作人或作曲家最初预想的程度。

## ■ 关于本使用说明书

- 本说明书中的插图和画面仅用作讲解之目的,与实物可能略有不同。
- 当 CP5 和 CP50 插图和画面图像之间不存在很明显的区别时,在本使用说明书中将显示 CP5 的相应插图和画面。
- Windows 是 Microsoft ® Corporation 在美国及其它国家的注册商标。
- Apple、 Mac 和 Macintosh 是 Apple Inc. 在美国和其它国家的商标。
- 本使用说明书中所使用的公司名和产品名都是各自所有者的商标或注册商标。

## 感谢惠购

感谢您购买Yamaha CP5或CP50舞台钢琴。本舞台钢琴带有丰富多样的钢琴音色、放大器模拟器和效果器,可忠实还原经典 乐器的特性。通过按照需要对这些内置模块进行组合,只需一台乐器即可方便地创建各种钢琴声音,从标准声音到完全原创 的声音。此外,CP5或CP50还带有许多其它乐器的音色,如弦乐器和吉他等。可将这些音色与钢琴音色组合在一起产生原创 的叠奏音色。无论是现场演奏还是录音室设置,您的舞台钢琴都将为您打开全新的音乐世界。为了能够完全发挥 CP5 和 CP50 的高级且便捷的功能,我们强烈建议您仔细阅读本使用说明书。此外,请将本说明书保存在安全的地方,以便随时取 阅。

## 包装物品

- 电源线 (CP5) / 电源适配器 (CP50)\*1
- FC3 脚踏板
- 使用说明书 (本书)
- 使用说明书光盘 (包含参考手册和数据列表文件)
- DVD-ROM (包含附带的 DAW 软件)<sup>\*2</sup>

\*1:您所在地区可能不附带此物件。请与Yamaha经销商确认。 \*2:有关上述DVD-ROM的详细说明,请参见第[59](#page-58-0)页。

## 参考指南

CP5 或 CP50 舞台钢琴附带 3 个不同的参考指南-使用说明书(本书)、参考手册和数据列表。本使用说明书采用印刷本的 形式,而参考手册和数据列表以 PDF 文件的形式存放在附带的光盘中。

## ■ 使用说明书 (本书)

本使用说明书介绍如何设置 CP5 或 CP50,以及如何执行基本操作。

### ■ 参考手册 (pdf 文件)

参考手册介绍 CP5 或 CP50 的内部设计,以及各种可调节和设定的参数。

## ■ *数据列表 (pdf 文件)*

数据列表文件提供所有CP5或CP50预设设定的清单(称为演奏组);可供选择的调制效果和功放器/压限器模块类型的细目 分类;可对每个模块设定的参数清单以及 MIDI 相关参考资料。

#### 使用 **PDF** 手册

参考手册和数据列表以 pdf 文件形式附带于 CP5 或 CP50。但是,要阅读这些手册需要电脑和合适的软件。建议您使 用 Adobe® Reader® 进行阅读, 以便快速方便地搜索关键词、打印特定章节以及点击内嵌链接方便地从一页跳到另-页。关键词搜索和链接导航是电子文档上才可使用的极有用的功能。 可从以下网页下载最新版本的Adobe® Reader®。 http://www.adobe.com/products/reader/

## 关于最新固件版本

Yamaha 可能会经常更新产品固件及其它相关软件,恕不另行通知。建议您在我们的网站上查看最新信息发布以及升 级 CP5/50 或相关软件的版本。

#### **http://www.yamahasynth.com/**

请注意,本使用说明书中的叙述适用于制作本使用说明书时的固件版本。有关由于今后发布新增功能的详细信息,请访 问上述网站。

## **CP5** 和 **CP50** 的主要特点

### ■ 无与伦比的纯正声学及电钢琴音色

CP5或CP50带有无与伦比的声学和电子钢琴音色,这些音色基于广受好评的Yamaha CP1舞台钢琴的声音。根据我们数十年 舞台钢琴的制造经验,我们对每个琴键的声音都进行了精细的调节,使得整个键盘范围内实现完美平衡。醇厚的钢琴音色相 当适合独奏,余音绕梁的声音也很适合合奏。此外,通过分析和复制使用了尖端技术的经典电钢琴的发声机制,我们在 CP5 和CP50键盘上实现了极其流畅的响应。通过采用Yamaha独有的预放大器和产生各种优质音色不可或缺的外部效果器,我们 已经忠实还原了当今被奉为经典的许多电钢琴的音色。

#### ■ 带有众多音色和效果,可在现场演奏中实现更大的灵活性

除了钢琴音色之外,CP5或CP50还可提供其它乐器的多样选择,如弦乐器、吉他和贝司。使用了内置叠奏和镶边器等众多效 果,您可方便地创建用于舞台表演的各种丰富声音。

#### ■ 逼真的重锤式 88 键键盘

CP5的88键木质键盘带有合成象牙制琴键盖,可以轻松还原声学钢琴和经典电钢琴的手感;CP50的88键键盘所采用的渐进 式锤击设计几乎与真正的声学钢琴无二。

#### ■ 定制完全原创钢琴音色的功能

定制功能可从众多音色、放大器和效果器中自由创建原创的声学和电钢琴音色,可方便地重现标准经典设定或实现独一无二 的新音色。

#### ■ 极其简便的键盘区域叠加和分割

使用本舞台钢琴的叠加和分割功能,您可方便地叠加组成各演奏组的各声部或将其分配到指定的左手和右手区域。

#### ■ MIDI 和音频的录制和播放功能

CP5或CP50可以将键盘演奏录制为MIDI数据并对其进行存储以便在需要时进行播放;您也可将这些演奏数据作为音频数据 录制到 USB 闪存设备上。另外, 也可将 USB 闪存设备上的这些数据以及其它波形文件作为演奏的背景音轨进行播放。

#### ■ 便捷的主控键盘功能

使用本舞台钢琴上专为现场演奏设定设计的主控键盘功能,最多可将4个模拟区域设定到键盘上并将其分配到 4个不同的音 源 (包括其它 MIDI 乐器)。

### ■ 也支持麦克风输入 (仅限 CP5)

CP5 还配备有可以直接连接麦克风的 [MIC INPUT] 插孔,适合自弹自唱。

## 目录

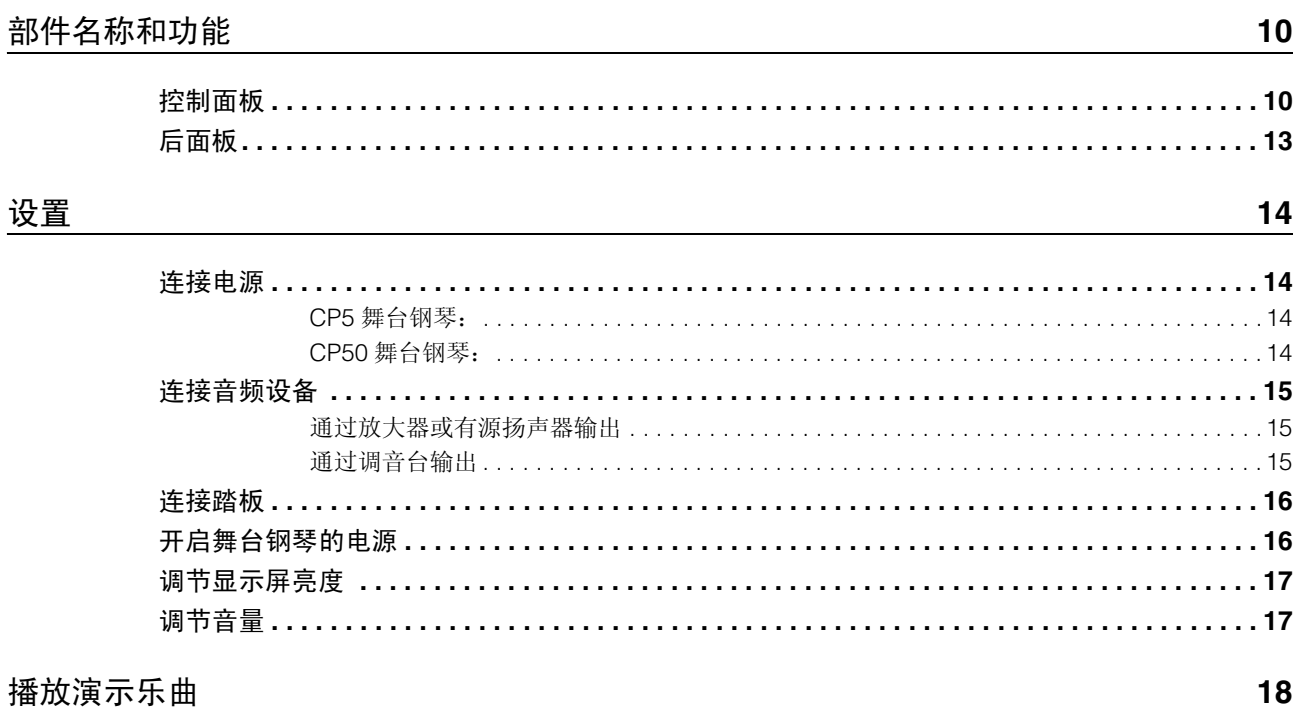

## 基本操作

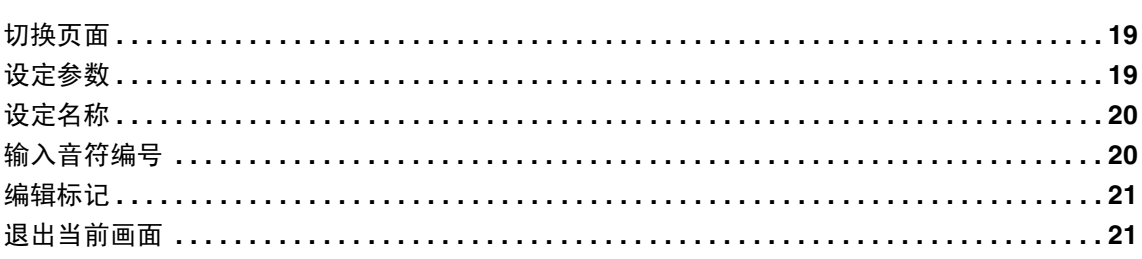

19

22

## 快速指南

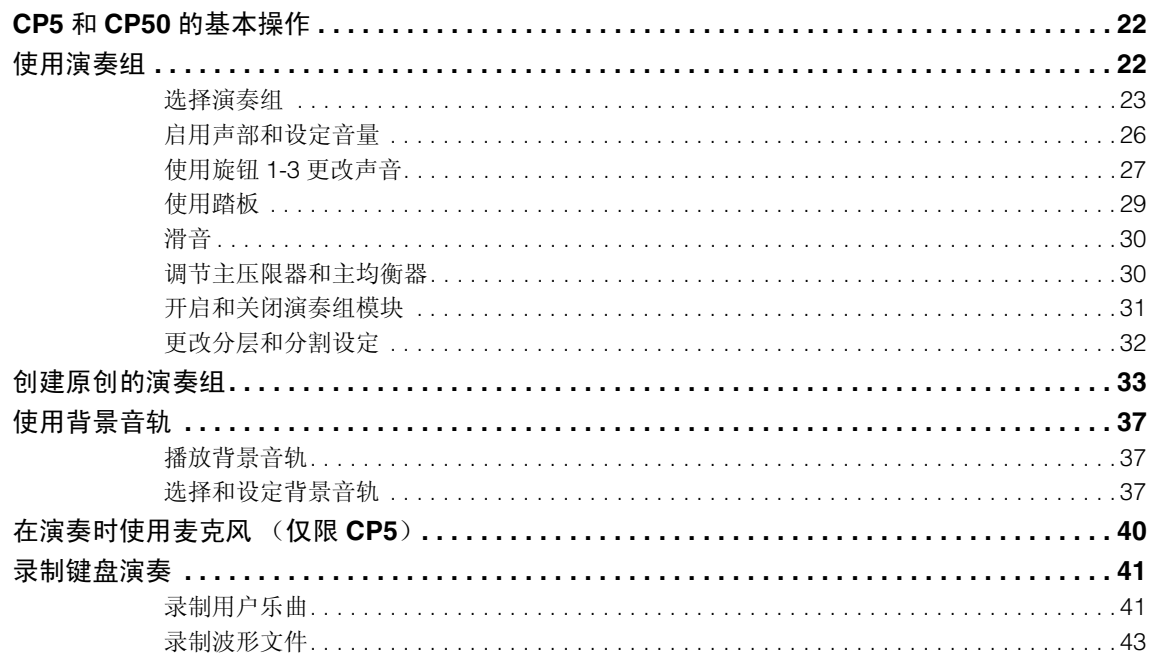

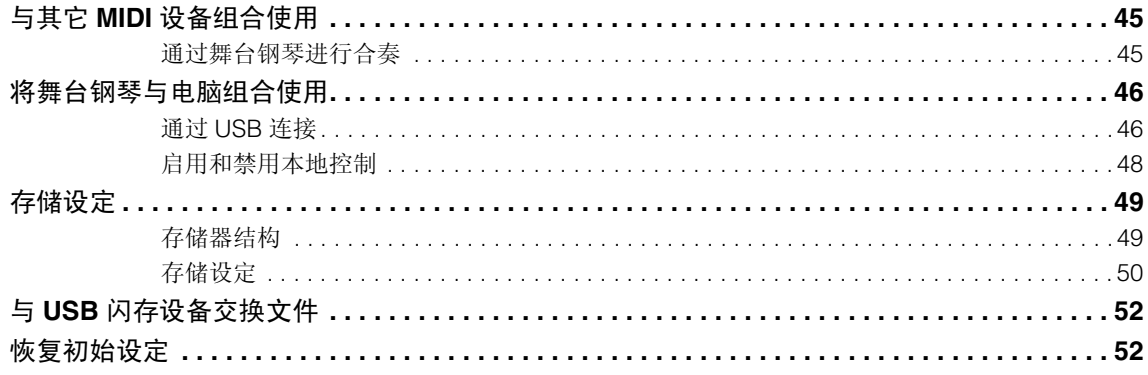

## 附录

## 53

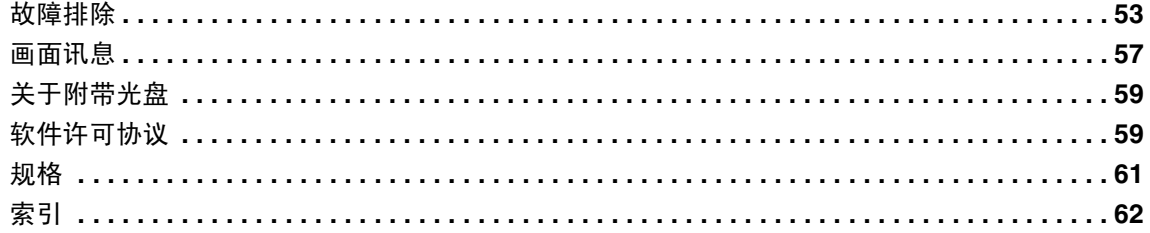

## <span id="page-9-0"></span>部件名称和功能

## <span id="page-9-1"></span>控制面板

(图中所示为 CP5)

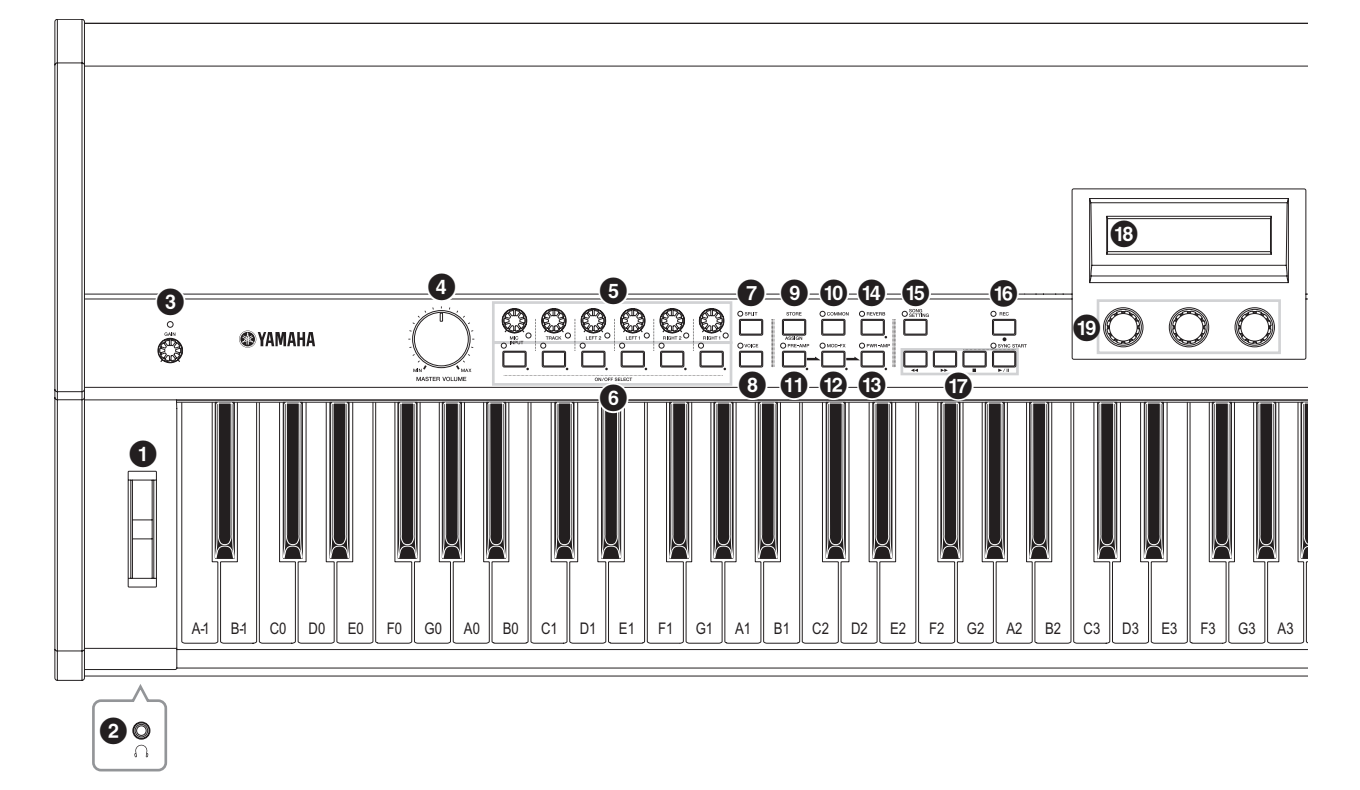

## <span id="page-9-4"></span>1 滑音轮 (第 **[30](#page-29-2)** 页)

<span id="page-9-2"></span>使用此控制器可以临时调高或调低音符的音高。

#### 2 耳机插孔 (第 **[15](#page-14-3)** 页)

使用此标准音频插孔连接一副立体声耳机。

### <span id="page-9-3"></span> $\bigcirc$  [GAIN] 旋钮 (第 [40](#page-39-1) 页) <sub>仅限 CP5</sub>

转动此旋钮可以调节来自 CP5 的 [MIC INPUT] 插孔的音频 信号的输入增益。当不同麦克风输出信号带有不同音量时, 可能需要此类型的调节。顺时针旋转旋钮可增大增益,逆时 针旋转旋钮可减小增益。

## <span id="page-9-5"></span>4 **[MASTER VOLUME]** 旋钮 (第 **[17](#page-16-2)** 页)

转动此旋钮可以调节舞台钢琴的整体音量。

#### <span id="page-9-8"></span>6 声部音量旋钮

使用这些旋钮可以设定组成当前所选演奏组的各声部的音 量 (第 [22](#page-21-3) 页)。顺时针旋转旋钮可增大声部音量,逆时针 旋转旋钮可减小声部音量。选择相应声部时,每个旋钮右下 方的指示灯将点亮。从左到右,CP5上的声部音量旋钮名称 标示为 [MIC INPUT]、 [TRACK]、 [LEFT2]、 [LEFT1]、 [RIGHT2] 和 [RIGHT1]。而在 CP50 上,这些旋钮标示为 [TRACK]、 [LEFT] 和 [RIGHT]。

## <span id="page-9-7"></span>6 声部按钮

按这些按钮可以根据需要开启或关闭组成当前所选演奏组 的各声部。当开启了相应声部时,各声部按钮左上方的指示 灯将点亮。此外,如果您按住(1 秒以上)这些按钮中的任 意一个,则相应声部将被选定,然后将显示其参数设定画 面,且其指示灯也将开始闪烁。即使显示了某个声部的参数 设定画面,按相应的声部按钮仍可对其进行开启和关闭。 请注意,这些指示灯将按照以下2种不同方式任意一种闪烁 来表示声部开启或关闭;具体来说,就是当声部开启时,指 示灯保持点亮的时间更长,当声部关闭时,指示灯保持熄灭 的时间更长。从左到右, CP5 上的声部按钮名称标示为 [MIC INPUT]、[TRACK]、[LEFT2]、[LEFT1]、[RIGHT2] 和 [RIGHT1]。而在 CP50 上,这些旋钮标示为 [TRACK]、 [LEFT] 和 [RIGHT]。

## <span id="page-9-6"></span>7 **[SPLIT]** 按钮 (第 **[32](#page-31-1)** 页)

按此按钮可以开启或关闭演奏区域的分割功能。当开启了 分割功能时,按钮左上方的指示灯将点亮。使用通用设定画 面上的 Split 参数可以执行相同的操作。

## <span id="page-9-9"></span>8 **[VOICE]** 按钮 (第 **[33](#page-32-1)** 页)

按此按钮可以打开当前所选声部的音色模块的参数设定画 面。当显示此画面时,按钮左上方的指示灯将点亮。

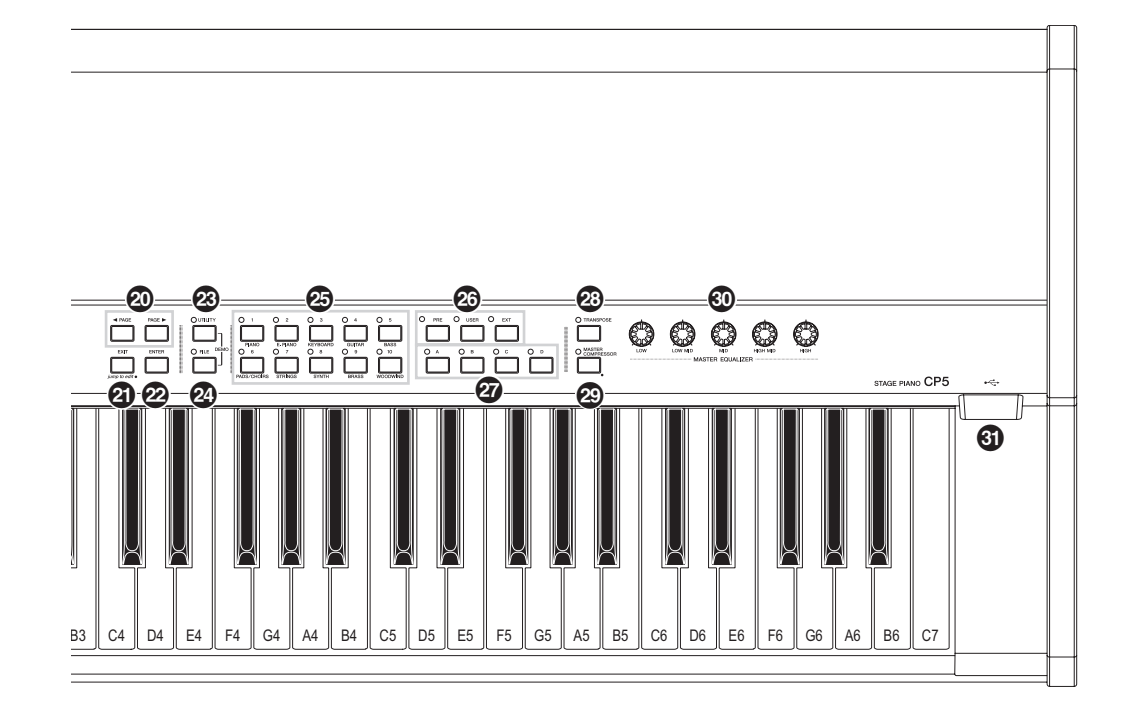

## <span id="page-10-8"></span>9 **[STORE/ASSIGN]** 按钮 (第 **[28](#page-27-0)**, **[50](#page-49-1)** 页)

按此按钮可以调出用于存储演奏组和系统设定的画面。此 外,在演奏画面或参数设定画面(用于主均衡器或主压限器 以外的任何模块)上按住 [STORE/ASSIGN] 按钮 (1 秒以 上),可以调出用于直接将旋钮 1-3(参见下文中的 3)分 配到 block 参数的画面。

## <span id="page-10-0"></span>) **[COMMON]** 按钮 (第 **[35](#page-34-0)** 页)

按此按钮可以打开通用设定区域的参数设定画面,可以相 同方式影响左右声部。当显示此画面时,按钮左上方的指示 灯将点亮。

- <span id="page-10-2"></span><span id="page-10-1"></span>! **[PRE-AMP]** 按钮 (第 **[31](#page-30-1)**, **[34](#page-33-0)** 页)
- <span id="page-10-3"></span>@ **[MOD-FX]** 按钮 (第 **[31](#page-30-1)**, **[34](#page-33-0)** 页)
- <span id="page-10-5"></span> $\bigcirc$  [PWR-AMP] 按钮 (第 [31](#page-30-1), [34](#page-33-0) 页) <sub>仅限 CP5</sub>
- \$ **[REVERB]** 按钮 (第 **[31](#page-30-1)**, **[35](#page-34-1)** 页)

按这些按钮可以开启或关闭当前所选声部或混响模块的预 放大器模块、调制效果模块或功放器 / 压限器模块 (仅限 CP5)。当开启了相应模块时,各按钮左上方的指示灯将点 亮。但是,请注意,仅当对相应声部选择了 PIANO 或 E.PIANO 类别的音色时, 预放大器模块才会对声音产生效 果。此外,如果您按住(1 秒以上)这些按钮中的任意一个, 则将显示相应模块的参数设定画面,且按钮左上方的指示 灯将开始闪烁。即使显示了某个模块的参数设定画面,按相 应的按钮仍可对其进行开启和关闭。请注意,这些指示灯将 按照以下 2 种不同方式中任意一种闪烁来表示模块开启或

关闭;具体来说,就是当模块开启时,指示灯保持点亮的时 间更长,当模块关闭时,指示灯保持熄灭的时间更长。

## <span id="page-10-7"></span>% **[SONG SETTING]** 按钮 (第 **[37](#page-36-3)** 页)

按此按钮可以打开乐曲设定画面。当显示此画面时,按钮左 上方的指示灯将点亮。

## <span id="page-10-4"></span>**1 [BEC]** 按钮 (第 [41](#page-40-2) 页)

按此按钮可以打开录音画面。当显示此画面时,按钮左上方 的指示灯将点亮。

## <span id="page-10-6"></span>& **Sequencer Transport** 按钮 (第 **[37](#page-36-4)**, **[42](#page-41-0)** 页 **)**

使用这些按钮可以控制背景音轨的录音和播放。

#### **[**LL**]** (快退)按钮

当您将预设鼓模板或用户乐曲用作背景音轨时,按此按钮 一次会将播放位置往回移动一个小节。同样地,如果您要将 波形文件用作背景音轨,则按此按钮一次会将播放位置往 回移动一秒。按住此按钮可以连续快退。

## **[**RR**]** (快进)按钮

当您将预设鼓模板或用户乐曲用作背景音轨时,按此按钮 一次会将播放位置向前移动一个小节。同样地,如果您要将 波形文件用作背景音轨,则按此按钮一次会将播放位置向 前移动一秒。按住此按钮可以连续快进。

### **[■]** (停止) 按钮

此按钮用于停止录音或播放。

### **[▶/II]** (播放 / 暂停)按钮

此按钮用于开始录音或播放。此外,在播放进行过程中,按 此按钮可以暂停播放。在录音过程中按此按钮可以结束录 音。

### **B** 显示屏

使用显示屏,您可确认系统讯息、设定参数以及执行其它操 作。

## <span id="page-11-10"></span>( 旋钮 **1-3** (第 **[27](#page-26-1)** 页)

这些旋钮的编号从左到右为 1-3,旋转这些旋钮可以控制分 配到旋钮上的参数。在每个不同的参数设定页面上,还可对 旋钮分配不同参数组或操作,旋转或按旋钮可以设定参数 或执行操作。

## <span id="page-11-6"></span>**<sup>2</sup>**  $[$   $\blacktriangle$  **PAGE 1**  $\blacktriangle$  **[19](#page-18-3)**  $\blacktriangleright$  **19**  $\blacktriangleright$  **19**  $\blacktriangleright$  **19**  $\blacktriangleright$  **19**  $\blacktriangleright$  **19**  $\blacktriangleright$  **19**  $\blacktriangleright$  **19**  $\blacktriangleright$  **19**  $\blacktriangleright$  **19**  $\blacktriangleright$  **19**  $\blacktriangleright$  **19**  $\blacktriangleright$  **11**  $\blacktriangle$  **11**  $\blacktriangleright$  **11**

在带有许多页面的参数设定画面中按左右按钮可以在各页 面之间进行切换。

## <span id="page-11-1"></span>B **[EXIT/jump to edit]** 按钮 (第 **[21](#page-20-2)**, **[34](#page-33-1)** 页)

按此按钮可以从当前所选模块的参数设定画面(第[31](#page-30-1)页)、 从工具画面或从文件画面返回演奏组画面。此外,在按住 [EXIT/jump to edit] 按钮的同时按 [PRE-AMP] 按钮、 [MOD-FX] 按钮、 [PWR-AMP] 按钮、 [REVERB] 按钮、 [MASTER COMPRESSOR]按钮或声部按钮, 您可直接跳到 相应的参数设定画面。您也可在按住 [EXIT/jump to edit] 按 钮的同时按 [STORE/ASSIGN] 按钮调出用于将参数分配到 旋钮 1-3 的画面。

## <span id="page-11-0"></span>**② [ENTER]** 按钮

按此按钮可以注册设定以及执行各种其它操作。

## <span id="page-11-11"></span>**<sup>2</sup>** [UTILITY] 按钮

按此按钮可以调出工具画面。当显示此画面时,按钮左上方 的指示灯将点亮。此外,您可按住[UTILITY]按钮并按[FILE] 按钮 (或相反)打开演示乐曲画面。

## <span id="page-11-2"></span>**② [FILE]** 按钮 (第[52](#page-51-2)页)

按此按钮可以调出文件画面。

## <span id="page-11-7"></span>**<sup>4</sup>** 数字按钮 [1] - [10]

按数字按钮可以选择当前所选记忆库中的不同演奏组。当 前所选演奏组的编号由相应按钮左上方的指示灯的点亮来 表示。此指示灯闪烁时,表示已经开始选择新的演奏组,但 是尚未完成。此外,当显示带有多个不同页面的参数设定画 面时,数字按钮也可用于快速跳到相应页面。此时,当前所 选页面由相应按钮左上方的指示灯的闪烁来表示。

## <span id="page-11-3"></span>G 库按钮

按[PRE]、[USER]或[EXT]按钮可以分别选择预设演奏组存 储区域、用户演奏组存储区域或外部演奏组存储区域。 每 个区域由 3 个记忆库组成-例如,预设演奏组存储区域的 PRE1、PRE2和PRE3。您可按相应按钮([PRE]、[USER]或 [EXT])所需次数来选择这些库。此外,您也可在按住[EXIT] 按钮的同时按相应的库按钮直接跳到所选区域的第一个库 -即,PRE1、USR1 或 EXT1。当库按钮左上方的指示灯闪 烁时,表示已经开始选择新的演奏组,但是尚未完成。

## <span id="page-11-12"></span>**②** 组按钮 [A] - [D]

按[A]、[B]、[C]或[D]按钮选择当前演奏组记忆库中的相应 组。当组按钮左上方的指示灯闪烁时,表示已经开始选择新 的演奏组,但是尚未完成。此外,当显示带有多个不同页面 的参数设定画面时,组按钮也可用于快速跳到相应页面。此 时,当前所选页面由相应按钮左上方的指示灯的闪烁来表 示。

## <span id="page-11-8"></span>**@ [TRANSPOSE]** 按钮 (第[30](#page-29-2)页)

按此按钮可以调出移调画面。当显示此画面时,按钮左上方 的指示灯将点亮。

#### <span id="page-11-4"></span>J **[MASTER COMPRESSOR]** 按钮 (第 **[30](#page-29-3)**, **[31](#page-30-1)**, **[36](#page-35-0)** 页)

按此按钮可以开启和关闭主压限器。 当启用此模块时, 按 钮左上方的指示灯将点亮。此外,如果您按住此按钮(1 秒 以上),则将显示主压限器的参数设定画面,且其指示灯也 将开始闪烁。 即使显示了此参数设定画面,按此按钮仍可 开启和关闭主压限器。请注意,[MASTER COMPRESSOR] 按钮的指示灯将按照以下 2 种不同方式中任意一种闪烁来 表示模块开启或关闭;具体来说,就是当模块开启时,指示 灯保持点亮的时间更长,当模块关闭时,指示灯保持熄灭的 时间更长。

<span id="page-11-5"></span>**@ [MASTER EQUALIZER]** 旋钮 (第[30](#page-29-3)页) 转动这些旋钮可以调节 CP5 或 CP50 输出的所有声音的音 调。 CP5 带有 5 个用于调节各频段增益的旋钮-即, [LOW]、[LOW MID]、[MID]、[HIGH MID] 和 [HIGH] 旋钮。 而在CP50上则有3个旋钮-[LOW]、[MID]和[HIGH]。使用 工具画面上的相应参数也可执行相同的调节。(详细说明, 请参阅参考手册 pdf 文件。)

#### <span id="page-11-9"></span> $\bigcirc$  USB TO DEVICE 端口 (第 [25](#page-24-0) 页) <sub>仅限 CP5</sub> 可通过此端口将 USB 闪存设备插入 CP5。

## <span id="page-12-0"></span>后面板

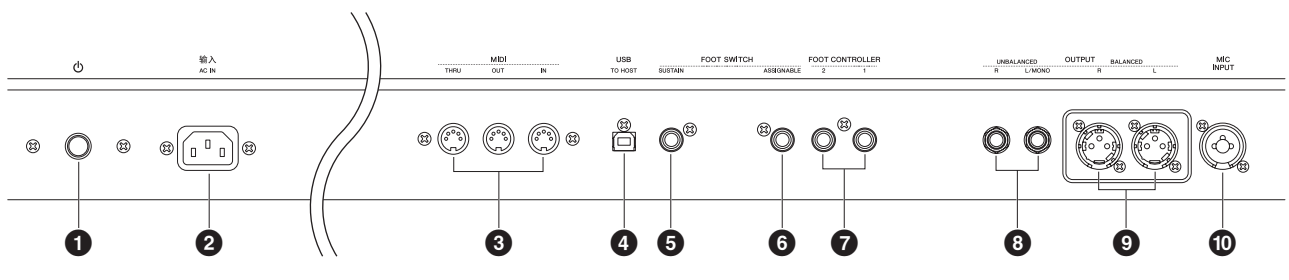

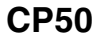

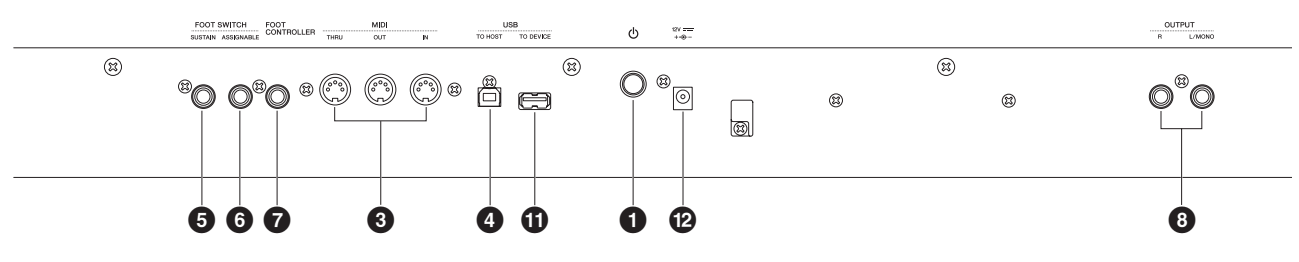

## <span id="page-12-1"></span> $\bullet$  <sup>少 开关 (第 [16](#page-15-2) 页)</sup>

在 CP5 上, 此按钮称为电源开关, 用于打开 (=) 和关闭 (■) 舞台钢琴的电源。在CP50上,此按钮称为待机/开机开关, 用于打开(▄)舞台钢琴的电源或将其设定为待机模式(■)。

### <span id="page-12-2"></span>**② [AC IN/** 输入 ] (交流输入)插孔 (第[14](#page-13-5)页) 仅限 CP5

此插孔用于连接电源线。请注意,只可使用 CP5 附带的电 源线。

#### <span id="page-12-7"></span>3 **MIDI [IN]**、 **[OUT]** 和 **[THRU]** 接口 (第 **[45](#page-44-2)** 页)

使用这3个MIDI接口可以将CP5或CP50与其它MIDI设备相 连。

## <span id="page-12-12"></span>4 **[USB TO HOST]** 端口 (第 **[46](#page-45-2)** 页)

使用此端口可以通过 USB 连接线将 CP5 或 CP50 连接到电 脑。

#### <span id="page-12-10"></span>5 **[SUSTAIN]** 脚踏开关插孔 (第 **[16](#page-15-2)**、 **[29](#page-28-1)** 页)

通过 [SUSTAIN] 脚踏开关插孔可连接选购的 FC3 脚踏板或 选购的 FC4 或 FC5 脚踏开关, 以便用作专用的延音踏板。

#### <span id="page-12-3"></span>6 **[ASSIGNABLE]** 脚踏开关插孔 (第 **[16](#page-15-2)**、 **[29](#page-28-2)** 页)

使用此插孔可以连接选购的FC4或FC5脚踏开关,以便执行 各种自由分配功能。

#### <span id="page-12-6"></span>7 脚踏板控制器 (第 **[16](#page-15-2)** 页)

使用脚踏板控制器插孔可以连接选购的 FC7 或 FC9 脚踏板 控制器,以便执行各种自由分配功能。请注意,CP5 带有一 对脚踏板控制器插孔,插孔上带有[1]和[2]的标示,而CP50 带有 1 个标示为 [FOOT CONTROLLER] 的插孔。

<span id="page-12-5"></span>8 非平衡 **[L/MONO]** 和 **[R]** 输出插孔 (第 **[15](#page-14-4)** 页) 这2个1/4"单声道拾音插孔用于输出非平衡式立体声信号。 如果需要单声道输出,也可只连接 [L/MONO] 插孔。每个接 口的标称输出电平为 +4 dBu。

## <span id="page-12-9"></span>9 平衡式 **[L]** 和 **[R]** 输出接口 (第 **[15](#page-14-5)** 页)

这些 XLR 型接口用于将平衡式立体声信号输出至调音台和 其它类似设备。此类接口可保护信号不受干扰,且及其坚固 耐用。该接口还带有锁紧机构,可以防止连接线意外松脱。 相应地, XLR 接口通常用于对可靠性要求较高的专业环境 中。每个接口的标称输出电平为 +4 dBu。

### <span id="page-12-8"></span> $\textcircled{{\small\textsf{T}}}}$  [MIC INPUT] 插孔 (第 [40](#page-39-1) 页) <sub>仅限 CP5</sub>

此组合插孔 \* 可用于将音频输入 CP5。将麦克风插入此插 孔,您可使用当前所选演奏组的MIC INPUT声部(第[22](#page-21-3)页) 对您的唱声进行处理。(\*:组合插孔可兼容 XLR 和 1/4" 拾 音插头。)

<span id="page-12-11"></span> $\bigoplus$  [USB TO DEVICE] 端口 (第 [25](#page-24-0) 页) <sub>仅限 CP50</sub> 可通过此端口将 USB 闪存设备插入 CP50。

<span id="page-12-4"></span> $\bigcirc$  DC IN (直流输入)接口 (第 [14](#page-13-6) 页) <sub>仅限 CP50</sub> 此接口用于 CP50 附带的电源适配器。

<span id="page-13-1"></span>设置

## <span id="page-13-2"></span><span id="page-13-0"></span>连接电源

## <span id="page-13-3"></span>**CP5**舞台钢琴:

- <span id="page-13-5"></span>1 确认后面板上的 。(电源)开关设定在关闭位置。
- 2 将附带电源线的设备端插入后面板上的 [AC IN/ 输入] (交流输入) 插孔。
- 3 将电源线的另一端插入家用交流电源插座。

<span id="page-13-7"></span>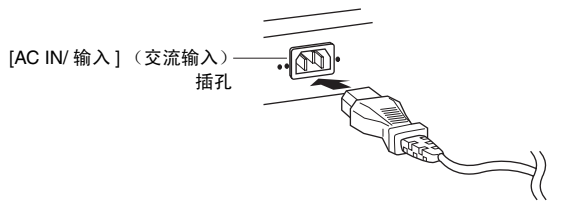

注 断开电源线的连接时,请将上述步骤颠倒执行。

## 警告

设置

请务必只使用 **CP5** 附带的交流电源线。如果更换了不正确的电源线可能会造成火灾和触电!

小心

务必确保 **CP5** 符合使用本产品所在国家或地区的电压要求。电源线带有接地插脚,可防止触电和设备损坏。连接到电源插 座时,请将适配器的接地导线连接到接地螺钉。如果您不确定如何连接,请联系 **Yamaha** 经销商或维修中心。

小心

即使开关处在 **OFF** 位置,少量电流仍会进入本设备。长时间不使用 **CP5** 时,请务必从交流电源插座中拔出交流电源适配 器。

## <span id="page-13-9"></span><span id="page-13-4"></span>**CP50**舞台钢琴:

如下所示,连接 CP50 附带的电源适配器。在进行连接前,请确认 (待机 / 开机)开关设定在待机位置。

<span id="page-13-6"></span>1 将电源适配器的插头插入 CP50 后面板上的 DC IN (直流输入)接口。

2 将电源适配器插入合适的交流电源插座。

<span id="page-13-8"></span>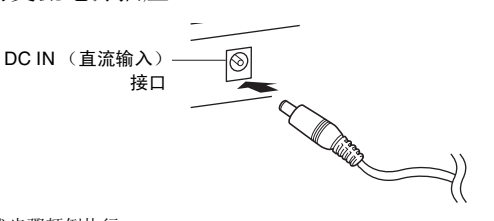

注 断开电源适配器的连接时,请将上述步骤颠倒执行。

## 警告

请务必在 **CP50** 上只使用指定的适配器 (第 **[61](#page-60-0)** 页)。使用不合适的适配器可能会导致本乐器损坏或过热。

#### 警告

请确保您的 **CP50** 所使用的电压与您所在地区的交流电压相一致 (额定电压标注在后面板上)。将钢琴与错误的交流电源 相连可能会造成内部电路的严重损坏,甚至可能会造成触电!

## 小心

即使待机 **/** 开机开关处在 **"** 待机 **"** 位置,仍将有极小量的电流流向本乐器。当您长时间不使用本乐器时,请务必从交流插 座上拔下电源线。

设置

## <span id="page-14-3"></span><span id="page-14-0"></span>连接音频设备

CP5 或 CP50 不带有内置扬声器。因此,为了能够听到演奏的声音,您需要将其连接至立体声系统、放大器和扬声器。您 也可将一副耳机插入耳机插孔,以便直接监听声音。可用多种方式连接外接音频设备,以下将介绍其中的一些方法。根据 下图,选择最适合您的连接方法。

## 小心

为了避免听力损伤,请勿长时间以高音量使用耳机。

注意

<span id="page-14-4"></span>连接外接音频设备时,请务必完全调低所有设备的音量。

## <span id="page-14-1"></span>通过放大器或有源扬声器输出

使用一对键盘放大器或有源扬声器,您可精确地还原 CP5 或 CP50 的丰富音色,包括声相和其它各种效果。在此种情况 下,应通过后面板上的非平衡式 [L/MONO] 和 [R] 输出插孔连接放大器或扬声器。如果您想要使用单个键盘放大器或有源 扬声器监听您的演奏,则应使用非平衡式 [L/MONO] 输出插孔。

<span id="page-14-6"></span>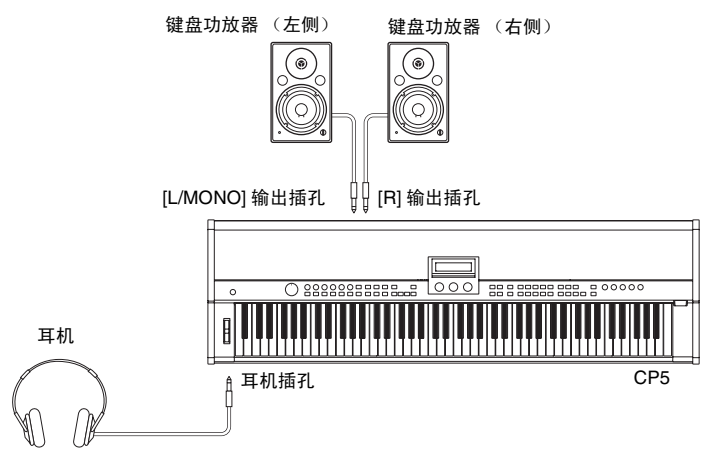

## <span id="page-14-5"></span><span id="page-14-2"></span>通过调音台输出

在录音和现场演奏环境中将调音台连接到舞台钢琴是很常见的做法。除了上述非平衡式插孔以外,CP5还带有一对专业用途 的平衡式XLR接口,可防止不必要的噪音进入输出信号。连接调音台时,建议您使用平衡式[L]和[R]输出接口。由于CP50不 带平衡式输出接口,在此情况下应使用非平衡式 [L/MONO] 和 [R] 输出插孔。

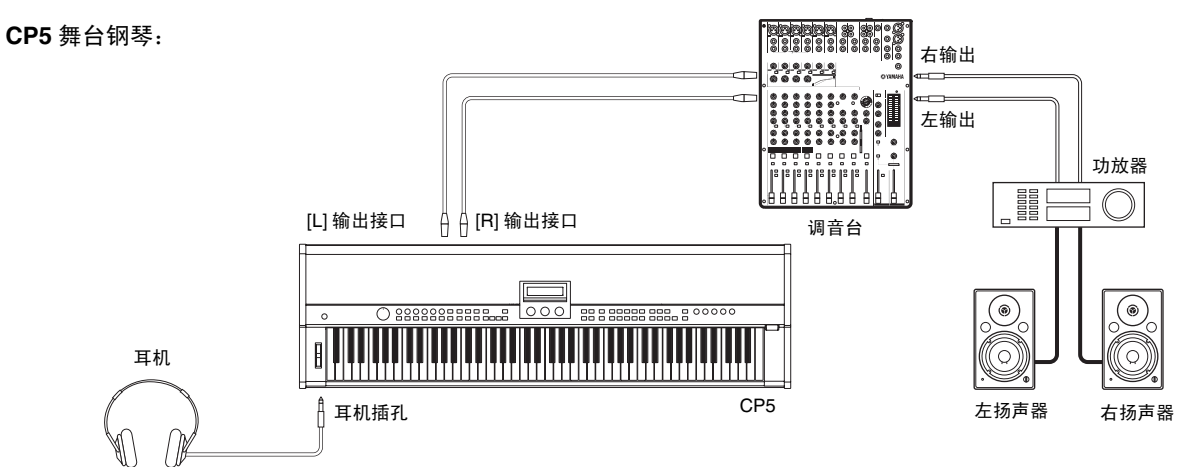

注 ● 通过耳机的声音输出等同于通过非平衡式 [L/MONO] 和 [R] 输出插孔或平衡式 [L] 和 [R] 输出接口的输出。相应地,您可使用舞台钢琴控制面板上的 [MASTER VOLUME] 旋钮调节外接音频设备和耳机的音量。

**•** 插入或断开一副耳机对于通过非平衡式 [L/MONO] 和 [R] 输出插孔以及平衡式 [L] 和 [R] 输出接口输出的声音没有影响。

## <span id="page-15-2"></span><span id="page-15-0"></span>连接踏板

<span id="page-15-4"></span>CP5 或 CP50 附带的 FC3 脚踏板通过后面板上的 [SUSTAIN] 脚踏开关插孔连接。此外,若要直观地控制各种不同参数, 通过 [ASSIGNABLE] 脚踏开关插孔也可连接选购的 FC4 或 FC5 脚踏开关, 通过 [1] 和 [2] 脚踏板控制器插孔可连接选购的 FC7 或 FC9 脚踏板控制器 (对于 CP50, 则通过 [FOOT CONTROLLER] 插孔连接)。有关如何将参数分配到这些脚踏开 关和控制器的详细说明,请参见通用设定画面的相关说明。(详细说明,请参阅参考手册 pdf 文件。)

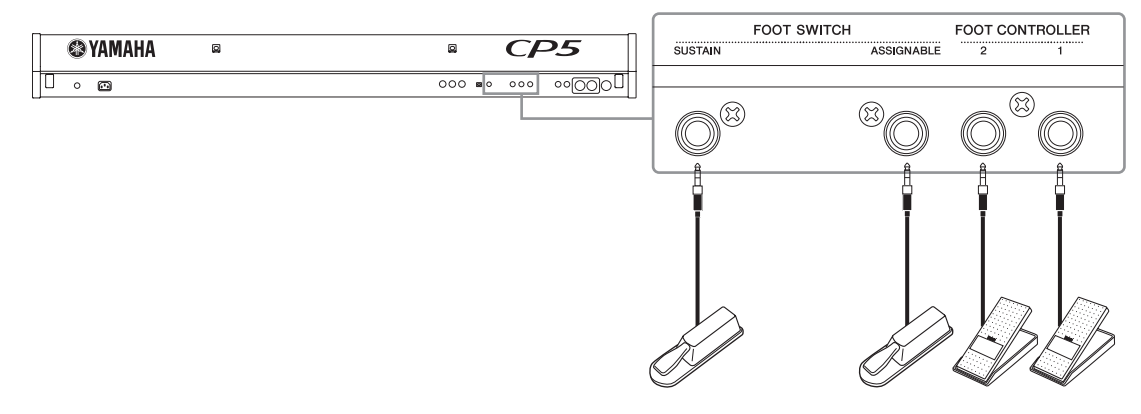

注 [SUSTAIN] 脚踏开关插孔也可用于连接选购的 FC4 或 FC5 脚踏开关。

## <span id="page-15-3"></span><span id="page-15-1"></span>开启舞台钢琴的电源

- 1 当您在 CP5或 CP50 电源关闭或待机(■)模式下已经执行了上述所有所需连接后,请务必将舞台钢琴控制面 板左侧的 [MASTER VOLUME] 旋钮以及任何相连键盘功放器或有源扬声器的音量调到最低。
- $2$  按后面板上的 小开关。
- 3 打开任何与舞台钢琴相连的键盘功放器或有源扬声器的电源。

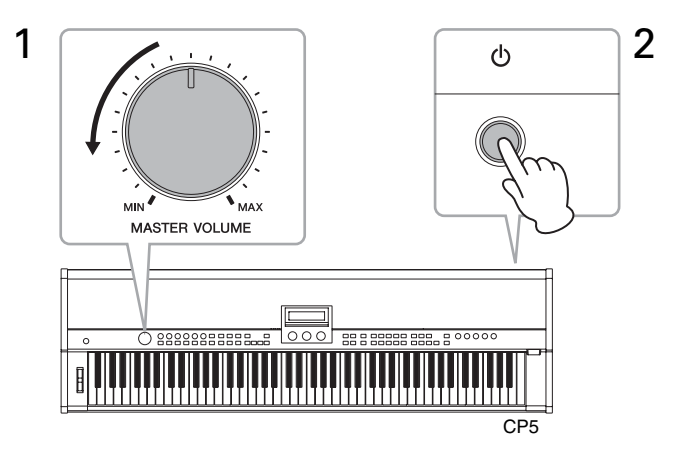

关闭舞台钢琴的电源或返回待机模式时,请先将控制面板上的 [MASTER VOLUME] 旋钮以及任何相连键盘功放器或有源扬 声器的音量调到最低;然后关闭功放器或扬声器的电源;最后,按后面板上的 ( 开关。

#### 提示

如果在已经插入了 USB 闪存设备的情况下打开舞台钢琴的电源,则在显示演奏组画面之前,其将在该设备上创建外部演奏存储数据 (第 [23](#page-22-1) 页) 或将设备上已有的外部演奏数据读入 DRAM。详情, 请参阅参考手册的 pdf 文件。

设置

## <span id="page-16-3"></span><span id="page-16-0"></span>调节显示屏亮度

- 1 按控制面板右侧的 [UTILITY] 按钮调出工具画面。
- $2$  按控制面板右侧的 $[A]$  按钮跳到此画面上的第11页 $(A)$ 。
- 3 通过转动旋钮 <sup>1</sup> 和更改 Bright (亮度)参数的数值来调节显示屏亮度。 最暗的设定为"1",最亮的设定为"4"。

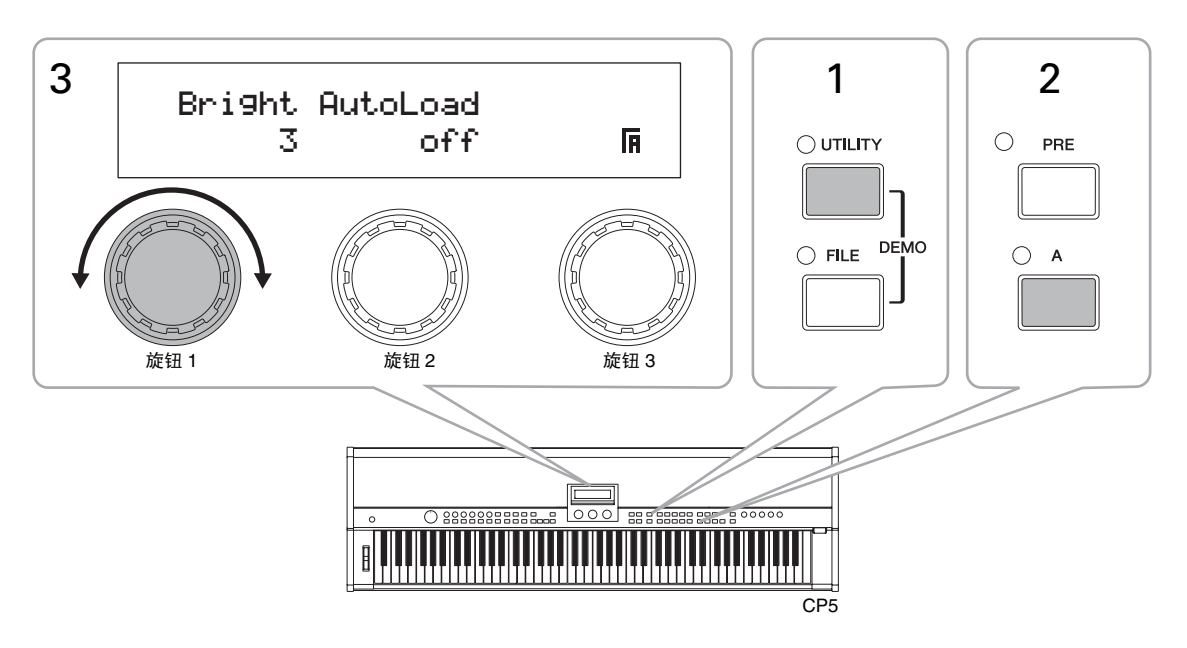

注 除了上述方法以外,还可使用[UTILITY]按钮、[◀ PAGE]和[PAGE ▶]按钮直接调节显示屏亮度。具体来说,在按住[UTILITY]按钮的同时按[◀ PAGE]按钮 可降低亮度,在按住 [UTILITY] 按钮的同时按 [PAGE R] 按钮可以提高亮度。

## <span id="page-16-2"></span><span id="page-16-1"></span>调节音量

使用控制面板左侧的 [MASTER VOLUME] 旋钮可以调节舞台钢琴的输出音量。使用此旋钮进行调节时,建议试听演奏的实 际音量。

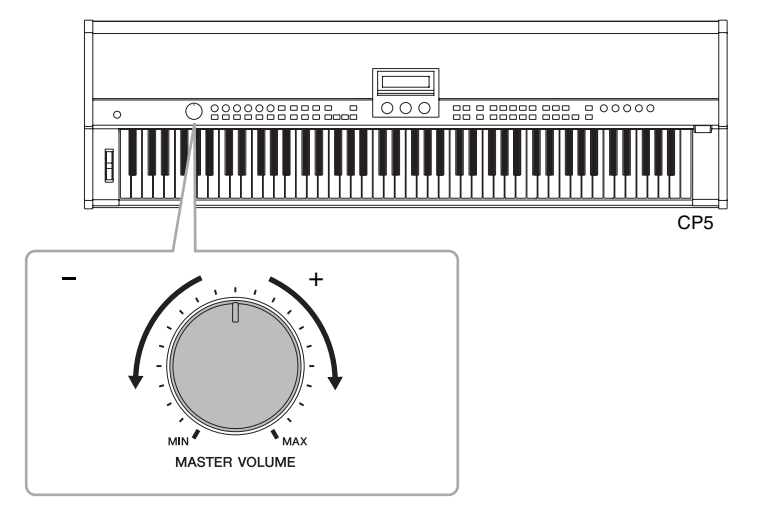

注 [MASTER VOLUME] 旋钮也可控制耳机的音量。

#### 注意

使用 **[MASTER VOLUME]** 旋钮进行调节时,您可同时设定通过耳机插孔以及非平衡式 [L/MONO] 和 [R] 输出插孔输出的声音音量,对于 CP5,则 调节的是平衡式 **[L]** 和 **[R]** 输出接口的音量。当在连接了键盘功放器或有源扬声器的情况下通过耳机监听,则记住上述情况很重要,因为这些设备 的声音可能会很大。

## <span id="page-17-1"></span><span id="page-17-0"></span>播放演示乐曲

CP5 或 CP50 预存有众多特别准备的演示乐曲。遵照以下所示的操作步骤可以使用舞台钢琴附带的各种音色来播放这些乐 曲。

1 若要打开演示乐曲画面,请在按住 [UTILITY] 按钮的同时按 [FILE] 按钮或反之亦可。

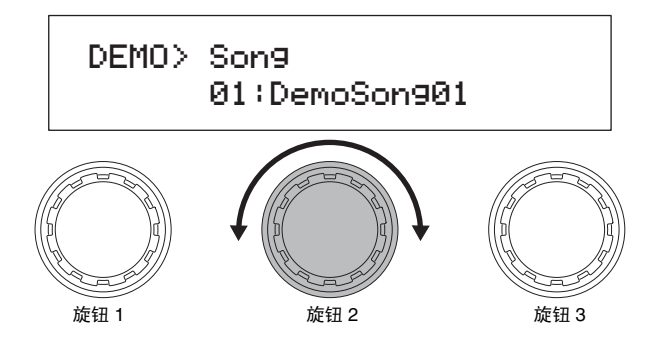

注 演示乐曲画面的插图仅用作说明,可能与 CP5 或 CP50 实际显示的画面有所不同。

- 2 使用旋钮 <sup>2</sup> 选择您想要欣赏的演示乐曲。 注 如果已经在播放演示乐曲,则必须将其停止后才能选择新的乐曲。
- $3$  按  $[]$  / $[]$  (播放 / 暂停) 按钮开始播放所选演示乐曲。
- 4 若要停止演示乐曲, 则按 [■] (停止) 按钮。
- $5$  若要返回演奏组画面, 则按  $[EXIT]$  按钮。

<span id="page-18-4"></span><span id="page-18-0"></span>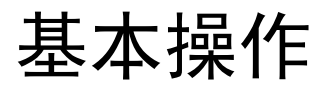

<span id="page-18-3"></span>在本章节中,将向您介绍操作 CP5 或 CP50 的基本方法以及画面上显示的内容。

## <span id="page-18-1"></span>切换页面

大多数舞台钢琴的参数设定画面由许多不同页面组成。若要移动到这些画面,可按 [◀ PAGE] 或 [PAGE ▶ ] 按钮按照相应方 向一次移动一页,也可按带有您想要打开的页面相应标签的按钮 ([1]-[10]、[A]-[D])。任何画面中的最大页面数为13,且 按照以下顺序分配标签。

1、 2、 3、 4、 5、 6、 7、 8、 9、 0、 A、 B、 C

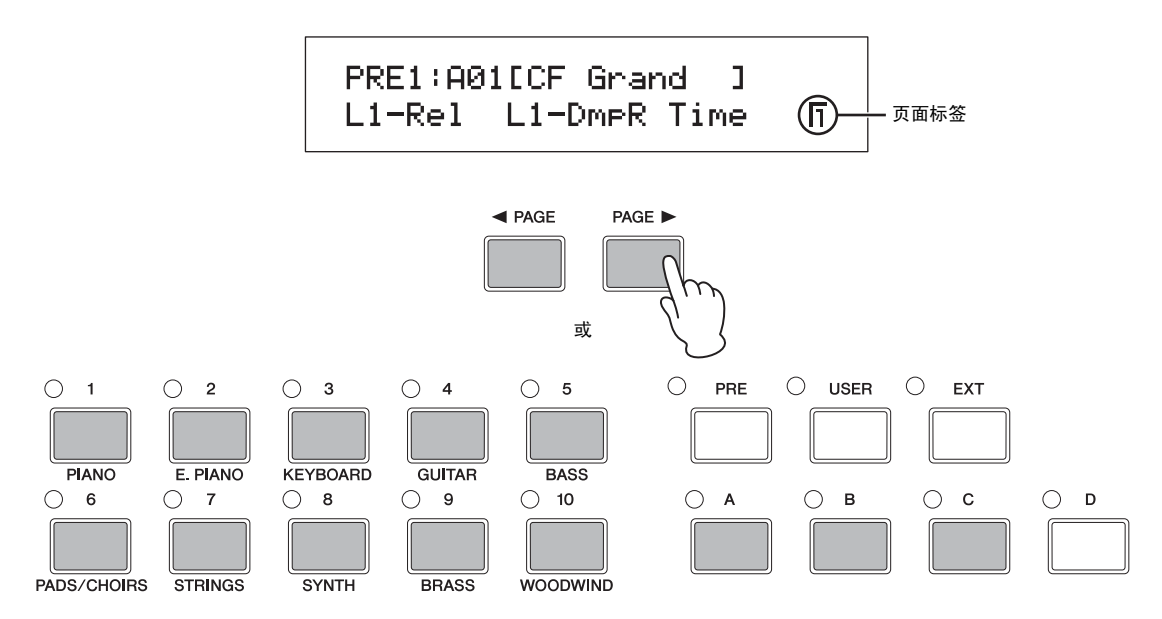

## <span id="page-18-2"></span>设定参数

转动或按舞台钢琴显示屏下方的3个旋钮中的任意一个都可设定在当前页面上分配到该旋钮上的参数。具体来说,顺时针转 动旋钮可以增大数值,逆时针转动可以减小数值。

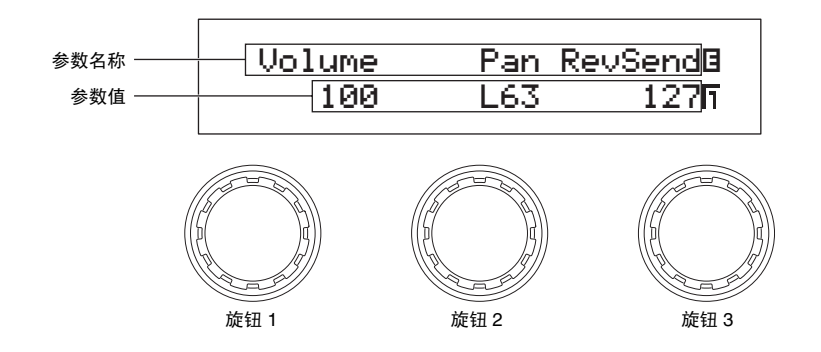

注 不适用于当前所选因素的任何参数值将显示为"---",且无法对其进行修改。

## <span id="page-19-2"></span><span id="page-19-0"></span>设定名称

可对您所创建的每个演奏组自由分配名称,这些演奏组是在 CP5 或 CP50 上创建或修改的。此外,也可对从舞台钢琴保存到 USB 闪存设备上的文件指定名称。若要执行该操作,请使用分配到相应页面上的 Cursor 参数的旋钮以便将光标在名称字段 中移动,然后使用分配到 Data 参数的旋钮更改光标位置处的字符。

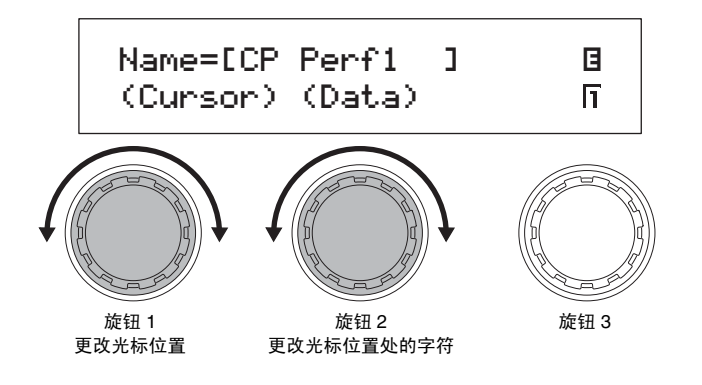

## <span id="page-19-1"></span>输入音符编号

可按照普通方式转动已分配的旋钮修改要设定音符的任何参数,也可按住该按钮并弹奏键盘上相应的琴键来选择音符。

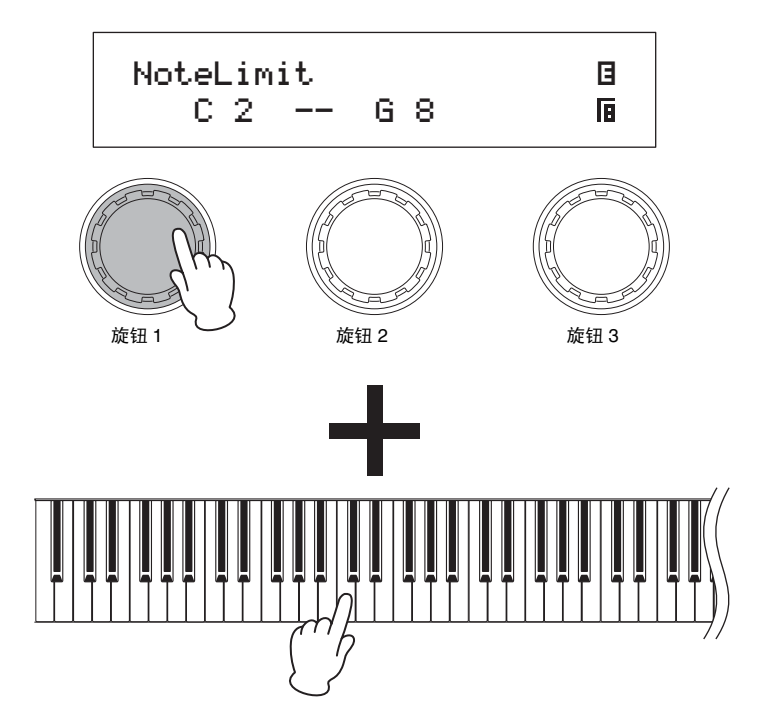

## <span id="page-20-0"></span>编辑标记

当您在CP5或CP50上修改参数时,显示屏左上方将出现编辑标记 E, 以提醒您对其进行存储。当关闭舞台钢琴的电源或选 择新的演奏组时,未经保存的修改将丢失。存储设定的正确方法在第 [50](#page-49-1) 页上有述。

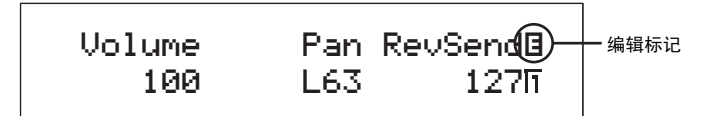

## <span id="page-20-2"></span><span id="page-20-1"></span>退出当前画面

在舞台钢琴画面结构的任意一层中, 您都可按 [EXIT] 按钮移动到上一个层次, 或返回到演奏组画面。

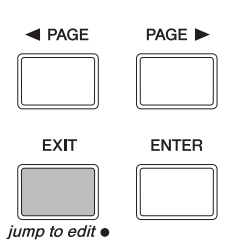

## <span id="page-21-0"></span>快速指南

<span id="page-21-1"></span>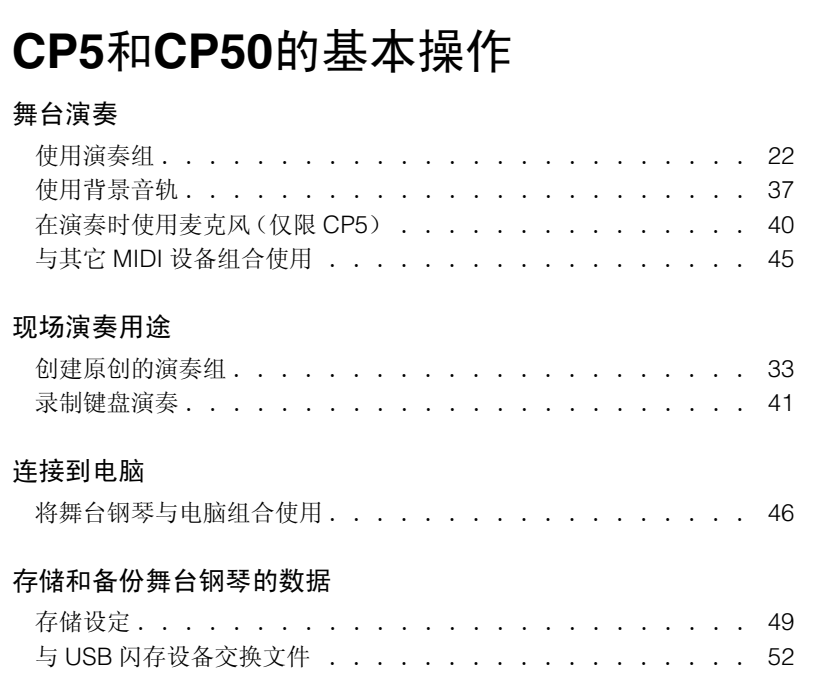

## <span id="page-21-4"></span><span id="page-21-3"></span><span id="page-21-2"></span>使用演奏组

CP5或CP50附带多种不同预设设置,这些预设设置称为演奏组。每个演奏组由多个声部和混响模块组成,可允 许多个音色一起发声,而且可以对各声部应用通用混响效果。此外,主压限器和主均衡器模块(这 2 个模块会以 相同方式影响所有演奏组)也可用于确保CP5或CP50的声音始终与其演奏环境完美匹配。有关演奏组的详细说 明,请参阅参考手册 pdf 文件。

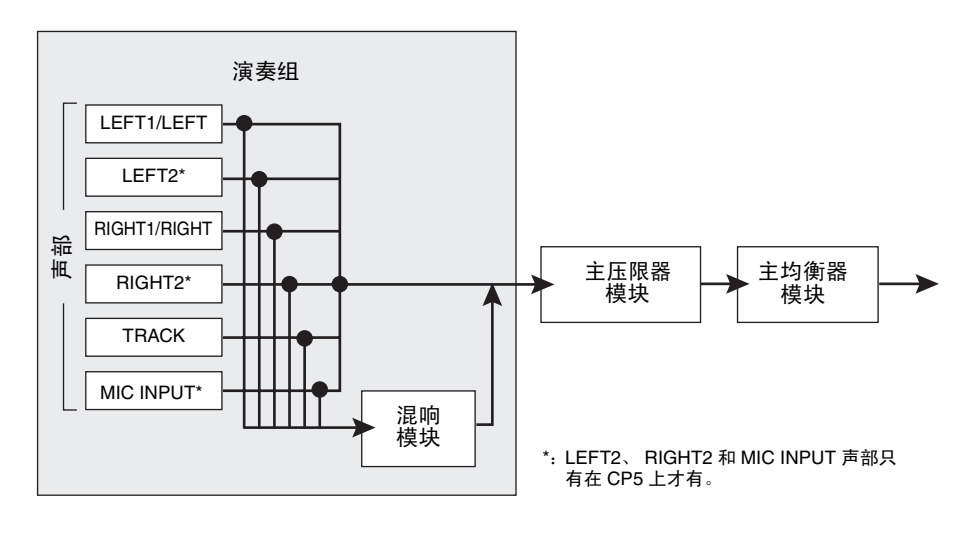

快速指南

CP5 或 CP50 可以将演奏组存储在 3 个主要存储区域中一即, 预设演奏组存储器、用户演奏组存储器和外部演奏 组存储器。这 3 个存储区域的具体作用如下所示。

### <span id="page-22-4"></span>■ 预设演奏组存储器

使用[PRE]按钮进入预设演奏组存储器,其可用于存储CP5或CP50附带的演奏组。此存储器区域由3个记忆库 组成- PRE1、PRE2 和 PRE3, 此外, 每个记忆库中包含 4 个存储组 (A、B、C 和 D), 每个组可以容纳 10 个演 奏组。

#### <span id="page-22-6"></span>■ 用户演奏组存储器

使用 [USER] 按钮进入用户演奏组存储器,其可用于存储您所创建的原创演奏组。此存储区域由 3 个记忆库组成 -USR1、USR2和USR3,此外,每个记忆库中包含4个存储组(A、B、C和D),每个组可以容纳10个演奏组。

#### <span id="page-22-3"></span>■ 外部演奏组存储器

使用[EXT]按钮可以进入外部演奏组存储器,该存储器从USB闪存设备读入CP5或CP50。和用户演奏组存储器 一样,每个外部演奏组存储器也可用于保存您所创建的原创演奏组。此存储区域由 3 个记忆库组成- EXT1、 EXT2 和 EXT3,此外,每个记忆库中包含 4 个存储组(A、B、C 和 D),每个组可以容纳 10 个演奏组。若要使用 存储在USB闪存设备上的外部演奏组存储数据,必须将闪存设备插入CP5或CP50,且舞台钢琴必须将存储数据 载入其 DRAM。

注 有关演奏组存储区域的详细说明,请参阅参考手册 pdf 文件。

## <span id="page-22-1"></span><span id="page-22-0"></span>选择演奏组

若要聆听CP5或CP50的演奏组,请在演奏组画面上选择该演奏组并在键盘上进行播放。作为演示,我们将逐步 执行从预设演奏组存储区域中选择演奏组的操作。

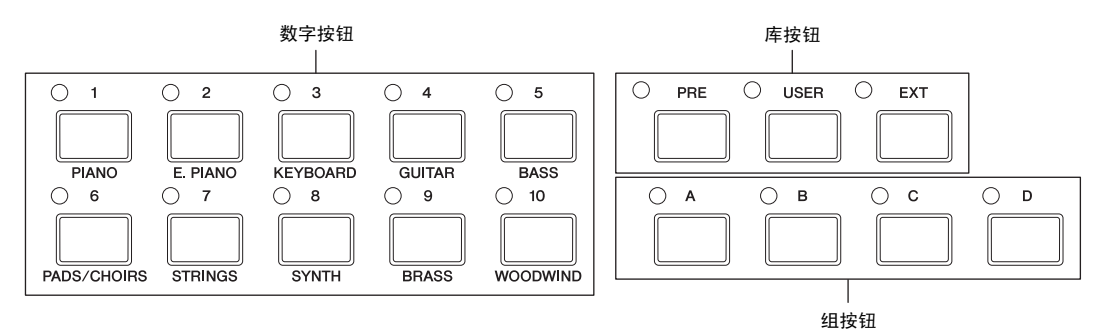

<span id="page-22-2"></span>1 在演奏组画面上, 使用 [◀ PAGE] 按钮确认显示第 1 页 (如下所示)。(此画面共有 2 页。) 注 演奏组画面的第 1 页显示选择了哪个演奏组以及哪个参数分配到旋钮 1-3;而第 2 页显示分配到所选演奏组的背景音轨。

## <span id="page-22-5"></span>演奏组画面 (第1页)

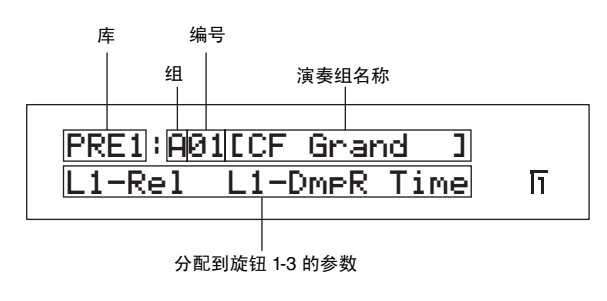

注 演奏组画面的插图仅用作说明,可能与 CP5 或 CP50 上实际显示的画面有所不同。

#### 使用演奏组

- 2 <sup>按</sup> [PRE] 按钮所需的次数选择所需的预设演奏组记忆库。 每次按此按钮,当前库将在 PRE1、 PRE2 和 PRE3 之间循环。当按照此方式更改库选择时, [PRE] 按钮左上方的指示 灯将开始闪烁。此外,组按钮左上方的指示灯和当前所选演奏组的编号按钮也将开始闪烁。
- $3$  按组按钮 [A]  $-$  [D] 之一, 从所选预设演奏组记忆库中选择所需的组。
- 4 按数字按钮 [1] [10] 之一。 演奏组的选择完成后,相应库、组和编号按钮将停止闪烁并保持点亮。 注 有关所有预设演奏组的清单,请参阅数据列表 pdf 文件。
- 5 弹奏键盘试听所选演奏组的声音。

#### 提示 按键启动播放

根据您所选择的演奏组而定,当您按下舞台钢琴上的琴键时,背景音轨 (第 [37](#page-36-2) 页)可能会自动开始播放。这一功能称为按键启动播 放。如果当您选择了新演奏组时,[▶/II](播放/暂停)按钮开始闪烁,则表示当您按下指定琴键时,将开始播放背景音轨。如果您想 要取消此待机状态,则请按 [■](停止)按钮。您也可随时按 [■](停止)按钮停止背景音轨的播放。而在按住 [■](停止)按钮的 同时按 [▶/II] (播放 / 暂停)按钮可将播放设定为待机状态。

#### <span id="page-23-0"></span>提示

使用之前保存到 USB 闪存设备的外部演奏组存储数据的操作步骤如下。

1 确认外部演奏组存储数据位于 USB 闪存设备的根目录中。

- 2 将 USB 闪存设备插入舞台钢琴的 USB TO DEVICE 端口。 外部演奏组存储数据将被自动载入本乐器。详细说明,请参阅参考手册 pdf 文件中的 " 使用外部演奏组存储数据 " 章节。
- $\bf{3}$  显示演奏组画面时,按[EXT] 按钮数次以选择所需的外部演奏组记忆库。有关选择步骤的剩余部分,请参照"选择演奏组"章节 中所述的步骤 3 及其后的步骤。

#### <span id="page-24-0"></span>提示 插入 USB 闪存设备

USB TO DEVICE 端口用于插入 USB 闪存设备。在插入之前,请确认存储设备的插头与端口相匹配且方向一致。

注 USB TO DEVICE 端口支持 USB 1.1 标准;但是,您也可插入并使用 USB 2.0 存储设备。但是, 数据传输速度还是 USB 1.1 的速度。

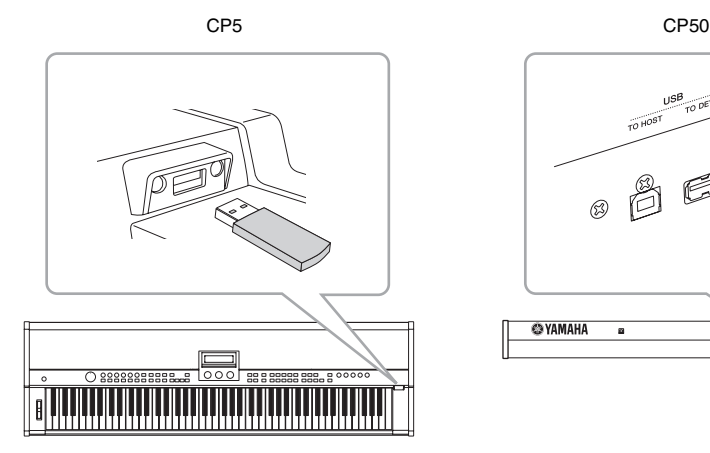

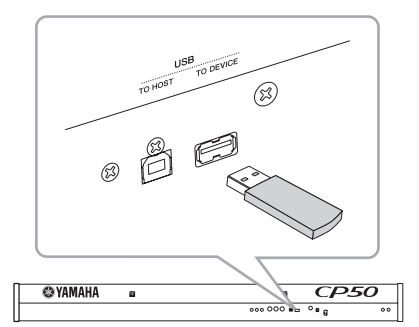

### 使用 USB TO DEVICE 端口时的注意事项

当将 USB 闪存设备插入舞台钢琴的 USB TO DEVICE 端口时,请务必小心操作并遵照以下重要注意事项。

注 有关如何使用 USB 闪存设备的详细说明,请参阅该设备附带的使用说明书。

#### ■ 兼容的USB存储设备

CP5 或 CP50 上只可使用闪存类型的USB 存储设备。此外,本舞台钢琴不一定兼容所有市面上有售的 USB闪存设备,Yamaha不保证 能正常使用所有市面上销售的此类设备。因此,在购买用于舞台钢琴的 USB 闪存设备之前,请访问以下网页以确定是否可兼容该设 备:http://www.yamahasynth.com/

#### 使用 USB 闪存设备

当将 USB 闪存设备插入舞台钢琴时,您可将其用于保存您所创建的数据以及将之前保存的数据传回本乐器。

#### <span id="page-24-1"></span>■ 格式化USB闪存设备

某些 USB 存储设备只有在进行了格式化以后,才能在本舞台钢琴上使用。当您将此类设备插入 USB TO DEVICE 端口时,屏幕上将出 现提示您对其进行格式化的提示讯息。(详细说明,请参阅参考手册 pdf 文件。)

#### 注意

对 USB 闪存设备进行格式化之后,该设备上的所有数据将被永久删除。因此,在对存储设备进行格式化之前,请确认其中不含有重要数据。

#### ■ 写保护

可对某些类型的 USB 闪存设备进行写保护,以防止数据被意外删除。若您的 USB 存储设备包含重要数据,建议您使用写保护以防止 意外删除。而当您需要将数据保存到 USB 闪存设备上时,请务必禁用写保护功能。

#### ■ 拔出USB闪存设备

在将 USB 闪存设备从 USB TO DEVICE 端口拔出之前,请确认舞台钢琴没有在进行数据的保存或载入。

注意

请注意避免过于频繁地插拔 **USB** 闪存设备。如果不遵照该注意事项,则舞台钢琴可能会死机和停止运行。此外,在舞台钢琴完全识别出 **USB**  闪存设备之前或舞台钢琴正在保存或载入数据时,切勿拔出**USB**闪存设备。否则可能会造成闪存中或乐器上的数据损坏,还有可能会造成**USB** 闪存设备本身的永久性损坏。

## <span id="page-25-2"></span><span id="page-25-0"></span>启用声部和设定音量

<span id="page-25-1"></span>每个演奏组由众多左右声部(即,CP5上的LEFT1、LEFT2、RIGHT1和RIGHT2声部,或CP50上的LEFT和RIGHT 声部)以及 TRACK 声部和 MIC INPUT 声部(仅限 CP5)组成。可单独对每个声部进行启用和禁用,也可设定每 个声部的音量。

1 按声部按钮开启和关闭相应声部。当开启了相应声部时,各按钮左上方的指示灯将点亮。

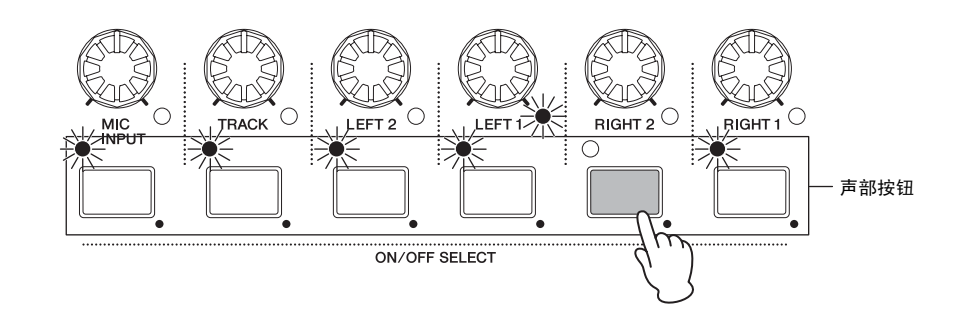

2 转动声部音量旋钮单独设定每个声部的音量。顺时针转动旋钮可增大音量,逆时针转动可减小音量。

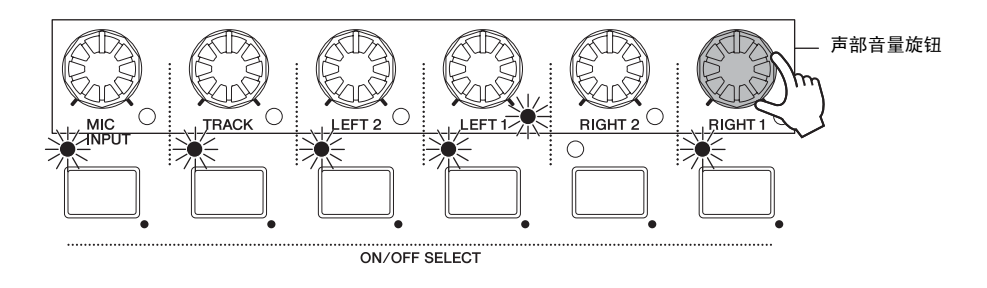

注 图中所示为 CP5。CP50 的演奏组总共由 3 个声部组成一即, LEFT 声部、 RIGHT 声部和 TRACK 声部。

## <span id="page-26-1"></span><span id="page-26-0"></span>使用旋钮 **1-3** 更改声音

## 可分配旋钮的功能

舞台钢琴显示屏前面的旋钮1-3可分配到构成当前演奏组的各模块中的各个参数。具体来说,也就是每个预放大 器模块、每个调制效果模块、每个功放器 / 压限器模块(仅限 CP5)和混响模块的参数可以自由分配到这些旋钮 上;此外,每个演奏组可以包含不同的分配组合。 在演奏组画面上,已分配参数的左侧可能会显示标识符以提 示您相应声部。例如,如果参数分配上的标识符为L1-Dcy,则相应旋钮可以控制LEFT1声部的Decay参数(即, 衰减时间)。如果所有声部的分配参数都是相同的,则将不会显示此类标识符。通过转动旋钮 1-3, 您可更改对 相应参数设定的数值,以便修改当前所选演奏组的声音。

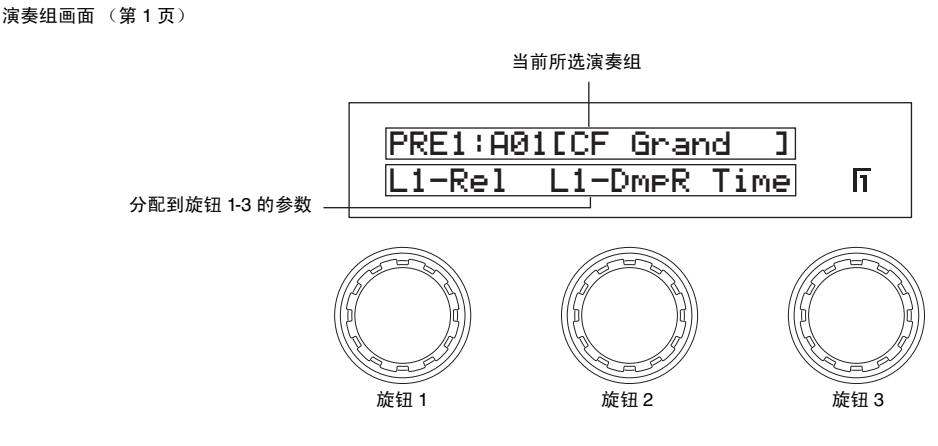

在演奏组画面上的第 1 页上,您也可按旋钮开启和关闭已分配参数上的当前设定值显示。

#### 对旋钮 **1-3** 分配参数

按照以下所述操作步骤,您可方便地更改旋钮 1-3 的参数分配。

1 按住 (1 秒以上)相应声部按钮选择包含要对其分配参数的声部。

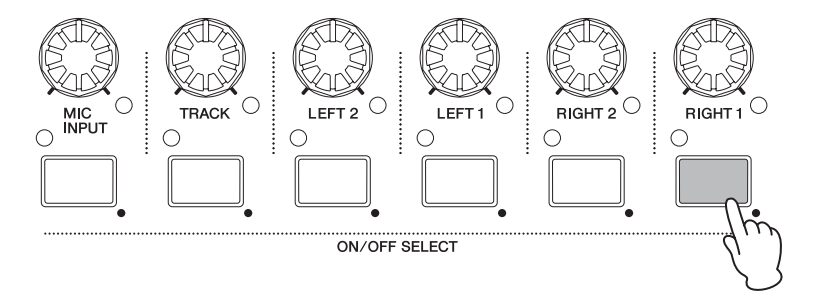

注 您也可在按住 [EXIT] 按钮的同时按 [◀ PAGE] 和 [PAGE ▶] 按钮选择所需的声部。

快速指南

<span id="page-27-1"></span><span id="page-27-0"></span>2 按住 [STORE/ASSIGN] 按钮 (1秒以上)。系统将提示您选择一个模块, 且 [PRE-AMP]、 [MOD-FX]、 [PWR-AMP] (仅限 CP5)和 [REVERB] 按钮左上方的指示灯将开始闪烁。

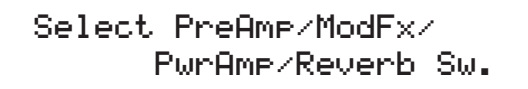

- 注 您也可在其参数设定画面中直接选择模块。若要执行该操作,请按住 [STORE/ASSIGN] 按钮 (1 秒以上)并继续执行从步骤 5 开始的操作。
- 3 按 [PRE-AMP]、[MOD-FX]、[PWR-AMP](仅限 CP5)或 [REVERB] 按钮。在选择了模块后,系统将提示您 设定要分配的参数。

Select parameter. Bass Treble Speed

- 注 如果当前所选声部不是左声部也不是右声部,则此时只可按 [REVERB] 按钮。
- 注 如果当前所选的是带有非钢琴音色的左声部或右声部,则此时不可按 [PRE-AMP] 按钮。
- 4 若要选择参数, 则按相应的旋钮。系统将提示您设定要对其分配所选参数的旋钮。

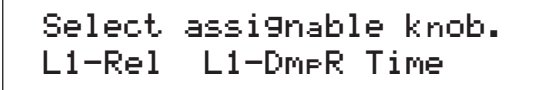

5 按下要用于控制所选参数的旋钮。画面显示将返回演奏组画面,在该画面上您可确认所选参数是否已分配 到了所选旋钮。

#### 提示 取消参数分配

若要取消旋钮的参数分配,请进入演奏组画面的第1页,按住[EXIT]按钮,然后按相应旋钮。参数分配将被取消,且转动旋钮对演奏组 的声音没有影响。

注 当在当前演奏组(第[35](#page-34-2)页)中选择了新的音色、预放大器、调制效果、功放器/压限器(仅限 CP5)或混响类型,则分配到旋钮 1-3 的参数可能会自动改变, 且旋钮在演奏组画面上可能会标示为 \*\*\*,表示其上没有任何分配。在此情况下,应根据需要对旋钮 1-3 重新分配参数。

## <span id="page-28-3"></span><span id="page-28-0"></span>使用踏板

若要了解踏板的功能,请将 CP5 或 CP50 附带的 FC3 脚踏板连接到后面板上的 [SUSTAIN] 脚踏开关插孔(第 16 页)并边弹奏钢琴边使用踏板。如下所示,踏板的功能将取决于其所连接的插孔。

## **CP5** 舞台钢琴

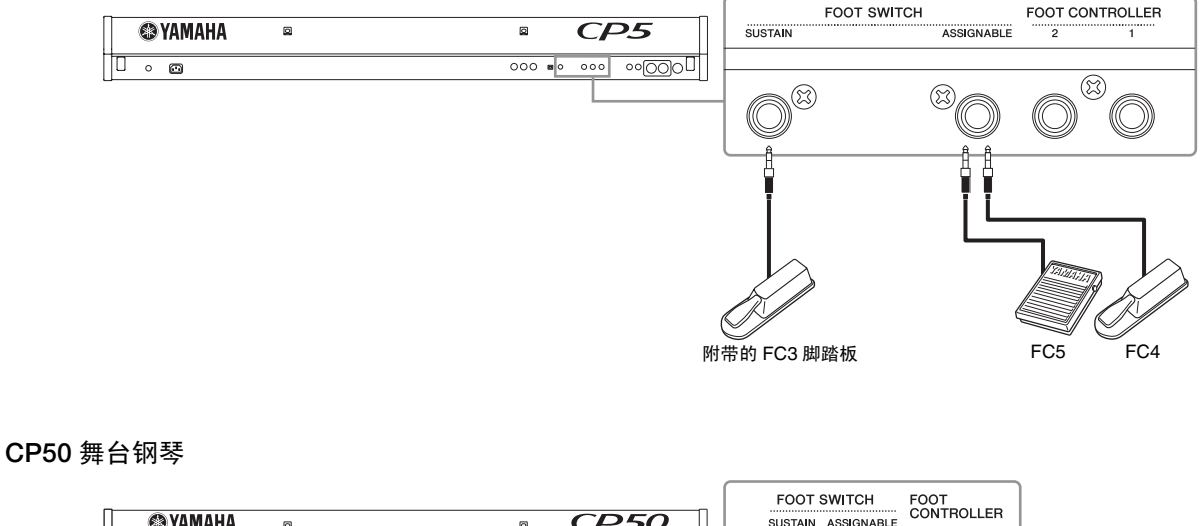

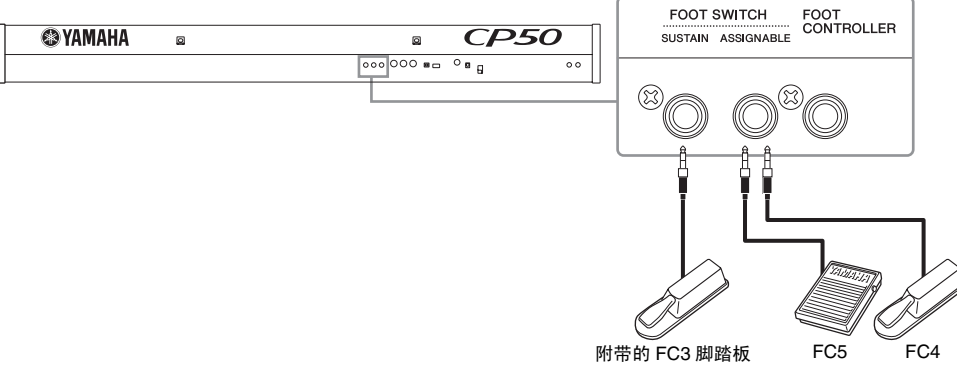

## <span id="page-28-1"></span>**■ [SUSTAIN] 脚踏开关插孔**

[SUSTAIN]脚踏开关插孔用于连接舞台钢琴附带的FC3脚踏板。在您放开相应琴键之后,踩下此踏板时所弹奏的 音符将比通常情况下要延长。此踏板还支持半制音演奏,可根据踩下踏板的力度控制音符的延长时间。使用工 具画面第 3 页上的 SusPedal 参数(延音踏板)可以开启或关闭半制音功能。详情,请参阅参考手册 pdf 文件。

注 选购的 FC4 或 FC5 脚踏开关也可连接到 [SUSTAIN] 脚踏开关插孔;但是,只有 FC3 脚踏板支持半制音演奏。当要使用这些选购踏板中的任意一个时, 必须在工具画面中相应地设定 SusPedal 参数。

## <span id="page-28-2"></span>**■ [ASSIGNABLE]** 脚踏开关插孔

[ASSIGNABLE]脚踏开关用于连接选购的FC4或FC5脚踏开关,这些开关可以用于直观地控制众多CP5或CP50 的参数中的任意 1 个。这些参数的分配在通用设定画面上的第 3-5 页上执行。详情,请参阅参考手册 pdf 文件。

注 与 [ASSIGNABLE] 脚踏开关插孔相连的 FC4 或 FC5 可用于启动和停止背景音轨。若要这样做,请进入到工具画面的第 4 页,然后将 CtrlAsn 参数的数值 设定为 "FS",并将 CtrlNo. 参数的数值设定为 "98(Ply/Stop)"。

## <span id="page-29-2"></span><span id="page-29-0"></span>滑音

使用键盘左侧的滑音轮,您可在演奏时调高或调低音符的音高。当您将滑音轮朝着与您身体相反一侧推时,音 符将被调高,而朝着您身体方向推,则音高将被调低。放开滑音轮时它会自动回到中心位置。您可以花些时间查 看滑音轮是如何改变所弹奏音符的声音的。

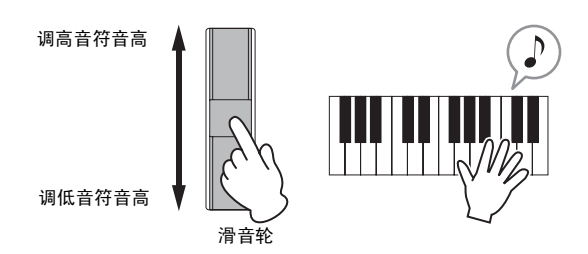

此外,如果您按下控制面板右侧的[TRANSPOSE] 按钮调出移调画面,则您可以1 个半音为单位提高或降低整个 键盘的音高。以这种方式最多可以将键盘的音高向上或向下移调 12 个半音。

<span id="page-29-4"></span>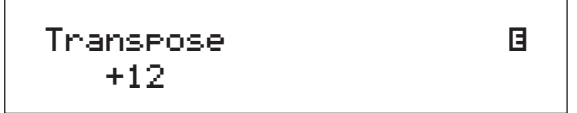

## <span id="page-29-3"></span><span id="page-29-1"></span>调节主压限器和主均衡器

主压限器模块和主均衡器模块用于调节演奏声的动态和音调。这些模块的设定与演奏组分开存储;因此,这些 设定会整体影响舞台钢琴,并可调节这些设定以完美匹配演奏环境。若要了解这些模块如何影响CP5或CP50的 声音,请使用如下所示位于控制面板右侧的 [MASTER COMPRESSOR] 按钮和 [MASTER EQUALIZER] 旋钮。

1 按住 [MASTER COMPRESSOR] 按钮 (<sup>1</sup> 秒以上)。将显示主压限器画面。

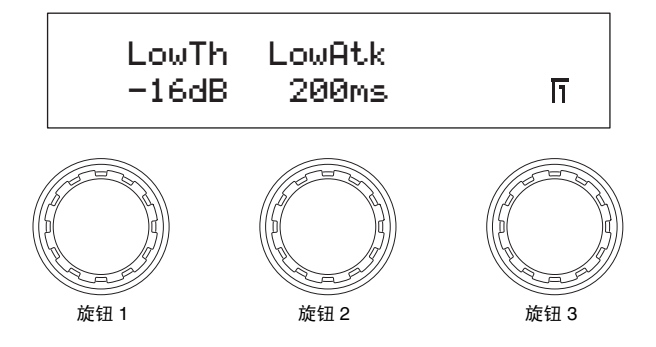

2 在演奏时转动旋钮 1-3 修改相应参数。

注 有关可控制参数的详细说明,请参阅参考手册 pdf 文件。

 $3$  按 [◀ PAGE] 和 [PAGE ▶ ] 按钮在画面各页之间进行切换并修改其它参数。

4 在弹奏键盘时,使用控制面板右侧的 [MASTER EQUALIZER] 旋钮调节整体音调。CP5 带有 <sup>5</sup> 个用于调节各 频段增益的旋钮-即, [LOW]、 [LOW MID]、 [MID]、 [HIGH MID] 和 [HIGH] 旋钮。而在 CP50 上则有 3 个旋钮- [LOW]、 [MID] 和 [HIGH]。

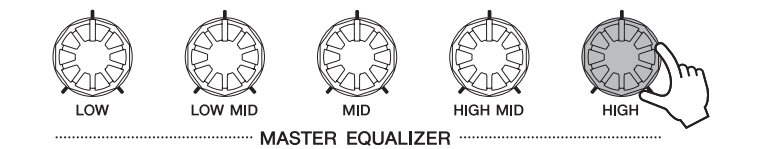

## <span id="page-30-1"></span><span id="page-30-0"></span>开启和关闭演奏组模块

构成每个演奏组的左右声部对您的键盘弹奏或MIDI 输入作出响应并使用内置音源发出相应的声音。每个声部由 音色模块、预放大器模块、调制效果模块组成,对于 CP5,则由功放器 / 压限器模块组成。(详细说明,请参阅参 考手册 pdf 文件。)除了当前所选声部的预放大器模块、调制效果模块、功放器 / 压限器模块以外, 您可在弹奏 键盘时开启和关闭对所有声部的声音进行处理的混响模块以及所有演奏组通用的主压限器模块。若要这样做, 请根据需要按 [PRE-AMP] 按钮、[MOD-FX] 按钮、[PWR-AMP] 按钮(仅限 CP5)、[REVERB] 按钮或 [MASTER COMPRESSION] 按钮。当开启和关闭当前声部的相应模块时,这些按钮左上方的指示灯将点亮和熄灭。[PRE-AMP] 按钮在以下方面与其它模块按钮有所不同:如果已经对相应声部选择了 PIANO 或 E.PIANO 类别的音色, 则按此按钮将如下表所示影响预放大器模块。而当已经选择了其它类别的音色时,预放大器模块将保持关闭。

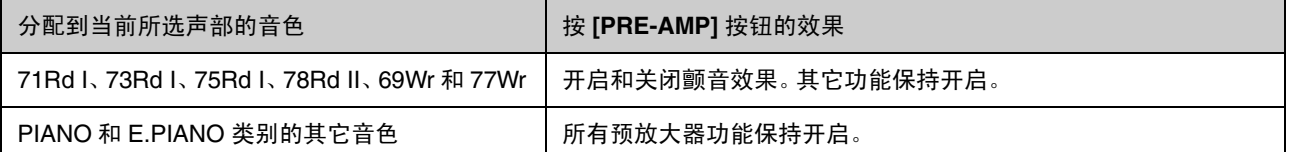

若想了解各种模块如何影响声音,则请在弹奏 CP5 或 CP50 时尝试如上所述开启和关闭这些模块。

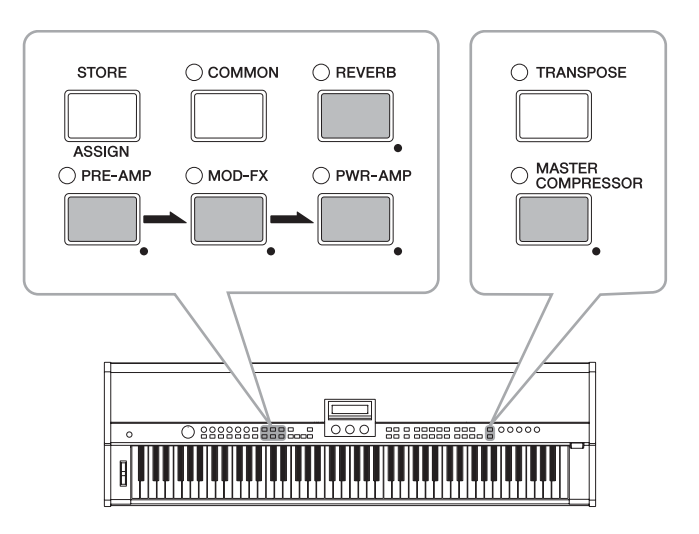

<span id="page-31-2"></span>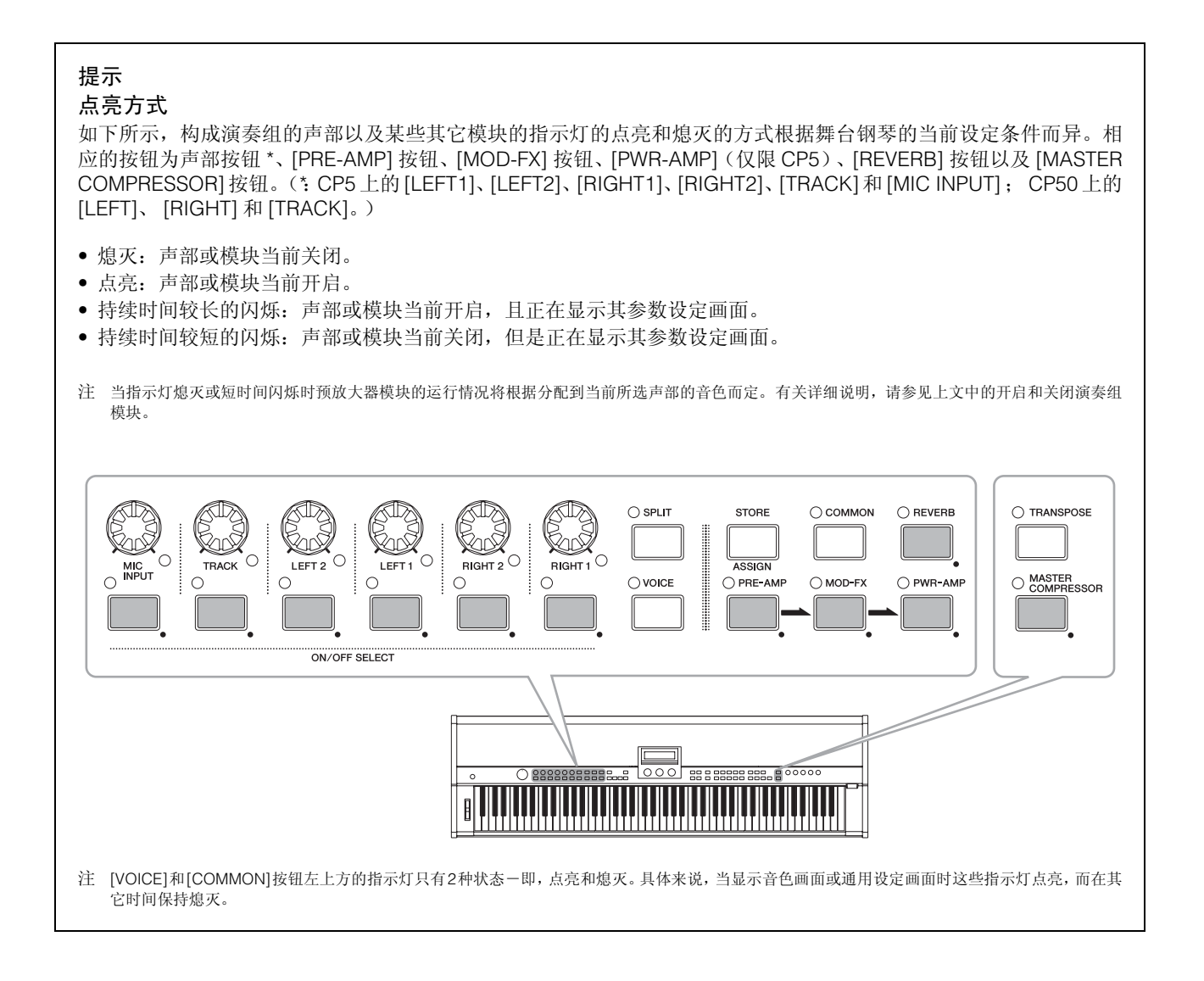

## <span id="page-31-1"></span><span id="page-31-0"></span>更改分层和分割设定

使用舞台钢琴的分层和分割功能,您可方便地对当前演奏组的左右声部进行分层,或将其分配到指定的左手和 右手区域。可按控制面板上的[SPLIT]按钮在这2种状态之间进行切换,在分割模式中,其左上方的指示灯点亮, 在分层模式中,该指示灯熄灭。

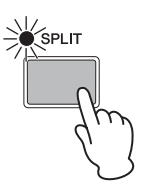

注 对声部进行分层时,通过对每个声部设定音符范围来指定重叠的演奏区域。而在分割声部时,则要设定分割点。该分割点左右的音符可以分别使用左右声 部进行演奏。详情,请参阅参考手册 pdf 文件。

## <span id="page-32-2"></span><span id="page-32-0"></span>创建原创的演奏组

通过设定左右声部以及构成演奏组的各种模块可方便地在 CP5 或 CP50 上创建原创的钢琴音色。使用以下操作 步骤可以一边试听参数变更如何实际影响发出的声音,一边修改演奏组的各组成部分。具体来说,对左右声部 设定音色模块、预放大器模块、调制效果模块和功放器/压限器模块(仅限 CP5);接着,通过设定左右声部、通 用设定区域以及混响模块的特定参数来完成演奏组设定;最后,调节主压限器和主均衡器使 CP5 或 CP50 的整 体声音匹配演奏环境。

- 注 有关用于组成演奏组的单个模块的详细说明,请参阅参考手册 pdf 文件。
- 1 选择您喜爱的演奏组作为创建原创音色的起始点 (第 <sup>23</sup> 页)。

```
注意
如果您想要在外部演奏组存储器中创建演奏组,则必须先将包含该演奏组存储数据的 USB 闪存设备插入 CP5 或 CP50。当插入了已经包含外
部演奏组存储器的 USB 闪存设备时,将自动载入该演奏组存储数据。此时,任何舞台钢琴的外部演奏组存储区域内的演奏组将被覆盖。
```
- 2 按住其按钮选择要编辑的左右声部 (<sup>1</sup> 秒以上)。 相应声部音量旋钮右下方的指示灯将点亮。
	- 注 虽然此时将显示声部的参数设定画面,但是无需对这些参数进行编辑。
	- 注 您也可在按住 [EXIT] 按钮的同时按 [◀ PAGE] 和 [PAGE ▶] 按钮选择所需的声部。

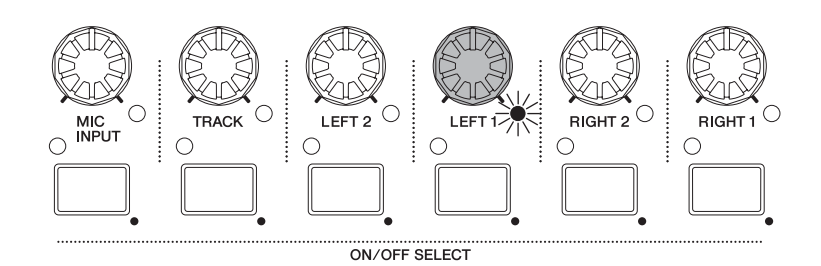

<span id="page-32-3"></span><span id="page-32-1"></span>3 <sup>按</sup> [VOICE] 按钮。 将显示音色画面。

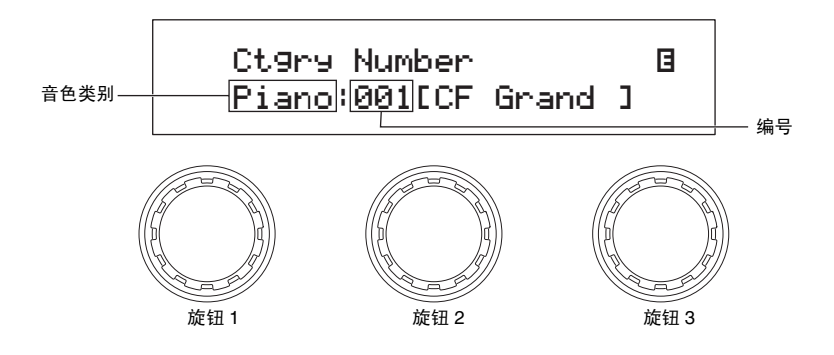

4 转动旋钮 <sup>1</sup> 选择以下音色类别之一。

<span id="page-33-7"></span>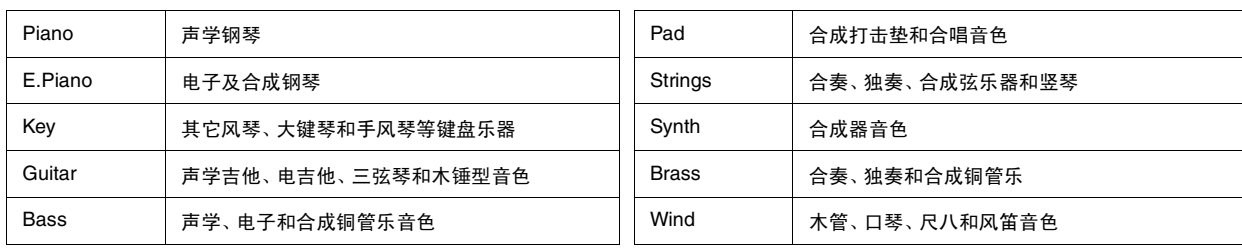

#### 提示

各类别名称写在各编号按钮 [1] - [10] 的下面。因此,若要直接选择类别, 您可按相应的编号按钮。

5 转动旋钮 <sup>2</sup> 从所选类别中选择音色。

有关所有类别和音色的详细说明,请参阅数据列表pdf文件。有关PIANO和E.PIANO类别音色的详细说明, 请参阅参考手册 pdf 文件。

<span id="page-33-0"></span> $6$  按住相应按钮 (1 秒以上)选择预放大器模块、调制效果模块或功放器 / 压限器模块进行编辑。仅当对当前 声部分配了 PIANO 或 E.PIANO 类别的音色时,才可编辑预放大器模块,且只有在 CP5 上才有功放器 / 压 限器模块。

将显示相应参数设定画面。

<span id="page-33-6"></span><span id="page-33-5"></span><span id="page-33-3"></span>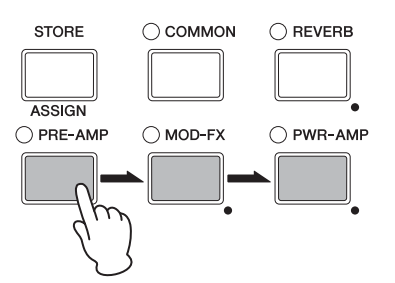

- <span id="page-33-2"></span><span id="page-33-1"></span>注 您也可在按住 [EXIT/jump to edit] 按钮的同时按相应的模块按钮来调出参数设定画面。
- 7 如果您已经选择了调制效果模块或功放器/压限器模块, 则按 [◀ PAGE] 或 [1] 按钮确认显示第1页。如果已 经选择了预放大器模块,则可以略过步骤 9。

<span id="page-33-4"></span>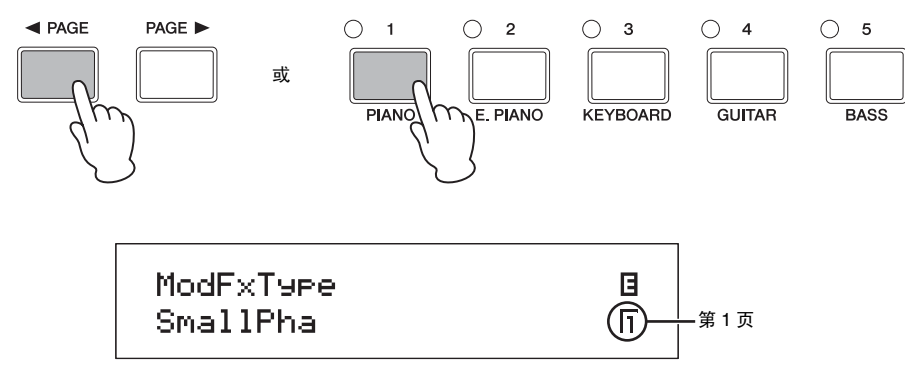

- $8$  转动旋钮 1、 2 和 3 选择模块类型。
- 9 按 [< PAGE] 和 [PAGE ▶ ] 按钮在画面各页之间进行切换并修改其它参数。
	- 注 有关模块参数的详细说明,请参阅参考手册 pdf 文件。
- 10 对于任何其它您想要设定的声部模块,请重复从上述步骤中的步骤 <sup>6</sup> 开始的操作步骤。当所有所需设定都已完成时,请 进到步骤 11。
- <span id="page-34-2"></span>11 按住当前所选声部的声部按钮 (<sup>1</sup> 秒以上)。 当前所选声部由相应声部音量旋钮右下方的指示灯的点亮来表示 (即, CP5 上的 [LEFT1]、 [LEFT2]、 [RIGHT1] 或 [RIGHT2] ; CP50 上的 [LEFT] 或 [RIGHT])。接着,将显示声部的参数设定页面。

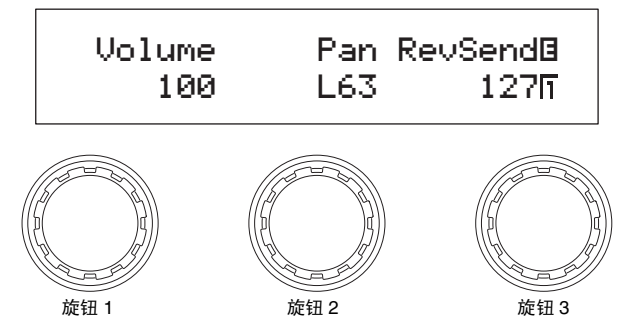

- 12 按 [ < PAGE] 和 [PAGE ▶ ] 按钮在画面各页之间进行切换并根据需要转动旋钮修改参数。
	- 注 有关这些页面上的参数的详细说明,请参阅参考手册 pdf 文件。
- 13 对于任何其它您想要设定的左右声部,请重复从上述步骤中的步骤 2 开始的操作步骤。当这些声部的设定已完成时,请 进到步骤 14。
- <span id="page-34-5"></span><span id="page-34-3"></span><span id="page-34-0"></span>14 按 [COMMON] 按钮。 将显示通用设定画面。

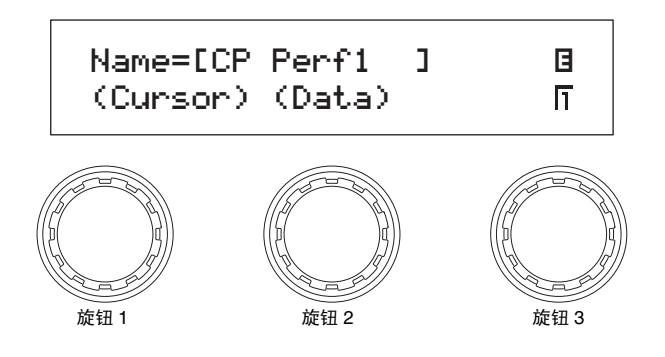

- $15$  按 [< PAGE] 和 [PAGE ▶] 按钮在画面各页之间进行切换并根据需要转动旋钮修改参数。
	- 注 有关这些页面上的参数的详细说明,请参阅参考手册 pdf 文件。
	- 注 有关名称设定的详细说明,请参见上文中的基本操作章节 (第 [20](#page-19-2) 页)。
- <span id="page-34-4"></span><span id="page-34-1"></span>16 按住 [REVERB] 按钮 (1 秒以上)。 将显示混响画面。
	- 注 您也可在按住 [EXIT/jump to edit] 按钮的同时按 [REVERB] 按钮跳到混响画面。
- 17 按 [ < PAGE] 或 [1] 按钮确认显示第 1 页。

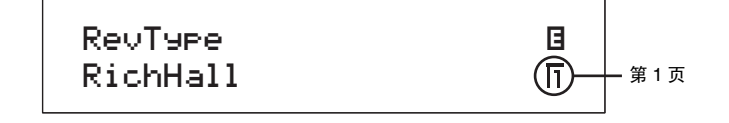

18 转动旋钮 1 选择混响类型。

- $19$  按 [< PAGE] 和 [PAGE ▶] 按钮在画面其它页面之间进行切换并根据需要转动旋钮修改参数。
	- 注 有关这些页面上的参数的详细说明,请参阅参考手册 pdf 文件。
- 20 <sup>按</sup> [STORE] 按钮存储演奏组。

音色模块、预放大器模块、调制效果模块、功放器 / 压限器模块(仅限 CP5)的设定连同声部、通用设定区域 和混响模块的设定一起存储在演奏组中。有关存储步骤的详细说明,请参见第 [50](#page-49-0) 页。

- 注 如果您想要在外部演奏组存储器中存储演奏组,则务必将包含该演奏组存储数据的 USB 闪存设备插入 USB TO DEVICE 端口之后,再按 [STORE] 按钮。
- <span id="page-35-0"></span>21 按住 [MASTER COMPRESSOR] 按钮 (1秒以上)。

<span id="page-35-1"></span>将显示主压限器画面。

- 注 您也可在按住 [EXIT/jump to edit] 按钮的同时按 [MASTER COMPRESSOR] 按钮跳到主压限器画面。
- 22 按 [ ◀ PAGE] 和 [PAGE ▶ ] 按钮在画面各页之间进行切换并根据需要转动旋钮修改参数。
	- 注 有关这些页面上的参数的详细说明,请参阅参考手册 pdf 文件。
- 23 使用控制面板右侧的 [MASTER EQUALIZER] 旋钮调节整体音调。
- 24 按下[STORE]按钮存储修改后的主压限器和主均衡器设定。使用[MASTER EQUALIZER]按钮调节的设定也可使用工具 画面上的 master equalizer 参数进行修改。相应地,主压限器和主衡器设定作为舞台钢琴系统设定的一部分存储在用户 存储器中。有关存储步骤的详细说明,请参见第 [50](#page-49-0) 页。

## <span id="page-36-4"></span><span id="page-36-0"></span>使用背景音轨

CP5或CP50也可在您弹奏键盘时播放背景音轨。有3种不同类型的背景音轨可供选择一即,预设鼓模板、用户乐 曲和波形文件,可对每个演奏组选择一个不同背景音轨。以下向您介绍如何使用这些音轨。有关背景音轨本身 的详细说明,请参见参考手册 pdf 文件的 "CP5 和 CP50 的内部设计 " 章节中的乐曲设定区域。

## <span id="page-36-1"></span>播放背景音轨

- 1 在演奏组画面上选择您想要播放的演奏组 (第 [23](#page-22-2) 页)。
- 2 按 [PAGE ▶] 按钮移动到第 2 页。 此处将显示当前所选背景音轨的名称。

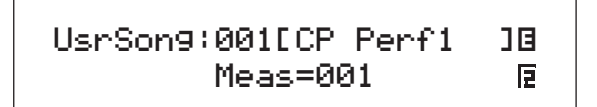

 $3$  按  $\lceil\blacktriangleright\rceil$  (播放 / 暂停) 按钮开始播放所选的背景音轨。 只要您在弹奏键盘,背景音轨就会一直播放下去。

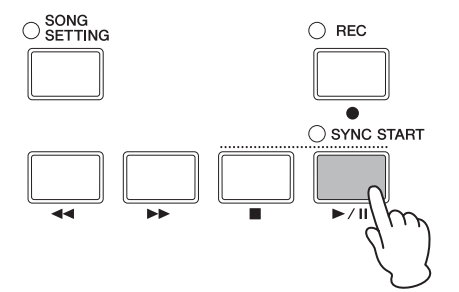

4 若要停止背景音轨, 请按 [■] (停止) 按钮。

## <span id="page-36-3"></span><span id="page-36-2"></span>选择和设定背景音轨

- 1 如果您想要选择波形文件作为背景音轨,请确认相应文件已经存储到 USB 闪存设备上, 然后将该设备插入 舞台钢琴的 USB TO DEVICE 端口。
- 2 <sup>按</sup> [SONG SETTING] 按钮。

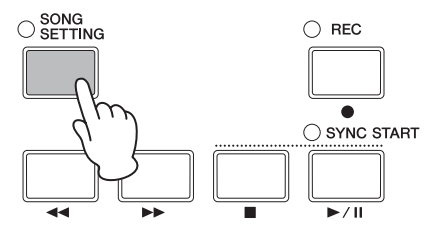

 $3$  按 [ < PAGE] 或 [1] 按钮确认显示乐曲设定画面的第 1 页。 在此页面上,您可指定背景音轨类型和编号。

<span id="page-37-1"></span><span id="page-37-0"></span>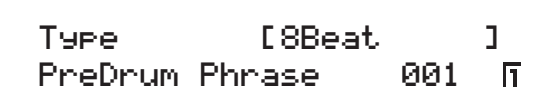

- 4 转动旋钮 <sup>1</sup> 选择所需的背景音轨类型。
- 5 如果您已经选择了预设鼓模板 (PreDrum), 转动旋钮 2 表示您想要使用鼓乐段还是鼓组音色, 然后使用旋钮 3 选择所需的乐段或鼓组音色编号。如果您已经选择了用户乐曲 (UsrSong) 或波形文件 (Wave),转动旋钮 3 也可以选择所需的用户乐曲编号或文件。
- **6** 使用[PAGE ▶]按钮切换到第2和第3页。根据需要, 使用旋钮1-3修改tempo、time signature和track name 等参数。
	- 注 如果您已经选择了使用 CP5 或 CP50 录制的波形文件,请务必在文件名中保持第 7 和第 8 个字符不变一即, } 和 {。如果要修改这些字符, 则可能 会造成舞台钢琴上的播放音量过低。

#### △ 小心

如果您已经选择了不是使用 **CP5** 或 **CP50** 录制的波形文件,请勿在文件名的第 **7** 个和第 **8** 个字符位置加入 **}** 和 **{**。若 不遵守此注意事项可能会造成播放时音量过高 (当这些字符在上述位置时,输出音频将自动增大)。

注 有关这些页面上的参数的详细说明,请参阅参考手册 pdf 文件。

 $7$  如果您已经选择了预设鼓模板 (PreDrum) 或波形文件 (Wave) 作为背景音轨, 则按住 [TRACK] 按钮 (1 秒以 上)可调出 TRACK 声部的参数设定画面。而当您已经选择了用户乐曲 (UsrSong) 时, 则跳到下文中的步 骤 10。

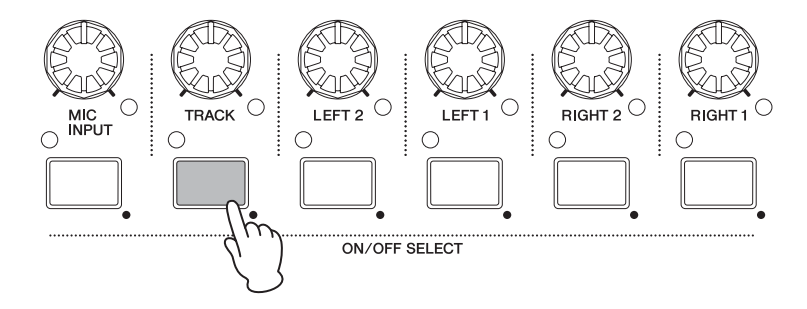

注 您也可在按住 [EXIT/jump to edit] 按钮的同时按 [TRACK] 按钮跳到 TRACK 声部的参数设定画面。

8 根据需要,使用旋钮 1-3 设定 TRACK 声部的音量、声相和混响发送电平。

<span id="page-38-1"></span>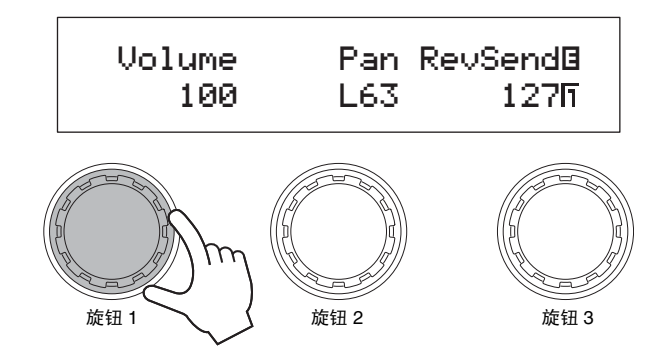

注 使用 [TRACK] 旋钮也可直接调节 TRACK 声部的音量。

小心

使用 **CP5** 或 **CP50** 以外的设备创建的波形文件可能声音比较响。如果将此类文件选择为背景音轨且没有事先调低音 量,则播放音量可能会极高。因此,在播放新选择的波形文件之前,请务必先将 **TRACK** 声部的音量调到最低 (即, 为 **0**)。然后,当在下面的步骤 **11** 中开始播放时,您可将 **TRACK** 声部的音量慢慢增大到合适水平。

- $9$  按 [EXIT] 按钮返回演奏组画面。
- 10 确认 TRACK 声部的指示灯点亮 (表示声部已开启)。如有必要, 请按 [TRACK] 按钮开启声部。
- <span id="page-38-0"></span>11 在弹奏键盘时, 按 [▶/II] (播放 / 暂停) 按钮。所选的背景音轨即可跟着您的演奏一起播放。 您可随时按 [■] (停止) 按钮停止背景音轨的播放。

提示 使用按键启动功能开始播放 CP5 或 CP50 还带有按键启动播放功能,该功能可在弹奏键盘时自动开始播放背景音轨。以下介绍如何使用此功能。 1 按[SONG SETTING]按钮,然后按[3]按钮。 将显示乐曲设定画面的第 3 页。 2 根据需要,转动旋钮 1 设定 StartKey 参数。 如果您将此参数设定为 "all",则按任何琴键都可开始播放。  $3$  如果  $[\triangleright$ /H (播放 / 暂停)按钮左上方的指示灯当前为熄灭状态,请在按住 [1] (停止)按钮的同时按此按钮。 背景音轨播放的待机状态将被启用,且指示灯将开始闪烁。 4 按下您在上述步骤 2 中已经设定了 StartKey 参数的琴键。 当前所选背景音轨将开始播放。您可随时按 [■] (停止) 按钮停止背景音轨的播放。 注 当您使用乐曲设定画面的第3页上的AutoKeyOn参数选择新的演奏组,则可自动启用背景音轨播放的待机状态。(详细说明,请参阅参考手册pdf文 件。)

## <span id="page-39-1"></span><span id="page-39-0"></span>在演奏时使用麦克风 (仅限**CP5**)

CP5后面板上还配备有可以直接连接麦克风的[MIC INPUT]插孔,适合自弹自唱。此外,通过此插孔输入的信号 可使用 CP5 的内置效果进行处理。以下介绍设定麦克风的正确方法,以便您边弹边唱。

- 1 将麦克风插入后面板上的 [MIC INPUT] 插孔。
- 2 确认 MIC INPUT 声部的指示灯点亮 (表示声部已开启)。 如有必要,请按 [MIC INPUT] 按钮开启声部。

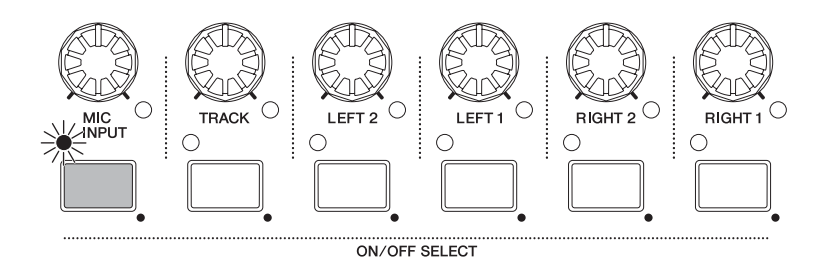

- 3 使用控制面板左侧的 [GAIN] 旋钮调节输入信号的增益电平。 顺时针旋转旋钮可增大增益,逆时针旋转旋钮可减小增益。当输入信号达到 CP5 可接受的最大音量时, [GAIN] 旋钮上方的峰值指示灯将点亮。此时,请使用 [GAIN] 旋钮相应地降低增益电平。
- 4 如有必要,请按住 [MIC INPUT] 按钮(1秒以上)调出 MIC INPUT 声部的参数设定画面, 然后在画面上调节 音量、声相和效果设定。
	- 注 有关该画面上各参数的详细说明,请参阅参考手册 pdf 文件。
	- 注 使用 [MIC INPUT] 旋钮也可直接调节 MIC INPUT 声部的音量。
- 5 请在弹奏键盘时对着麦克风唱歌来查看您的设定。

## <span id="page-40-3"></span><span id="page-40-0"></span>录制键盘演奏

使用CP5或CP50的录音功能,您可将键盘演奏录制为用于内部存储为用户乐曲的MIDI数据,也可录制为可用于 在 USB 闪存设备上保存为波形文件的音频数据。

## <span id="page-40-2"></span><span id="page-40-1"></span>录制用户乐曲

1 <sup>按</sup> [REC] 按钮。将显示录音画面。

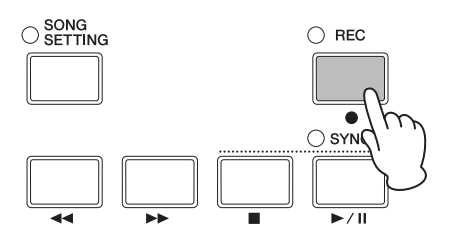

2 按 [◀ PAGE] 或 [1] 按钮确认显示第 1 页。然后, 转动旋钮 1 选择 "Song" (即, 用户乐曲)。 将自动分配用于保存录音的乐曲编号。如果已经将用户乐曲设定为演奏组的背景音轨 \*, 则其将被自动选择 用于录音,因此,其乐曲编号将显示在此处。(\*:[SONG SETTING] 按钮→[1] 按钮→ Type = "UsrSong"。) 如果演奏组的背景音轨为预设鼓模板 (PreDrum)或波形文件(Wave),则将分配下一个可用的用户乐曲编号。

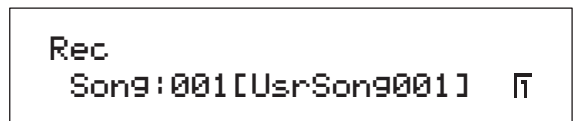

- 注 如果没有可用于录音的用户乐曲 (即,用户乐曲都已经包含了数据),则将显示出错讯息以提示您该情况。在该情况下,可删除不需要的用户乐曲 释放出一些存储空间或将不需要的用户乐曲设定为当前演奏组的背景音轨,以便对其进行覆盖。
- $3$  按[PAGE ▶]或[2]按钮确认显示录音画面的第2页,然后转动旋钮1和2设定录音模式以及开始录音的小节。
	- 注 当 Mode 设定为 "replace" 时, 已有的数据将被录音数据所覆盖;而当设定为 "overdub" 时, 录音数据将被添加到已有数据中。

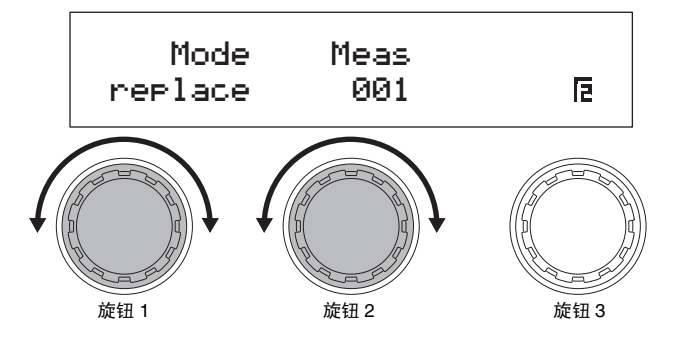

4 按 [PAGE ▶]、[3] 或 [4] 按钮切换到录音画面的第 3 和第 4 页,然后转动旋钮 1-3 设定录音的速度、拍号和节 拍器。

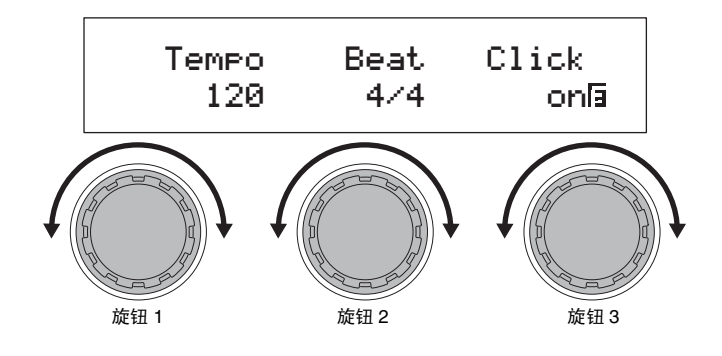

- <span id="page-41-0"></span>注 有关这些页面上的参数的详细说明,请参阅参考手册 pdf 文件。
- $5$  按 [ $\blacktriangleright$ / $\blacksquare$  (播放 / 暂停)按钮。 即开始录音。
	- 注 如果已将预设鼓模板或波形文件设定为演奏组的背景音轨,则在录音期间将不会播放该背景音轨。

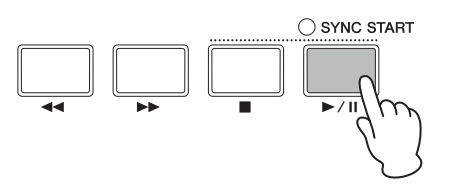

6 按 [■] (停止) 按钮。

录音将结束,然后将显示演奏组画面。此外,已录制的用户乐曲将被自动设定为当前演奏组的背景音轨。

#### 注意

当显示屏上显示 **"Please keep power on..."** 讯息时,切勿关闭 **CP5** 或 **CP50** 的电源。如果未遵照此注意事项,则用户存储器的内容可能会丢 失,且系统数据可能会损坏,从而造成下次开启电源时, **CP5** 或 **CP50** 无法正常运行。

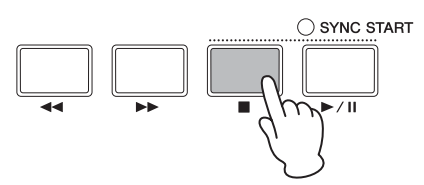

 $7$  按 [ $\rho$ / $\blacksquare$  (播放 / 暂停) 按钮试听录音。 您可随时按 [■] (停止) 按钮停止播放。

### 提示

如果您意外地录音到了已经包含数据的用户乐曲中,则您可方便地将用户乐曲返回到其初始状态。 正确的方法如下所 示。

- 1 按 [REC] 按钮调出录音画面, 然后按 [4] 按钮跳到第 4 页。
- 2 按旋钮 3 (Undo [PUSH])。 系统将提示您确认是否想要进到下一步。
- 3 按旋钮 1 (YES [PUSH]) 确认。 最新的录音将被取消,且用户乐曲将被恢复到其原始状态。

## <span id="page-42-1"></span><span id="page-42-0"></span>录制波形文件

- 1 确认已经将要进行录音的 USB 闪存设备插入了舞台钢琴的 USB TO DEVICE 端口。
- 2 <sup>按</sup> [REC] 按钮。 将显示录音画面。
- $3$  按 [◀ PAGE] 或 [1] 按钮确认显示第 1 页。然后, 转动旋钮 1 选择 "Wave" (即, 波形文件)。 将自动分配用于保存波形文件的名称。

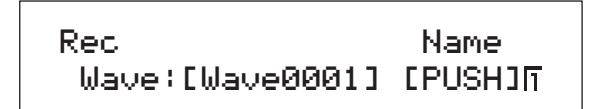

4 如有必要,请按旋钮3指定另一个名称。当您已经完成名称设定时,请按[ENTER]按钮返回演奏组画面的第 1 页。

有关名称设定的详细说明,请参见上文中的基本操作章节 (第 [20](#page-19-2) 页)。

- 注 当在 CP5 或 CP50 上录制波形文件时,字符}和 { 将自动作为第 7 个第 8 个字符添加到文件名中, 在录音前无法预先更改这些字符。虽然在录音后可以 编辑名称,但是不得删除这2个字符。与键盘上演奏的音量相比,舞台钢琴上录制的波形文件的播放音量相当低;带有 }和{字符的波形文件的播放音 量将被自动提高以便保持键盘和播放音量之间的良好平衡。
- $5$  按 [PAGE ▶]、[3] 或 [4] 按钮切换到录音画面的第 3 和第 4 页,然后转动旋钮 1-3 设定录音的速度、拍号和节 拍器。

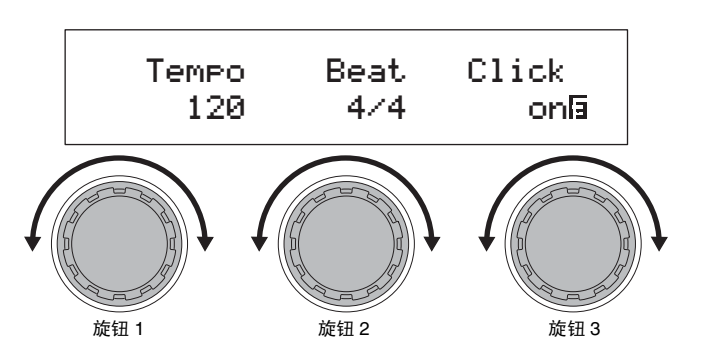

注 有关这些页面上的参数的详细说明,请参阅参考手册 pdf 文件。

 $6$  按 [ $\blacktriangleright$ / $\blacksquare$  (播放 / 暂停)按钮。

录音将开始。同时也将播放当前所选的背景音轨,则该音轨将与键盘演奏录制在一起。

注意

在录音过程中, 切勿拔出 USB 闪存设备, 否则可能会造成其永久性损坏。

注 如果已经将波形文件设定为演奏组的背景音轨,则在录音过程中,将不对其进行播放。

注 如果您不想要在录音过程中播放背景音轨,请使用 [TRACK] 按钮关闭 TRACK 声部。(当声部关闭时,相应的指示灯将熄灭。)

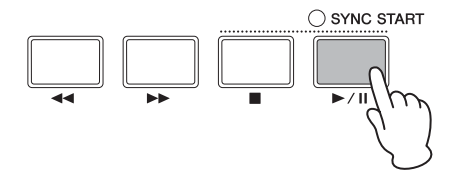

#### 录制键盘演奏

7 按 [■] (停止) 按钮。

录音将结束,然后将显示演奏组画面。录制的波形文件将被存储在插入的USB闪存设备中,此外,其将被自 动设定为当前演奏组的背景音轨。

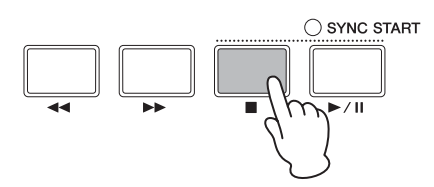

 $8$  按 [ $\triangleright$ /II] (播放 / 暂停) 按钮试听录音。 您可随时按 [■] (停止) 按钮停止播放。

<span id="page-43-0"></span>使用按键启动录音功能开始录音 CP5 或 CP50 还带有按键启动录音功能,可用于根据键盘弹奏自动开始录音。 以下介绍如何使用该功能。 1 按 [SONG SETTING] 按钮, 然后按 [3] 按钮。 将显示乐曲设定画面的第 3 页。

- 2 根据需要,转动旋钮 1 设定 StartKey 参数。 如果您将此参数设定为"all", 则按任何琴键都可开始录音。
- $3$  按 [REC] 按钮调出录音画面, 然后在该画面上设定各种录音相关的参数 (第 [41](#page-40-1)、[43](#page-42-0) 页)。
- 4 按住 [■] (停止) 按钮, 然后按 [▶/II] (播放 / 暂停) 按钮。 录音将被设定为待机状态。
- $5$  按下您在上述步骤 2 中已经设定了 StartKey 参数的琴键。 录音将开始。您可随时按 [■] (停止) 按钮停止录音。

## <span id="page-44-3"></span><span id="page-44-0"></span>与其它**MIDI**设备组合使用

您可使用标准MIDI连接线(零售)将舞台钢琴的MIDI [IN]、[OUT]和[THRU]接口连接到其它MIDI设备的MIDI接 口。以下章节将介绍如何用 CP5 或 CP50 控制按照此方法连接的外接 MIDI 设备。

注 即使当CP5或CP50与其它MIDI设备相连,还是需要连接立体声系统或功放器和扬声器来聆听钢琴发出的声音。也可连接一副耳机来直接监听舞台钢琴。 有关详细说明,请参见 " 设置 " 章节的连接音频设备 (第 15 页)。

注意

连接外接音频设备时,请务必完全调低所有设备的音量。在该状态下,先打开发送 MIDI 数据设备的电源,接着开启接收 MIDI 数据设备的电源,最 后开启任何外接音频设备的电源 (最后再开启功放器或有源扬声器的电源)。而在关闭系统电源时,则先将所有设备的音量调到最低,然后按照与 开启电源时相反顺序关闭各设备的电源。

## <span id="page-44-2"></span><span id="page-44-1"></span>通过舞台钢琴进行合奏

当CP5或CP50与合成器或音源模块等MIDI乐器相连,且如下进行设定,则您可使用舞台钢琴的键盘演奏其它乐 器。

<span id="page-44-4"></span>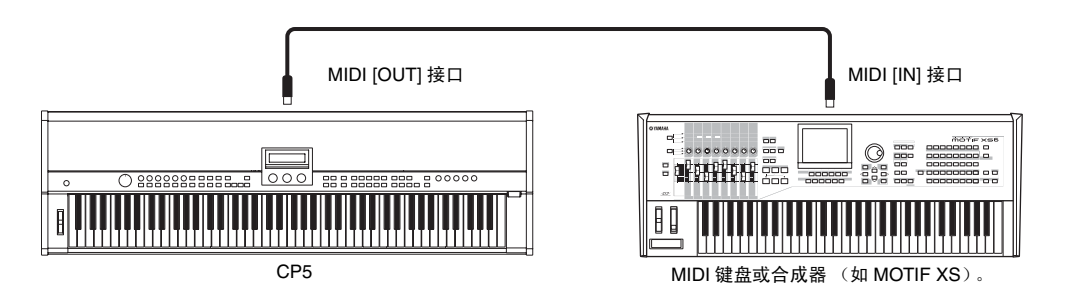

使用此种连接方法,舞台钢琴和其它发送和接收的乐器必须使用相同的 MIDI 通道。在该情况下舞台钢琴的键盘 可以同时演奏本身的声音以及其它乐器的声音,但是您也可以多种方式对键盘分配单独音色,从而单独演奏各 音色。具体操作步骤如下。但是,如果您不想以这种方式对键盘进行分割,则您可在完成以下步骤 1 和 2 之后切 换到工具画面(详细说明,请参见参考手册 pdf 文件)的第5页,并设定用于传送的 MIDI 通道, 以便匹配其它乐 器的接收通道。

- 1 按 [UTILITY] 按钮切换到工具画面的第6页, 如有必要, 则按 [6] 按钮。(详细说明, 请参阅参考手册 pdf 文 件。)
- 2 转动旋钮 <sup>2</sup> <sup>将</sup> In/Out 参数 (MIDI In/Out) 设定为 "MIDI"。 在此设定下, MIDI 数据将通过舞台钢琴的 MIDI 接口 (而不是 USB)与其它设备进行交换。
- $3$  按 [STORE] 按钮存储此设定。 工具设定作为舞台钢琴系统设定的一部分存储在用户存储器中。有关存储步骤的详细说明,请参见 第 [50](#page-49-0) 页。
- 4 按 [EXIT] 按钮返回演奏组画面, 然后选择您想要播放的演奏组 (第 23 页)。
- $5$  按 [COMMON] 按钮切换到通用设定画面的第 2 页, 如有必要, 则按 [2] 按钮。
- <span id="page-44-5"></span> $6$  按旋钮 3 (ZoneEdit [PUSH]). 将显示区域编辑画面。
- $\overline{7}$  转动旋钮 3 将 ZoneSw 参数 (区域开关)设定为 "on"。 所有 4 个区域都将被启用。
- $8$  按 [2] 按钮跳到第 2 页, 然后转动旋钮 1 选择要设定的区域。
- $9$  按 [< PAGE] 和 [PAGE ▶] 按钮在画面各页面之间进行切换并根据需要转动旋钮修改参数。 第2页上的Target参数用于指定播放内置音源还是其它乐器;而TransCh参数用于指定发送MIDI数据的MIDI 通道。
	- 注 有关这些参数的详细说明,请参阅参考手册 pdf 文件。
- 10 如有必要,请返回到步骤 <sup>8</sup> 并对其它区域重复设定步骤。当所有所需区域设定都已完成时,请按 [EXIT] 按钮返回演奏组 画面。
- 11 对于在上述步骤 <sup>9</sup> 中设定为演奏其它乐器的每个区域,请设定该乐器上的 MIDI 接收通道以匹配区域的传送通道。

#### 提示

MIDI [THRU] 接口会输出所有在 MIDI [IN] 接口处接收到的 MIDI 数据, 无论其是否在舞台钢琴上使用。因此, 当从其它 MIDI 设备播放 CP5 或 CP50 时, 也可通过此 MIDI [THRU] 接口输出演奏数据以播放额外的乐器。

## <span id="page-45-2"></span><span id="page-45-0"></span>将舞台钢琴与电脑组合使用

CP5或CP50也可连接电脑以便交换MIDI数据。例如,电脑上运行的音序器可以用于演奏舞台钢琴,或者您可将 演奏舞台钢琴的键盘所创建的 MIDI 数据发送到电脑上以便进行进一步处理。

## <span id="page-45-1"></span>通过 **USB** 连接

以下步骤介绍如何使用 USB 连接线将 CP5 或 CP50 背后的 [USB TO HOST] 端口连接到电脑上的 USB 端口。当 以这种方式连接时,舞台钢琴和电脑之间可以交换 MIDI 讯息 (但是不可交换其它类型的数据)。

- 注 为了能够听到 CP5 或 CP50 演奏的声音, 您需要将其连接至立体声系统、功放器和扬声器。也可连接一副耳机来直接监听舞台钢琴。有关详细说明, 请参见 " 设置 " 章节中的 " 连接音频设备 " (第 15 页)。
- 1 您可使用电脑从以下网页下载 Yamaha USB-MIDI 驱动程序。单击下载后,选择便于存放安装文件的位置。 http://www.global.yamaha.com/download/usb\_midi/
	- 注 在上述网页上也找到有关系统要求的信息。
	- 注 USB-MIDI 驱动程序如有修改和更新,恕不另行通知。在安装前,请访问上述网页以确认最新相关信息,并确保您的版本为最新的。

## 2 在电脑上安装 USB MIDI 驱动程序。

有关说明,请参见下载的文件包中附带的安装指南。当系统提示您使用USB连接线将乐器上的[USB TO HOST] 端口连接到电脑 (即, CP5 或 CP50)上时,请按照以下所示步骤进行操作。

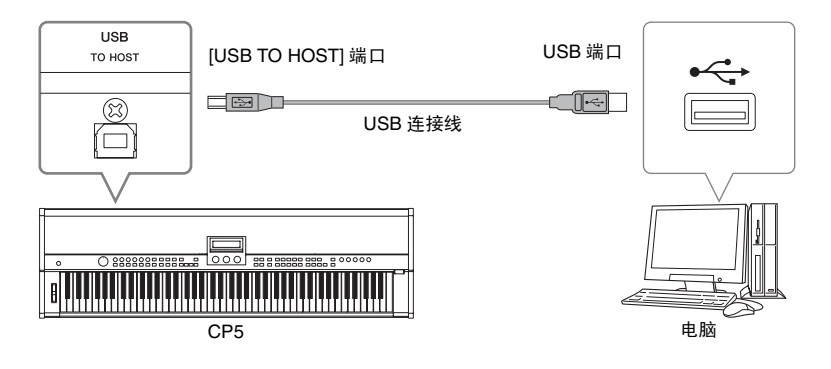

3 设定 CP5 或 CP50 以便允许通过 [USB TO HOST] 端口交换 MIDI 数据。 按 [UTILITY] 按钮切换到工具画面的第 6 页, 如有必要, 则按 [6] 按钮。(详细说明, 请参阅参考手册 pdf 文 件。)转动旋钮 2 将 In/Out 参数 (MIDI In/Out) 设定为 "USB"。

注 如果您想要通过 MIDI 连接线将 CP5 或 CP50 连接到电脑, 则应将 In/Out 参数设定为 "MIDI"。

4 <sup>按</sup> [STORE] 按钮存储此设定。

工具设定作为舞台钢琴系统设定的一部分存储在用户存储器中。有关存储步骤的详细说明,请参见第[50](#page-49-0)页。

## 使用 [USB TO HOST] 端口时的注意事项

通过[USB TO HOST]端口将CP5或CP50连接到电脑时,请务必遵照以下注意事项。否则可能会造成设备死机、损坏或 数据丢失。如果您的舞台钢琴或电脑死机,则重启正在使用的程序、重启电脑、或先关闭舞台钢琴的电源然后再打开电 源。

- 务必使用 AB 型 USB 连接线。
- 通过 [USB TO HOST] 端口连接电脑前, 请退出电脑的省电模式 (例如暂停、睡眠或待机)。
- 通过 [USB TO HOST] 端口连接电脑后,再打开 CP5 或 CP50 的电源。
- 在打开或关闭舞台钢琴的电源及插拔 USB 连接线之前,请务必执行下列步骤。
- 退出所有应用程序。
- 确认没有数据从舞台钢琴发送出来。(通过弹奏键盘传送数据。)
- 连接电脑时,在打开和关闭舞台钢琴电源及插拔 USB 连接线之间,至少需要等待 6 秒钟。

## 提示

#### 通过 MIDI 从电脑上选择演奏组

通过从相连电脑上运行的应用程序发送 MIDI 讯息可以选择 CP5或 CP50 的演奏组。具体来说,必须将以下 3个 MIDI 讯 息发送到本乐器才能成功变更演奏组。

- <span id="page-46-0"></span>• Bank select MSB
- Bank select LSB
- <span id="page-46-1"></span>• Program change

有关分配到每个演奏组的bank select MSB、bank select LSB和 program change 的数值的详细说明,请参见数据列表 pdf 文件中的 MIDI 数据表。

## <span id="page-47-1"></span><span id="page-47-0"></span>启用和禁用本地控制

通常,当弹奏CP5或CP50将其MIDI讯息录制到电脑上时,那些讯息将直接发送到电脑上,在电脑上又将讯息返 回到本乐器以播放内置音源。如果此时启用舞台钢琴的本地控制(通过将工具画面第 5 页上的 LocalSw 参数设 定为"on"),则弹奏键盘所产生的数据也将被直接发送到音源,接着,直接讯息和返回讯息将重叠在一起,从而 造成每个音符被快速连续弹奏两次。大多数应用程序可以开启或关闭 MIDI Thru,因此, 您可按照以下方式中的 任意一种设定系统以进行方便的演奏和录音,而无法每个音符都听到两次。

## 在应用程序的 **MIDI Thru** 功能启用时:

在此情况下,应禁用 CP5 或 CP50 的本地控制。

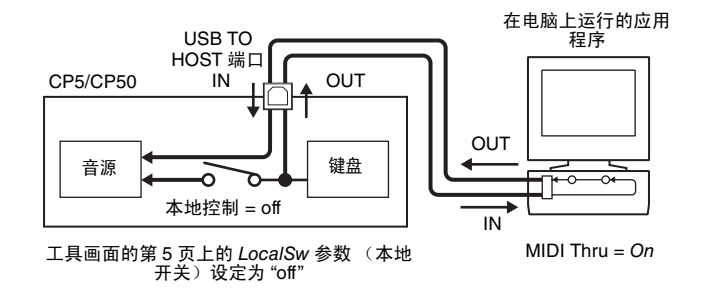

## 在应用程序的 **MIDI Thru** 功能禁用时:

在此情况下,应启用 CP5 或 CP50 的本地控制。

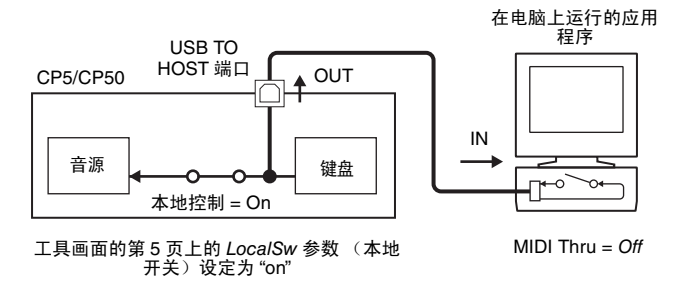

\*: MIDI Thru 是一种将 MIDI IN 接口接收到的 MIDI 讯息直接转发到 MIDI OUT 接口的功能。在某些应用程序中, 此功能也称为 MIDI Echo。

注 有关 MIDI Thru 的详细说明,请参阅电脑应用程序附带的使用说明书。

## <span id="page-48-0"></span>存储设定

## <span id="page-48-3"></span><span id="page-48-1"></span>存储器结构

下图显示的是 CP5 或 CP50 的内存结构并介绍了数据如何与外接设备进行交换。

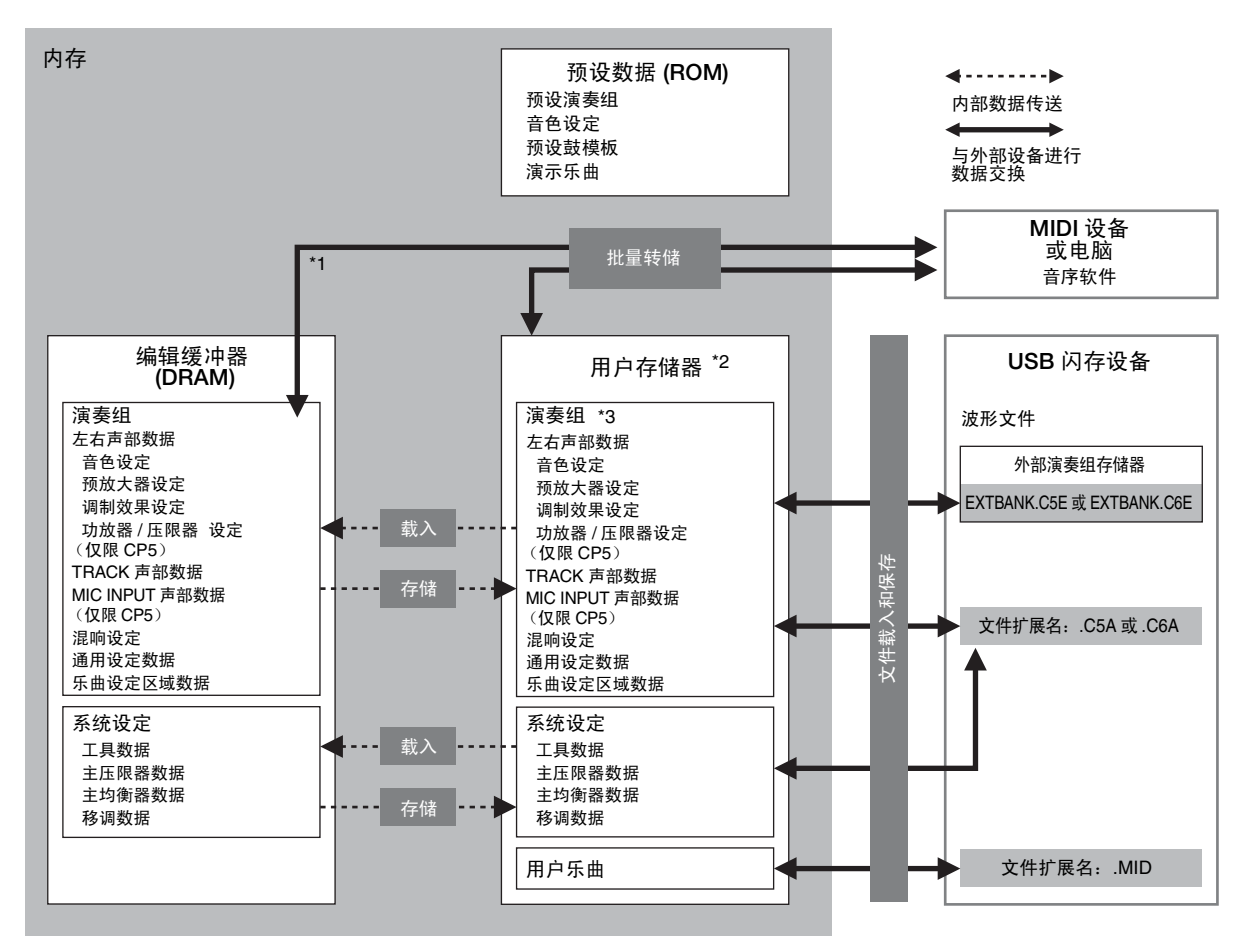

\*1:批量转储功能只可用于当前正在编辑缓存中进行编辑的数据。

\*2: 用户演奏记忆库存储在本乐器的闪存 ROM 中; 外部演奏组存储数据载入到内部 DRAM 中。

<span id="page-48-5"></span>\*3:用户演奏存储数据和外部演奏存储数据以单个模块的形式显示在此处。

## ■ 闪存 **ROM**

顾名思义,只读存储器 (ROM) 是一种专用于读取数据的存储器,因此通常无法对其进行写入。闪存 ROM 与传 统类型存储器不同之处在于:可对其进行重写,允许存储和删除数据。此外,即使电源关闭时,闪存 ROM 的内 容也将保留下来。

## <span id="page-48-4"></span>**DRAM**

术语随机存储器 (RAM) 指的是专用于读写数据的存储器。根据存储内容的方式, RAM 可以分成 2 种类型-即, 静态 RAM (SRAM) 和动态 RAM (DRAM)。在 CP5 或 CP50 的编辑缓存中所使用的是后一种类型。由于关闭电源 时存储在 DRAM 中的数据将丢失,因此在关闭电源之前,应将任何重要内容传送到闪存 ROM (即,用户存储 器)。

## <span id="page-48-2"></span>■ 编辑缓存与用户存储器

编辑缓存指的是用于编辑单个演奏组或系统设定的存储区域。由于此存储区域是非永久性的,如果要再次使 用,则必须将其内容存储到用户存储器中。此外,当选择新的演奏组时,整个编辑缓存的内容将被其数据所覆 盖。因此,您只要对任何编辑缓存中的演奏组感到很满意,务必第一时间将其保存,这点尤为重要。

注意

## <span id="page-49-1"></span><span id="page-49-0"></span>存储设定

当您已经对演奏组完成编辑时,您可将其存储在舞台钢琴的用户演奏组存储器中,也可将其保存到外部演奏组 存储器中。 而主压限器、移调和工具设定作为本乐器系统设定的一部分存储在用户存储器中。此外,可使用批 量转储功能将编辑缓存中当前正在编辑的演奏组传送到相连的 MIDI 设备或 DAW 应用程序以进行保存。

注 通用设定画面可用于更改当前正在编辑的演奏组的名称。详情,请参阅参考手册 pdf 文件。

当您存储演奏组时,所选位置的内容将被覆盖。因此,建议您定期在 **USB** 闪存设备或类似设备上创建重要演奏组的备份数据。

## 存储演奏组

- 注 如果您想要在演奏组保存到 USB 闪存设备的外部演奏存储器中,请务必事先将其插入 CP5 或 CP50。
- 1 当您对正在编辑的演奏组比较满意时,请按 [STORE] 按钮。 将显示存储画面。

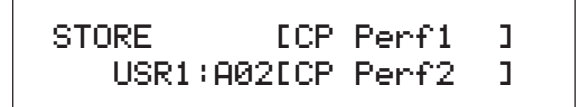

- 2 转动旋钮 1 和 2 以记忆库、组和编号的形式指定用于存储演奏组的位置。 在选择外部演奏组存储器之前,请务必将相应的 USB 闪存设备插入舞台钢琴。 注 您也可使用控制面板上的 Bank、 Group 和 Number 按钮选择存储位置。
- 3 按 [ENTER] 按钮确认您的选择。系统将提示您确认是否想要进到下一步。
- 4 按 [ENTER] 按钮或旋钮 1 (YES [PUSH]) 确认。 当演奏组存储完成时,屏幕上将显示 "Completed." 讯息,接着将显示已存储演奏组的演奏组画面。如果您 不想继续执行操作,则在步骤 3 中显示确认画面时,按旋钮 3 (NO [PUSH]) 或 [EXIT] 按钮。
	- 注意

当显示屏上显示 **"Please keep power on..."** 讯息时,切勿关闭 **CP5** 或 **CP50** 的电源。如果未遵照此注意事项,则用户存储器的内容可能会丢 失,且系统数据可能会损坏,从而造成下次开启电源时, **CP5** 或 **CP50** 无法正常运行。

## 存储主压限器、移动和工具设定

若要保存已修改的主压限器、移调和工具设定,请按相应画面上的[STORE]按钮。修改后的数据将作为舞台钢琴 系统设定的一部分存储在用户存储器中。

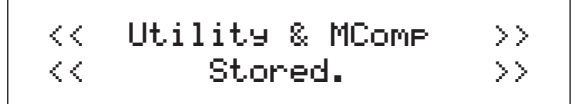

注意

当显示屏上显示 "Please keep power on..." 讯息时,切勿关闭 CP5 或 CP50 的电源。如果未遵照此注意事项,则用户存储器的内容可能会丢失, 且系统数据可能会损坏,从而造成下次开启电源时, **CP5** 或 **CP50** 无法正常运行。

## <span id="page-50-0"></span>口将演奏组保存在其它设备上

使用批量转储功能,您可方便地将编辑缓存中的演奏组以MIDI数据的形式传送到相连的MIDI设备或电脑上。然 后,可将该数据保存到 MIDI 设备或用于电脑上运行的 DAW 应用程序。以下操作步骤介绍如何将该功能与 DAW 应用程序组合使用。

- 注 有关如何将 CP5 或 CP50 连接到电脑的详细说明,请参见第 [46](#page-45-0) 页。
- 注 若要使用批量转储功能,必须使用工具画面第 6 页上的 DevNo 参数 (设备编号)正确设定舞台钢琴的设备编号。详情,请参阅参考手册 pdf 文件。

### 保存演奏组

- 1 按 [UTILITY] 按钮切换到工具画面的第 13 页, 如有必要, 则按 [C] 按钮。(详细说明, 请参阅参考手册 pdf 文 件。)
- 2 <sup>在</sup> DAW 应用程序上开始录制 MIDI 数据。
- 3 按旋钮 1 (BulkDmp [PUSH]),当系统提示您确认是否要进到下一步时,按旋钮 1 (YES [PUSH]) 确认。 CP5或CP50将以未经处理的MIDI数据形式将当前编辑缓存中的演奏组传送到DAW应用程序,然后该应用程 序将进行录音。
- 4 在 DAW 应用程序上停止录音并保存项目文件。

### 恢复演奏组

- 1 对您想要恢复的演奏组打开包含 MIDI 数据的 DAW 应用程序项目文件。
- $2$   $\pi$  DAW 应用程序上开始播放已录制的 MIDI 数据。

注意

当 **CP5** 或 **CP50** 接收使用批量转储功能保存的数据时,当前正在编辑的演奏组将被该数据所覆盖。因此,请特别当心,避免覆盖重要数据。

## <span id="page-51-3"></span><span id="page-51-0"></span>与**USB**闪存设备交换文件

当USB闪存设备插入CP5或CP50时,您可用其保存整个用户存储器的内容,以及将之前保存的演奏组传送回舞 台钢琴。此外,您也可在存储设备上创建目录,并执行重命名和删除等各种其它文件管理操作。如下所述,可在 文件画面上执行上述操作。(详细说明,请参阅参考手册 pdf 文件。)

- 1 将 USB 闪存设备插入舞台钢琴的 USB TO DEVICE 端口。
- <span id="page-51-2"></span>2 <sup>按</sup> [FILE] 按钮。 将显示文件画面。
- $3$  使用 [< PAGE] 和 [PAGE ▶] 按钮在此画面的各页面之前进行切换, 并按您想要执行操作所对应的旋钮。 将显示所选操作的画面。
- 4 根据需要, 使用旋钮 1-3 和 [ENTER] 按钮设定参数。 有关文件操作的详细说明,请参阅参考手册 pdf 文件。
- $5$  当您在文件画面中执行了所有所需操作后,请按 [EXIT] 按钮。 将显示演奏组画面。

## 提示

设定自动载入文件

若要快速继续执行编辑操作,可让 CP5 或 CP50 在电源开启时自动载入指定备份文件。设定此功能的正确方法如下。

1 将要自动载入的"所有"文件另存为以下名称并存放在 USB 闪存设备的根目录中。

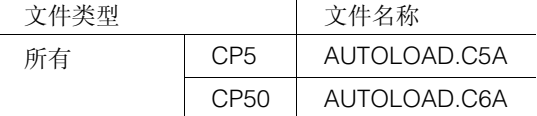

- $2$  按 [UTILITY] 按钮打开工具画面, 如有必要, 则按 [A] 按钮跳到第 11 页 (A)。
- $3$  转动旋钮 2 将 AutoLoad 参数设定为 "on", 然后按 [STORE] 按钮存储您的设定。
- 4 重新启动 CP5 或 CP50。 将自动载入您在步骤 1 中保存在 USB 闪存设备中的 " 所有 " 文件。

## <span id="page-51-4"></span><span id="page-51-1"></span>恢复初始设定

以下步骤介绍如何使用出厂设定功能将用户存储器恢复到初始状态。

注意

当使用出厂设定功能恢复初始设定时,用户存储器中的所有演奏组数据、所有用户乐曲和系统设定将被重设到默认状态。因此,请特别当心,避免 覆盖重要数据。此外,建议您定期在 **USB** 闪存设备、电脑或类似设备上创建重要演奏组数据和系统设定的备份。

- 1 按 [UTILITY] 按钮切换到工具画面的第 13 页, 如有必要, 则按 [C] 按钮。
- 2 按旋钮 2 (FactSet [PUSH])。 系统将提示您确认是否想要进到下一步。
- 3 按旋钮 1 (YES [PUSH]) 或 [ENTER] 按钮恢复舞台钢琴的初始设定。 当完成数据恢复时,将显示 "Completed." 讯息,接着将显示工具画面。如果您不想继续执行操作,则按旋钮 2 (NO [PUSH]) 或 [EXIT] 按钮。

注意

当显示屏上显示 **"Please keep power on..."** 讯息时,切勿关闭 **CP5** 或 **CP50** 的电源。如果未遵照此注意事项,则用户存储器的内容可能会丢 失,且系统数据可能会损坏,从而造成下次开启电源时, **CP5** 或 **CP50** 无法正常运行。

<span id="page-52-0"></span>附录

## <span id="page-52-1"></span>故障排除

如果您在使用 CP5 或 CP50 时遇到问题, 如无法发出声音或输出的声音失真, 则请按照以下步骤操作以解决问题。也可在外 接设备上创建舞台钢琴的完整备份后(第[52](#page-51-3)页),使用出厂设定功能(第[51](#page-50-0)页)解决问题。但是,如果此类问题仍未解决, 则请联系 Yamaha 代表或授权经销商 (参见本书背面)。

## 舞台钢琴发不出声音。

- 确认立体声系统、功放器、扬声器或耳机已经连接至 **CP5** 或 **CP50**。 本舞台钢琴不带有内置扬声器。因此,为了能听到声音,您需要连接耳机或外接功放器和扬声器 (第 [15](#page-14-3) 页)。
- 确认已打开了舞台钢琴和相连音响设备的电源。
- 确认 CP5 或 CP50 以及相连的音响设备的主音量未设定为过低的音量。 如果脚踏板控制器已经连接到舞台钢琴,则尝试用该控制器来增大音量。
- 确认外接 MIDI 控制器未将 MIDI 音量或表现设定得过低。
- 确认 **CP5** 或 **CP50** 已正确连接外接音响设备 (如功放器和扬声器)。
- 确认未关闭本地控制。

如果本地控制已关闭且 CP5 或 CP50 未与电脑或会返回 MIDI 讯息的其它设备一起使用,则弹奏键盘时无法从内置音源 发出任何声音。

按 **[UTILITY**] 按钮 → 按 [5] 按钮跳到第 5 页 → 转动旋钮 3 将 *LocalSw* 设定为 "on"→ 按 [STORE] 按钮存储此设定(第48[页\)](#page-47-1)。

- 确认未将声部音量设定为过低音量。
- 确认未关闭声部按钮。

如果声部按钮关闭 (即,如果其左上方的指示灯未点亮),则相应声部将不会发出任何声音。若要解决此问题,请按 声部按钮并确认其指示灯点亮。

■ 确认未将预放大器模块和功放器 / 压限器 (仅限 CP5)的输出音量调到最低。 各预放大器模块 (仅限来自 **E.PIANO** 类别的声音):

按住 [PRE-AMP] 按钮 (1秒以上) → 按 [4] 调到第4页 → 转动旋钮 2将 Volume参数设定为合适的数值。(详细说明,请参阅参考 手册 **pdf** 文件。)

各功放器 **/** 压限器模块 (仅限 **CP5**)

按住 **[PWR-AMP]** 按钮 (**1** 秒以上)将音量设定为合适的数值。(详细说明,请参阅参考手册 **pdf** 文件。)

## 舞台钢琴输出的声音失真。

#### ■ 确认未将音量调得过高。

查看任何与 CP5 或 CP50 相连的调音台或功放器的输入电平。如果降低输入增益或按相应的按钮无法解决失真问题, 则请试着降低舞台钢琴的输出音量。

 确认正确设定了预放大器模块、调制效果模块和功放器 **/** 压限器模块 (仅限 **CP5**)。 某些设定组合可能会产生声音失真。

按住 (**1** 秒以上) **[PRE-AMP]**、 **[MOD-FX]** 和 **[PWR-AMP]\*** 按钮。(详细说明,请参阅参考手册 **pdf** 文件。)(**\***:仅限 **CP5**)

## 输出的声音断断续续和颤抖。

■ 如果所有声部弹奏的音符总数过高, 则舞台钢琴的输出可能会变得断断续续和颤抖。

## 产生了不想要的音高。

■ 确认 transpose 和 tuning 参数设定为 0。

按 **[TRANSPOSE]** 按钮 Æ 转动旋钮 **1** 设定 *Transpose* 参数。 按 [UTILITY] 按钮 → 按 [1] 按钮跳到第 1 页 → 转动旋钮 1 设定 MasterTune 参数。

■ 确认左右声部的 note shift 和 detune 参数设定为 0。

按住 (1秒以上) 左右声部的声部按钮 → 按 [2] 按钮跳到第 2 页 → 转动旋钮 1 和 2 设定 NoteSht 和 Detune 参数。

## 预放大器、调制效果或功率放大器 **/** 压限器 **\*** 模块或混响模块对最终的声音无 影响。(**\*:仅限 CP5**)

- 确认已根据需要打开了 **[PRE-AMP]、 [MOD-FX]、 [PWR-AMP]** (仅限 CP5)和 [REVERB] 按钮。 如果模块按钮关闭(即,如果其左上方的指示灯未点亮),则各模块也将关闭,且不会以任何方式影响声音。若要解 决此问题,请按模块按钮并确认其指示灯点亮。
- 当预放大器模块好像对声音无效时,请确认已将 PIANO 或 E.PIANO 类别的音色分配到相应声部。 此模块不会以任何方式影响其它类别的音色。
- 当调制效果模块好像对声音无效时,请确认已正确设定了其参数。

按住 **[MOD-FX]** 按钮 (**1** 秒以上)。(详细说明,请参阅参考手册 **pdf** 文件。)

虽然未进行任何编辑,但是却出现了编辑标记 **(**E**)**。

■ 当参数设定由于转动旋钮或外接 MIDI 设备播放舞台钢琴的内置音源而发生改变时, 可能会出现编辑标记。

## 按下 **[▶/II]** (播放 / 暂停)按钮时,背景音轨未开始播放。

- 如果您已经选择了一首用户乐曲用作背景音轨, 则请确认其含有数据。
- 确认 **[TRACK]** 按钮开启 (即, 指示灯点亮)。
- 确认舞台钢琴的内部时钟用于 MIDI 同步。

按 **[UTILITY]** 按钮 → 按 [6] 按钮跳到第 6 页 → 转动旋钮 3 将 *MIDISyn* 参数设定为 "int" 或 "auto"。

## 无法录制用户乐曲和波形文件。

■ 确认有足够的存储空间将用户乐曲录制到本舞台钢琴上或将波形文件录制到插入钢琴的 USB 闪存设备。 用户乐曲:

按 **[SONG SETTING**] 按钮 → 按 [4] 按钮跳到第 4 页 → MemInfo。

#### 波形文件:

按 [FILE] 按钮 → 按 [2] 按钮跳到第 2 页 → 转动旋钮 3 (MemInfo) 显示内存相关信息。

■ 确认有空白的用户乐曲可进行录音 (第[41](#page-40-3)页)。

如果已经将预设鼓模板或波形文件设定为当前演奏组的背景音轨,则无法在之前已录制过内容的用户乐曲上进行录音。 本钢琴将自动选择一首空白的用户乐曲。但是,如果没有空白的用户乐曲,则您需要删除不需要的用户乐曲来释放出一 些存储空间,或是将不需要的用户乐曲设定为当前演奏组的背景音轨以便将其覆盖。

## 无法从相连的麦克风正常听到声音输入。

- **确认 [GAIN] 旋钮未调到最低。**
- 确认 **[MIC INPUT]** 按钮开启 (即, 其左上方的指示灯点亮)。

## 无法与电脑进行数据交换。

- 确认电脑的端口设定正确。
- 确认选择用于交换 MIDI 讯息的接口 (即, USB 或 MIDI)与已完成的实际物理连接相匹配 (第 [45](#page-44-2) 页)。

按 **[UTILITY]** 按钮 → 按 **[6]** 按钮跳到第 6 页 → 转动旋钮 2 正确设定 *In/Out* 参数 → 按 [STORE] 按钮存储此设定。

## 当在相连的电脑或 **MIDI** 设备上播放音序时, **CP5** 或 **CP50** 不发出声音。

■ 确认电脑用于传送 MIDI 数据的通道与舞台钢琴的接收通道相匹配。

按 [UTILITY] 按钮 → 按 [5] 按钮跳到第 5 页 → 转动旋钮 1 正确设定 RcvCh 参数。

## 无法使用批量转储功能进行数据的传送和接收。

- 如果您在传送数据时遇到困难,请确认舞台钢琴的设备编号设定与相连的 MIDI 设备的设备编号相匹配。 按 [UTILITY] 按钮 → 按 [6] 按钮跳到第 6 页 → 转动旋钮 1 正确设定 DevNo 参数。
- 如果您在接收数据时遇到困难, 请确认设备编号设定与发送数据时所使用的设定相同。 按 **[UTILITY]** 按钮 → 按 [6] 按钮跳到第 6 页 → 转动旋钮 1 正确设定 *DevNo* 参数 → 按 [STORE] 按钮存储此设定 (第 51 [页\)](#page-50-0)。

## 无法将数据保存到 **USB** 闪存设备上。

- 确认未对 USB 闪存设备进行写保护。
- 确认已对 USB 闪存设备进行正确格式化。 按 [FILE] 按钮 → 按 [2] 按钮跳到第 2 页 → 转动旋钮 2 对 USB 闪存设备进行格式化。(详细说明, 请参阅参考手册 pdf 文件。)
- 确认 CP5 或 CP50 兼容您所使用的 USB 闪存设备 (第 [25](#page-24-0) 页)。
- 确认未通过 USB 集线器连接 USB 闪存设备。 不支持通过 USB 集线器进行连接 (第 [25](#page-24-0) 页)。

## <span id="page-56-1"></span><span id="page-56-0"></span>画面讯息

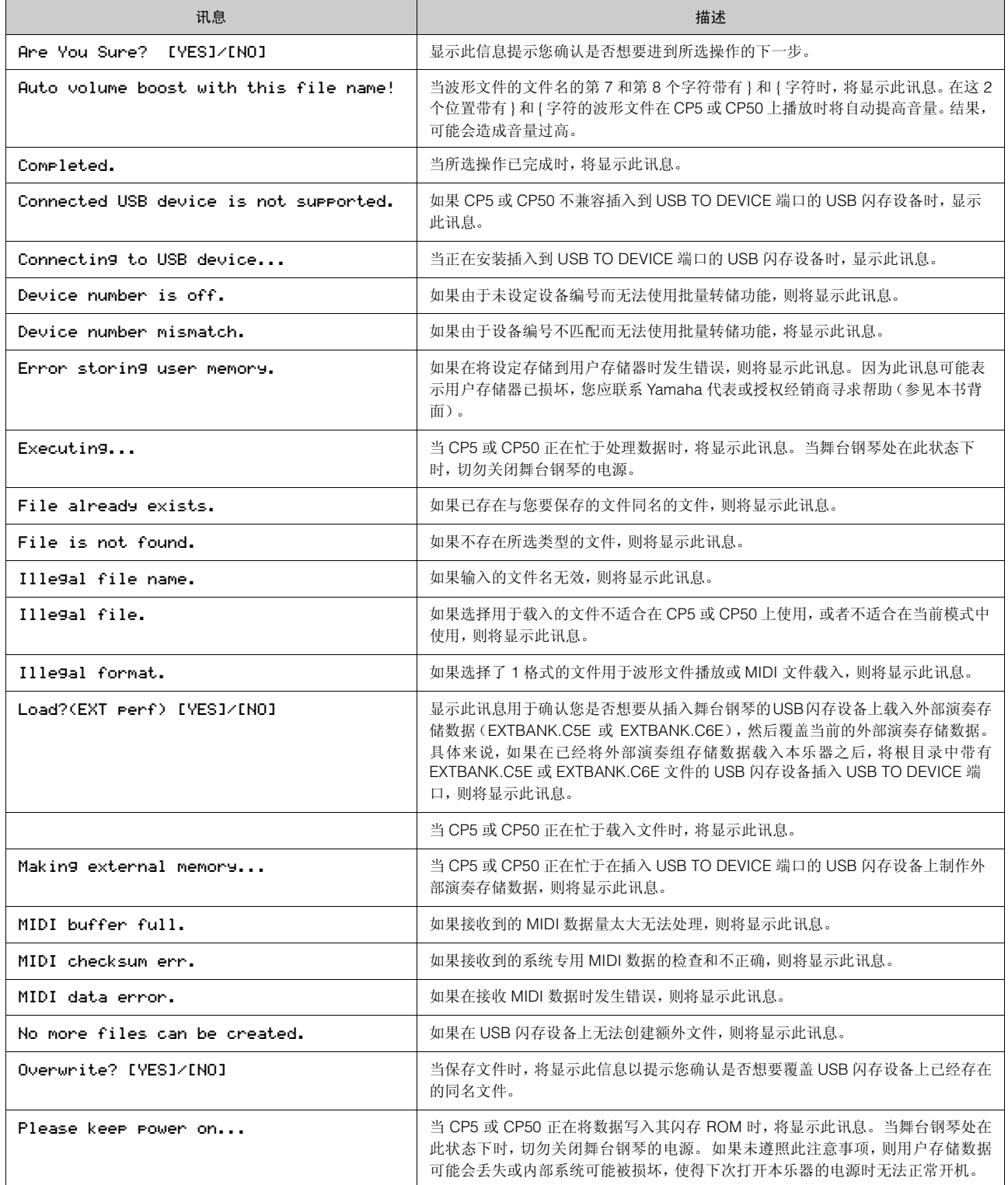

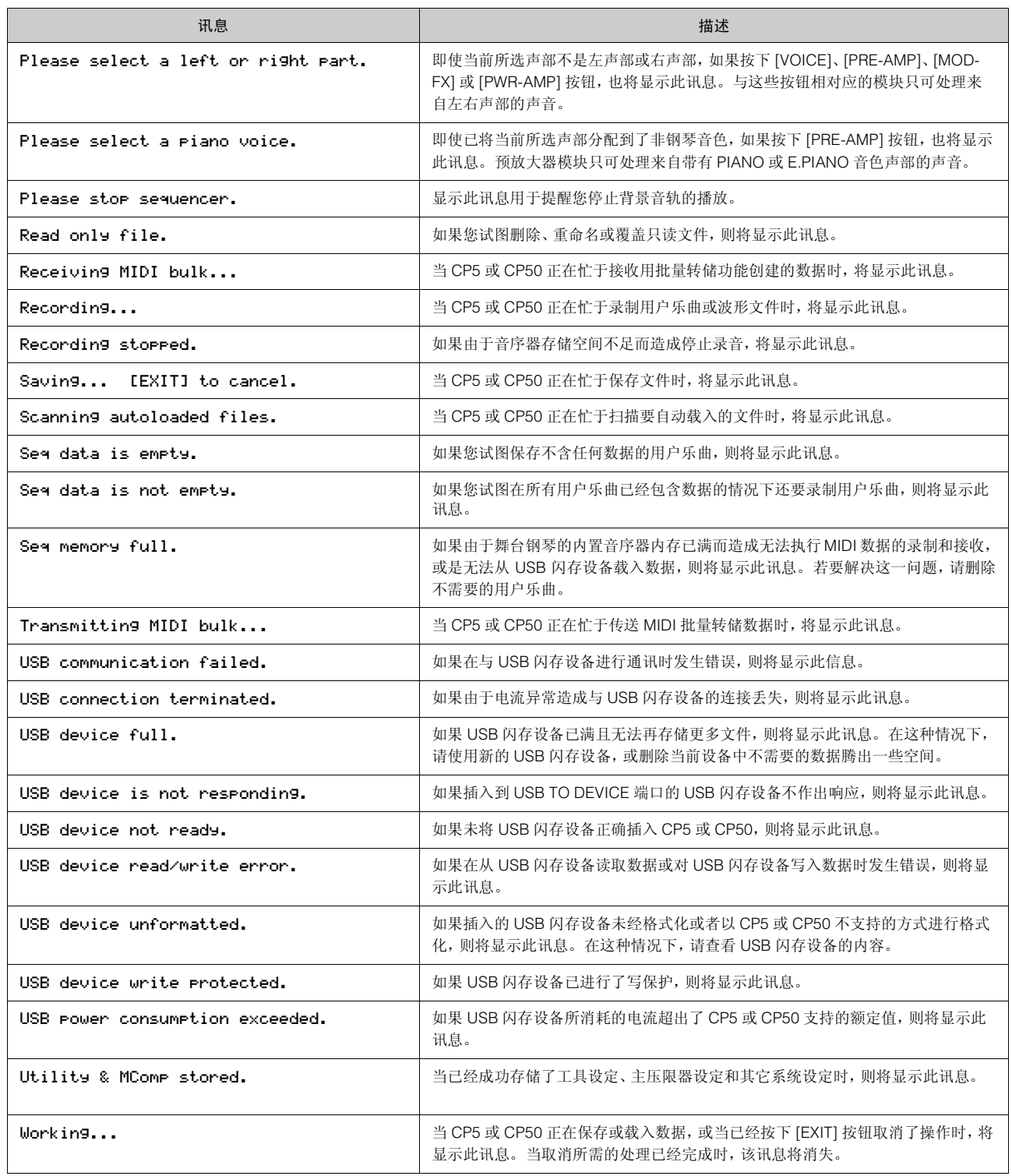

## <span id="page-58-1"></span><span id="page-58-0"></span>关于附带光盘

## 特别注意事项

- 附带光盘中包含的软件以及其版权归 Steinberg Media Technologies GmbH 独家所有。
- 本软件和说明书的使用由授权协议支配,打开软件包裹封条视为完全同意协议。(在安装应用程序之前,请仔细阅读以下 软件许可协议。)
- 无制造商的书面许可严禁以任何方式复制软件或说明书之整体或部分。
- Yamaha 不承担有关软件及文件使用的责任或担保,对使用本说明书及软件的后果不负责任。
- 禁止将本光盘用于音频 / 视频播放。请勿在音频 / 视频 CD/DVD 播放器上播放本光盘。否则可能损坏播放器, 无法修补。

## 关于附带的光盘中的 **DAW** 软件

附带光盘中包含可用于 Windows 和 Macintosh 计算机的 DAW 软件。

- 注意 请务必在 " 管理员 " 帐户下安装 DAW 软件。
	- **•** 为了继续使用附带光盘中的 DAW,包括技术支持和其它优点,您需要在计算机已连接到 Internet 时启动以注册软件并激活软件许可证。软件启动时 单击 "Register Now" 按钮, 然后填写所有必须项目进行注册。如果未将软件注册, 经过一段时间后, 软件将无法使用。
	- **•** 如果使用 Macintosh 计算机,请双击 "\*\*\*.mpkg" 文件开始安装。

有关最低系统要求和光盘中软件的最新信息,请单击下面的网站。 <http://www.yamahasynth.com/>

## 关于软件支持

附带光盘中 DAW 软件的支持由 Steinberg 在其网站上提供。 http://www.steinberg.net

也可以通过附带 DAW 软件的帮助菜单访问 Steinberg 网站。(帮助菜单也包括 PDF 手册和关于软件的其它信息。)

#### 重要

#### 请注意, **Yamaha** 对附带光盘中的 **DAW** 软件不提供技术支持。

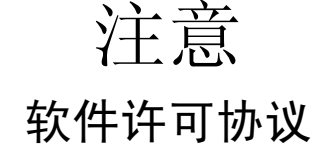

<span id="page-58-2"></span>使用本软件前,请仔细阅读本软件许可协议("协议")。您仅允许根据本协议的条款使用本软件。本协议为用户(个人或法律实体)与 Yamaha 公司 ("Yamaha") 之间的协议。

打开本包装的封装后表示您同意受本许可中条款的约束。如果您不同意这些条款,请不要安装、复制或以其它方式使用本软件。

本协议提供了有关本产品附带的 STEINBERG MEDIA TECHNOLOGIES GMBH("STEINBERG")"DAW" 软件的使用条件。由于安装 "DAW" 软件时显示在您的计算机显示器上的最终用户软件许可协议 (EUSLA) 已被本协议所取代,所以您应忽略该 EUSLA。也就是说, 在安装过程 中,您无须经过判断就应选择"同意"该 EUSLA,以便进入下一页。

#### **1.** 使用许可及版权的授予

Yamaha允许用户使用本协议中附带软件程序和数据("软件")的一个副本。"软件"一词包括附带软件和数据的相关升级。本"软件"的版权 属于STEINBERG,并受相关版权法及所有适用条款的保护。Yamaha已获得许可您使用本"软件"的从属许可权。只要您拥有使用"软件"所 创建数据的所有权,本 " 软件 " 将继续保持受相关版权的保护。

- 用户可在一台计算机中使用本 " 软件 "。
- 用户可以只读格式复制一份 " 软件 " 的副本用于备份 (如果在媒介上允许对 " 软件 " 进行这样的备份)。在备份副本中,用户必须 复制在 " 软件 " 正本中原有的 Yamaha 版权声明和其它专利图标。
- 用户仅在将本产品一同转让时才可永久性地将"软件"中的全部权利转让给第三方,但不得保留任何副本,同时接受方必须阅读并 同意本协议的条款。

#### **2.** 限制

- 用户不得进行逆向工程、分解、反编译或以其他可能方法来提取本 " 软件 " 的源代码。
- 用户不得复制、修订、更改、租赁或传播本"软件"之整体或部分,或从本"软件"创建衍生作品。
- 用户不得将 " 软件 " 从一台计算机以电子方式传输到另一台计算机,或者在网络与其它计算机共享本 " 软件 "。
- 用户不得使用本 " 软件 " 传播非法数据或危害公共安全的数据。
- 用户不得未经 Yamaha 公司的许可使用本 " 软件 " 提供服务。

受版权保护的数据,包括但不限于通过本 " 软件 " 获得的 MIDI 乐曲数据,用户必须遵守下列限制。

- 未经版权所有者的许可,不得将通过本 " 软件 " 获得的数据用于商业用途。
- 未经版权所有者的许可,不得将通过本"软件"获得的数据进行复制、转让或传播,或者在公共场所为听众演奏。
- 未经版权所有者的许可,不得解除使用本 " 软件 " 获得的数据中的加密或电子水印。

#### **3.** 条约终止

本协议自用户获得本 " 软件 " 之日起生效,持续到协议终止时为止。若违反任何版权法或本协议中条款,本授权协议不经 Yamaha 通知立即 自动终止。条约终止后,用户必须立即销毁授权软件、相关的书面文件和所有的复印件。

#### **4.** 媒介的有限担保

对于在实际媒介上出售的"软件",Yamaha 担保,记录"软件"的实际媒介从购买收据副本上日期起十四 (14) 日内,在正常使用过程中没有 材料和工艺上的缺陷。Yamaha 所有责任和用户应得赔偿为:如果有缺陷的媒介凭收据副本在十四天之内返还给 Yamaha 或授权的 Yamaha 经销商,将负责更换有缺陷的媒介。Yamaha 不负责更换因意外、错误使用或错误应用造成的媒介损坏。在法律允许的最大范围内,Yamaha 明确放弃任何对实际媒介的暗示担保,包括针对特定目的的适销性和适合性的默示担保。

#### **5.** 对软件的放弃担保

用户明确理解并同意自行承担使用"软件"的风险。 "软件"和相关文件以"按原样"提供,无任何担保。无论本协议中存在的任何其他条款, Yamaha 明确放弃所有有关软件的明示或暗示担保,包括但不限于对某特定用途的适销性、适合性的暗示担保,第三方权利不受侵犯的担 保。特别是,但不仅限于上述担保,Yamaha 不担保软件会满足用户要求、或软件的运行不会中断或不发生错误、或软件中的缺陷会被更正 等。

#### **6.** 责任范围

Yamaha的全部义务为根据此协议中的条款允许使用软件。在其他任何情况下,即使Yamaha或授权经销商已知可能存在此类损害,Yamaha 对用户或任何其他人使用本 " 软件 " 所造成的损害不承担任何责任,包括但不限于任何直接、间接、偶然或由此引起的损害、费用、利益 损失、数据损失或其他由于本软件之使用、误用或无能力使用而引起的损害。在任何情况下,Yamaha 对所有损害、损失和诉讼(无论是在 合同、民事侵权行为或其它)的全部责任不会超过用户购买本 " 软件 " 所支付的金额。

#### **7.** 概括

本协议应依据日本法律解释,无须参考冲突的法律原理。任何纠纷或诉讼将在日本东京区法庭进行听证。如果管辖的司法机构发现本协议 的任何部分因某种原因无法执行,本协议的其余部分将继续保持全部效力。

#### **8.** 完整协议

本协议构成相关方之间关于使用 " 软件 " 和相关书面材料的完整协议,取代全部先前的或同时期的、书面或口头的、有关本协议主题的谅解 或协议。若无 Yamaha 授权代表的书面签字,对本协议的补充或修改将不得生效。

## <span id="page-60-1"></span><span id="page-60-0"></span>规格

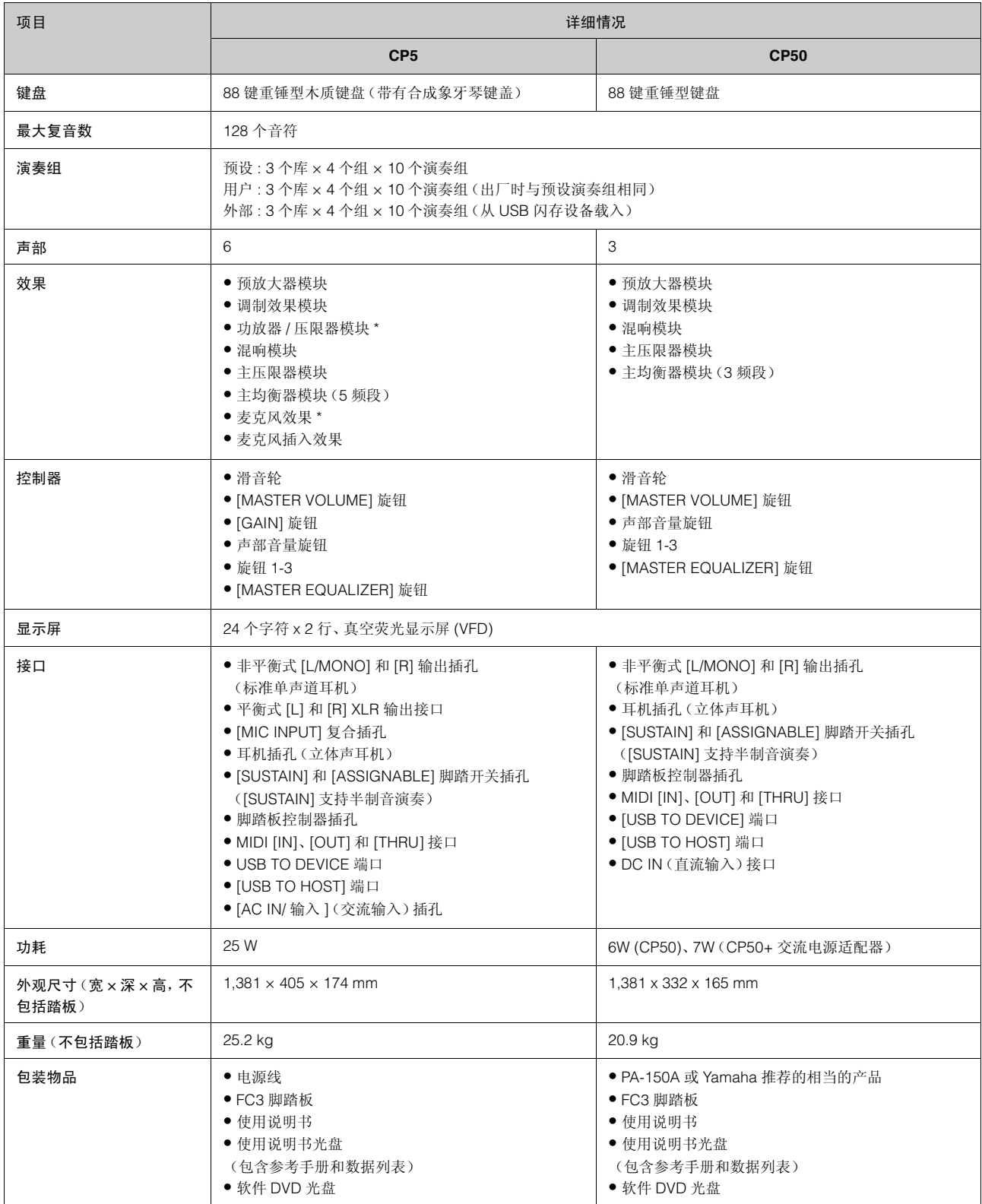

\* 本使用说明书中的技术规格及介绍仅供参考。YAMAHA 公司保留随时更改或修订产品或技术规格的权利,若确有更改,恕不事先通知。技术规格、设备或选 购件在各个地区可能均会有所不同,因此如有问题,请和当地 YAMAHA 经销商确认。

## <span id="page-61-0"></span>索引

## 字符

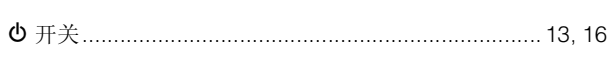

## $\mathbf{A}$

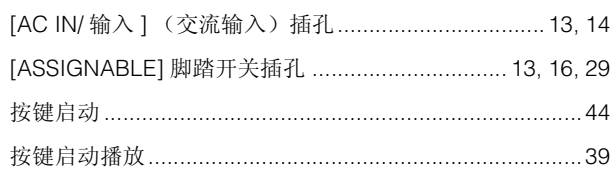

## $\overline{\mathbf{B}}$

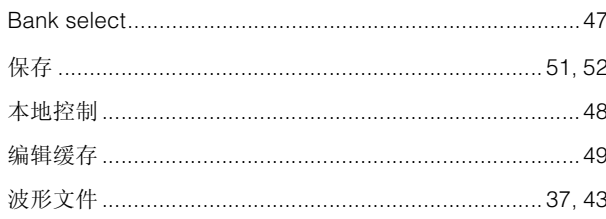

## $\mathbf C$

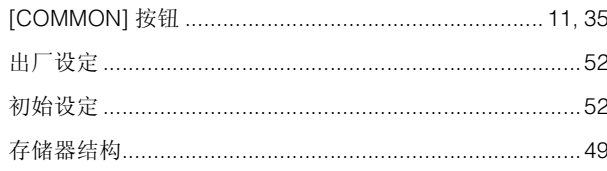

## $\mathbf D$

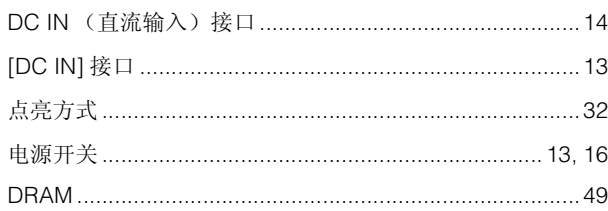

## E

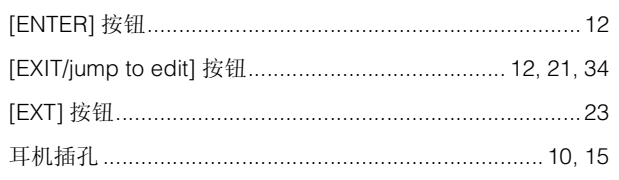

## $\bar{\mathsf{F}}$

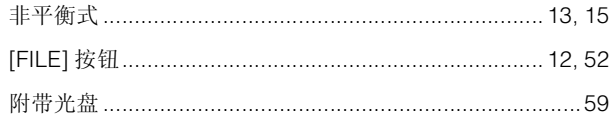

## G

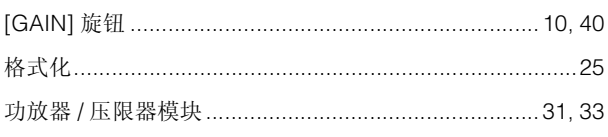

## $\overline{H}$

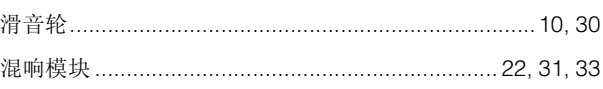

## $\mathsf{J}$

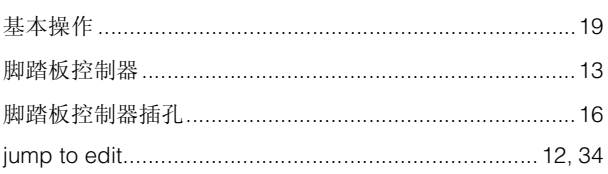

## $\overline{\mathsf{K}}$

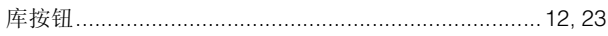

## $\mathbf{L}%$

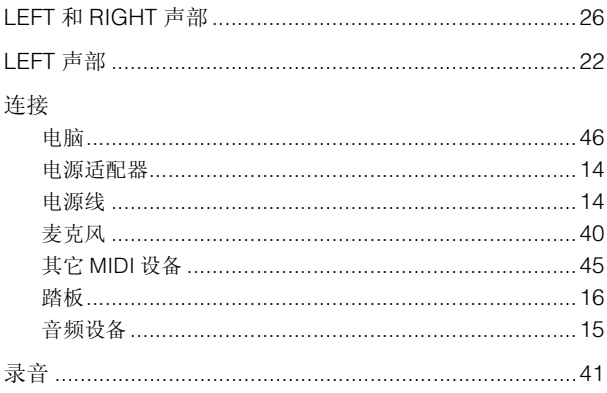

## $\mathsf{M}$

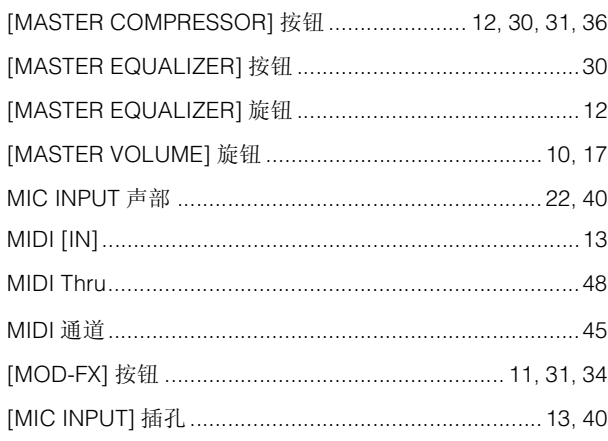

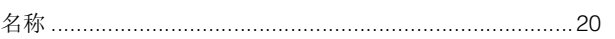

## $\overline{P}$

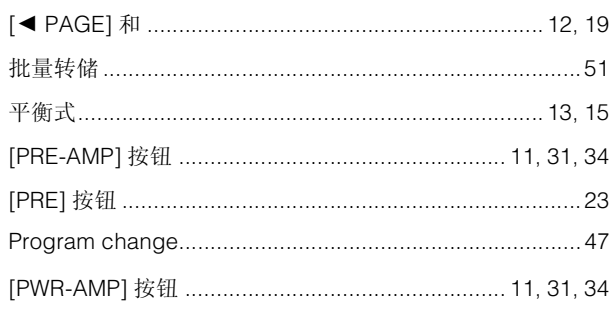

## $\overline{Q}$

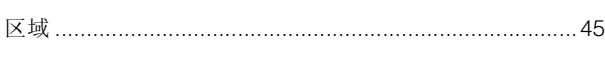

## $\overline{\mathsf{R}}$

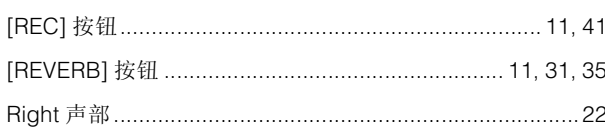

## S

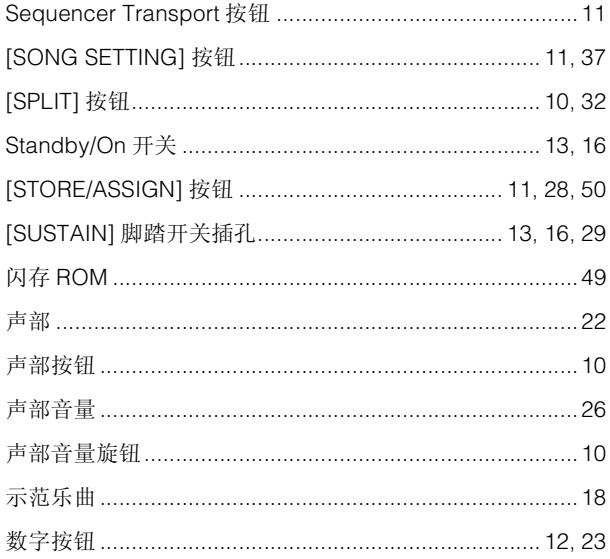

## $\mathbf{T}$

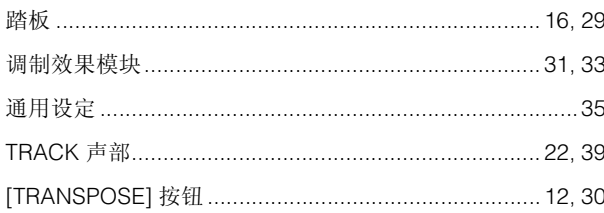

## $\cup$

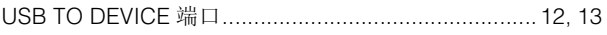

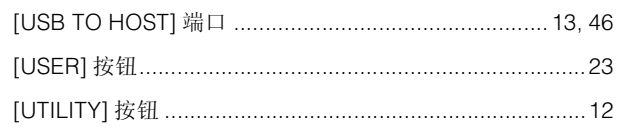

## $\mathbf{V}$

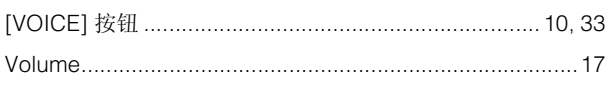

## W

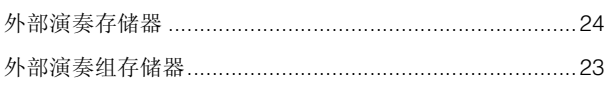

## $\mathsf{\overline{X}}$

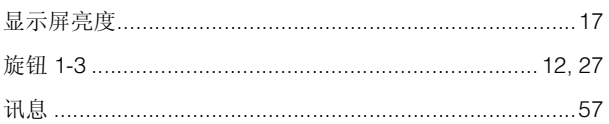

## $\mathbf{Y}$

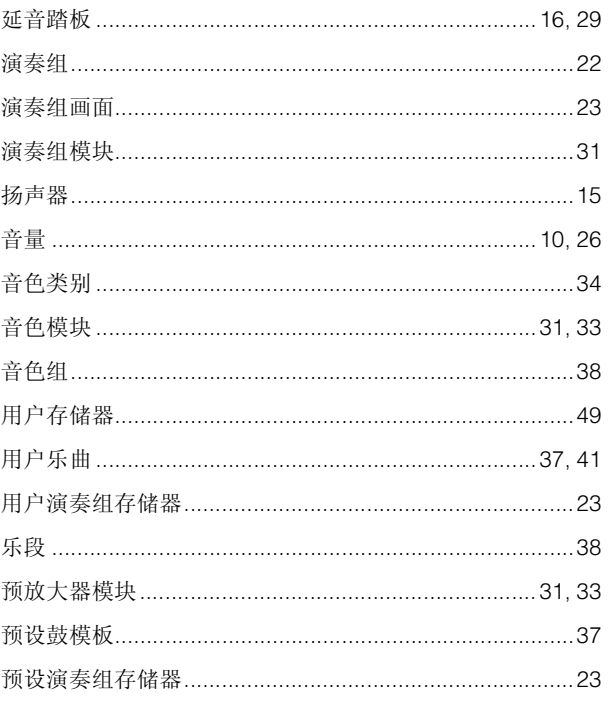

## $\mathsf{z}$

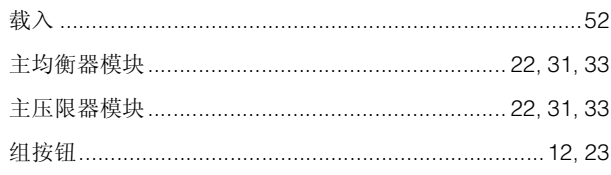

Shanghai, China Tel: 021-6247-2211 **HONG KONG Tom Lee Music Co., Ltd.**

**THE PEOPLE'S REPUBLIC OF CHINA** Vamaha Music & Electronics (China) Co. Ltd. 2F, Yunhedasha, 1818 Xinzha-lu, Jingan-qu,

**ASIA**

#### 雅马哈乐器音响(中国)投资有限公司 客户服务热线: 8008190161 (免费) **CANADA Yamaha Canada Music Ltd.** 135 Milner Avenue, Scarborough, Ontario, M1S 3R1, Canada Tel: 416-298-1311 **U.S.A. Yamaha Corporation of America**  6600 Orangethorpe Ave., Buena Park, Calif. 90620, U.S.A. Tel: 714-522-9011 **MEXICO Yamaha de México S.A. de C.V.** Calz. Javier Rojo Gómez #1149, Col. Guadalupe del Moral C.P. 09300, México, D.F., México Tel: 55-5804-0600 **BRAZIL Yamaha Musical do Brasil Ltda.** Rua Joaquim Floriano, 913 - 4' andar, Itaim Bibi, CEP 04534-013 Sao Paulo, SP. BRAZIL Tel: 011-3704-1377 **ARGENTINA Yamaha Music Latin America, S.A. Sucursal de Argentina** Olga Cossettini 1553, Piso 4 Norte Madero Este-C1107CEK Buenos Aires, Argentina Tel: 011-4119-7000 **PANAMA AND OTHER LATIN AMERICAN COUNTRIES/ CARIBBEAN COUNTRIES Yamaha Music Latin America, S.A.** Torre Banco General, Piso 7, Urbanización Marbella, Calle 47 y Aquilino de la Guardia, Ciudad de Panamá, Panamá Tel: +507-269-5311 **THE UNITED KINGDOM/IRELAND Yamaha Music Europe GmbH (UK)** Sherbourne Drive, Tilbrook, Milton Keynes, MK7 8BL, England Tel: 01908-366700 **GERMANY Yamaha Music Europe GmbH** Siemensstraße 22-34, 25462 Rellingen, Germany Tel: 04101-3030 **SWITZERLAND/LIECHTENSTEIN Yamaha Music Europe GmbH Branch Switzerland in Zürich** Seefeldstrasse 94, 8008 Zürich, Switzerland Tel: 044-387-8080 **AUSTRIA Yamaha Music Europe GmbH Branch Austria** Schleiergasse 20, A-1100 Wien, Austria Tel: 01-60203900 **CZECH REPUBLIC/HUNGARY/ ROMANIA/SLOVAKIA/SLOVENIA Yamaha Music Europe GmbH Branch Austria (Central Eastern Europe Office)** Schleiergasse 20, A-1100 Wien, Austria Tel: 01-602039025 **POLAND/LITHUANIA/LATVIA/ESTONIA Yamaha Music Europe GmbH Branch Sp.z o.o. Oddzial w Polsce** ul. 17 Stycznia 56, PL-02-146 Warszawa, Poland Tel: 022-500-2925 **BULGARIA Dinacord Bulgaria LTD.**  Bul.Iskarsko Schose 7 Targowski Zentar Ewropa 1528 Sofia, Bulgaria Tel: 02-978-20-25 **MARTA Olimpus Music Ltd.** The Emporium, Level 3, St. Louis Street Msida MSD06 Tel: 02133-2144 **NORTH AMERICA CENTRAL & SOUTH AMERICA EUROPE** DM<sub>I1</sub>

公司网址: http://www.yamaha.com.cn

**THE NETHERLANDS/ BELGIUM/LUXEMBOURG Yamaha Music Europe Branch Benelux** Clarissenhof 5-b, 4133 AB Vianen, The Netherlands Tel: 0347-358 040 **FRANCE Yamaha Music Europe**  7 rue Ambroise Croizat, Zone d'activités Pariest, 77183 Croissy-Beaubourg, France Tel: 01-64-61-4000 **ITALY Yamaha Music Europe GmbH, Branch Italy** Viale Italia 88, 20020 Lainate (Milano), Italy Tel: 02-935-771 **SPAIN/PORTUGAL Yamaha Music Europe GmbH Ibérica, Sucursal en España** Ctra. de la Coruna km. 17, 200, 28230 Las Rozas (Madrid), Spain Tel: 91-639-8888 **GREECE Philippos Nakas S.A. The Music House** 147 Skiathou Street, 112-55 Athens, Greece Tel: 01-228 2160 **SWEDEN Yamaha Music Europe GmbH Germany filial Scandinavia** J. A. Wettergrens Gata 1, Box 30053 S-400 43 Göteborg, Sweden Tel: 031 89 34 00 **DENMARK Yamaha Music Europe GmbH, Tyskland – filial Denmark** Generatorvej 6A, DK-2730 Herlev, Denmark Tel: 44 92 49 00 **FINLAND F-Musiikki Oy** Kluuvikatu 6, P.O. Box 260, SF-00101 Helsinki, Finland Tel: 09 618511 **NORWAY Yamaha Music Europe GmbH Germany - Norwegian Branch** Grini Næringspark 1, N-1345 Østerås, Norway Tel: 67 16 77 70 **ICELAND Skifan HF** Skeifan 17 P.O. Box 8120, IS-128 Reykjavik, Iceland Tel: 525 5000 **RUSSIA Yamaha Music (Russia)** Room 37, bld. 7, Kievskaya street, Moscow, 121059, Russia Tel: 495 626 5005 **OTHER EUROPEAN COUNTRIES Yamaha Music Europe GmbH** Siemensstraße 22-34, 25462 Rellingen, Germany Tel: +49-4101-3030 **Yamaha Corporation, Asia-Pacific Sales & Marketing Group** Nakazawa-cho 10-1, Naka-ku, Hamamatsu, Japan 430-8650 Tel: +81-53-460-2313 **TURKEY/CYPRUS Yamaha Music Europe GmbH AFRICA MIDDLE EAST**

Siemensstraße 22-34, 25462 Rellingen, Germany Tel: 04101-3030 **OTHER COUNTRIES Yamaha Music Gulf FZE** LOB 16-513, P.O.Box 17328, Jubel Ali, Dubai, United Arab Emirates Tel: +971-4-881-5868

11/F., Silvercord Tower 1, 30 Canton Road, Tsimshatsui, Kowloon, Hong Kong Tel: 2737-7688 **INDIA Yamaha Music India Pvt. Ltd.** 5F Ambience Corporate Tower Ambience Mall Complex Ambience Island, NH-8, Gurgaon-122001, Haryana, India Tel: 0124-466-5551 **INDONESIA PT. Yamaha Musik Indonesia (Distributor) PT. Nusantik** Gedung Yamaha Music Center, Jalan Jend. Gatot Subroto Kav. 4, Jakarta 12930, Indonesia Tel: 021-520-2577 **KOREA Yamaha Music Korea Ltd.** 8F, 9F, Dongsung Bldg. 158-9 Samsung-Dong, Kangnam-Gu, Seoul, Korea Tel: 02-3467-3300 **MALAYSIA Yamaha Music (Malaysia) Sdn., Bhd.** Lot 8, Jalan Perbandaran, 47301 Kelana Jaya, Petaling Jaya, Selangor, Malaysia Tel: 03-78030900 **PHILIPPINES Yupangco Music Corporation** 339 Gil J. Puyat Avenue, P.O. Box 885 MCPO, Makati, Metro Manila, Philippines Tel: 819-7551 **SINGAPORE Yamaha Music (Asia) Pte., Ltd.** #03-11 A-Z Building 140 Paya Lebor Road, Singapore 409015 Tel: 6747-4374 **TAIWAN Yamaha KHS Music Co., Ltd.**  3F, #6, Sec.2, Nan Jing E. Rd. Taipei. Taiwan 104, R.O.C. Tel: 02-2511-8688 **THAILAND Siam Music Yamaha Co., Ltd.** 4, 6, 15 and 16th floor, Siam Motors Building, 891/1 Rama 1 Road, Wangmai, Pathumwan, Bangkok 10330, Thailand Tel: 02-215-2622 **OTHER ASIAN COUNTRIES** 

**Yamaha Corporation, Asia-Pacific Sales & Marketing Group** Nakazawa-cho 10-1, Naka-ku, Hamamatsu, Japan 430-8650 Tel: +81-53-460-2313

#### **OCEANIA**

**AUSTRALIA Yamaha Music Australia Pty. Ltd.** Level 1, 99 Queensbridge Street, Southbank, Victoria 3006, Australia Tel: 3-9693-5111

**NEW ZEALAND Music Works LTD** P.O.BOX 6246 Wellesley, Auckland 4680, New Zealand

Tel: 9-634-0099 **COUNTRIES AND TRUST TERRITORIES IN PACIFIC OCEAN Yamaha Corporation, Asia-Pacific Sales & Marketing Group** Nakazawa-cho 10-1, Naka-ku, Hamamatsu, Japan 430-8650  $Te1: +81-53-460-2313$ 

**Yamaha Web Site (English only)** http://www.yamahasynth.com/

**Yamaha Manual Library** http://www.yamaha.co.jp/manual/

U.R.G., Digital Musical Instrument Division © 2010 - 2011 Yamaha Corporation

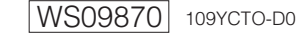

Printed in Japan